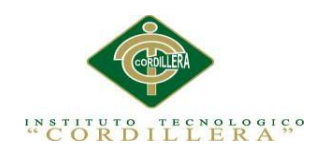

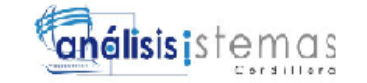

i

# **APROBACIÓN DEL TUTOR.**

En mi calidad de tutor del trabajo sobre el tema: "**AUTOMATIZACIÓN DEL PROCESO DE ADMINISTRACIÓN CURRICULAR, ADMINISTRACIÓN E INGRESO DE NOTAS DE LOS ESTUDIANTES DE LA ESCUELA JUAN CARLOS PERALTA DE LA CIUDAD DE QUITO**" presentado por el ciudadano: **Luis Antonio Chiluisa Yánez**, estudiante de la Escuela de Análisis de Sistemas, considero que dicho informe reúne los requisitos y méritos suficientes para ser sometido a la evaluación por parte del Tribunal de Grado, que el Honorable Consejo de Escuela designe, para su correspondiente estudio y calificación.

Quito, Octubre del 2014

Ing. Jaime Padilla **Ing. Diana Terán** 

 **TUTOR LECTOR**

-------------------------- ---------------------------------

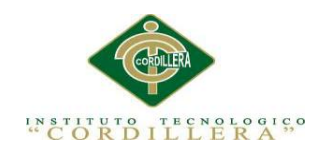

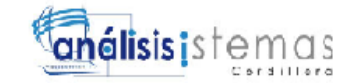

#### **DECLARATORIA**

Declaro que la investigación es absolutamente original, autentica, personal, que se han citado las fuentes correspondientes y que en su ejecución se respetaron las disposiciones legales que protegen los derechos de autor vigentes. Las ideas, doctrinas, resultados y conclusiones a los que he llegado son de mi absoluta responsabilidad.

Luis Antonio Chiluisa Yánez

\_\_\_\_\_\_\_\_\_\_\_\_\_\_\_\_\_\_\_\_\_\_\_\_\_\_\_\_\_

CC 171530998-3

Quito, Octubre de 2014

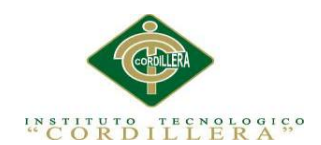

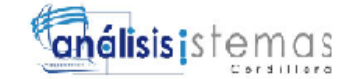

Declaración de cesión de derechos a la institución

# <span id="page-2-0"></span>**CONTRATO DE CESIÓN SOBRE DERECHOS PROPIEDAD INTELECTUAL**

Comparecen a la celebración del presente contrato de cesión y transferencia de derechos de propiedad intelectual, por una parte, el estudiante Luis Antonio Chiluisa Yánez, por sus propios y personales derechos, a quien en lo posterior se le denominará el "CEDENTE"; y, por otra parte, el INSTITUTO SUPERIOR TECNOLÓGICO CORDILLERA, representado por su Rector el Ingeniero Ernesto Flores Córdova, a quien en lo posterior se lo denominará el "CESIONARIO". Los comparecientes son mayores de edad, domiciliados en esta ciudad de Quito Distrito Metropolitano, hábiles y capaces para contraer derechos y obligaciones, quienes acuerdan al tenor de las siguientes cláusulas:

**PRIMERA: ANTECEDENTE.- a)** El Cedente dentro del pensum de estudio en la carrera de análisis de sistemas que imparte el Instituto Superior Tecnológico Cordillera, y con el objeto de obtener el título de Tecnólogo en Análisis de Sistemas, el estudiante participa en el proyecto de grado denominado "

Control de los procesos de manejo de activos fijos, mediante un sistema informático para, la Jefatura Provincial de Tránsito de Pichincha.", el cual incluye la creación y desarrollo del programa de ordenador o software, para lo cual ha implementado los conocimientos adquiridos en su calidad de alumno. **b)** Por iniciativa y responsabilidad del Instituto Superior Tecnológico Cordillera se desarrolla la creación del programa de ordenador, motivo por el cual se regula de forma clara la cesión de los derechos de autor que genera la obra literaria y que es producto del proyecto de grado, el mismo que culminado es de plena aplicación técnica, administrativa y de reproducción.

**SEGUNDA: CESIÓN Y TRANSFERENCIA.-** Con el antecedente indicado, el Cedente libre y voluntariamente cede y transfiere de manera perpetua y gratuita todos los derechos patrimoniales del programa de ordenador descrito en la cláusula anterior a favor del Cesionario, sin reservarse para sí ningún privilegio especial (código fuente, código objeto, diagramas de flujo, planos, manuales de uso, etc.). El Cesionario podrá explotar el programa de ordenador por cualquier medio o procedimiento tal cual lo establece el Artículo 20 de la Ley de Propiedad Intelectual,

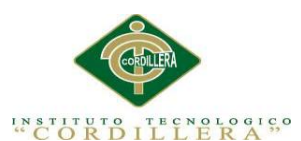

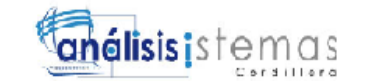

esto es, realizar, autorizar o prohibir, entre otros: a) La reproducción del programa de ordenador por cualquier forma o procedimiento; b) La comunicación pública del software; c) La distribución pública de ejemplares o copias, la comercialización, arrendamiento o alquiler del programa de ordenador; d) Cualquier transformación o modificación del programa de ordenador; e) La protección y registro en el IEPI el programa de ordenador a nombre del Cesionario; f) Ejercer la protección jurídica del programa de ordenador; g) Los demás derechos establecidos en la Ley de Propiedad Intelectual y otros cuerpos legales que normen sobre la cesión de derechos de autor y derechos patrimoniales.

**TERCERA: OBLIGACIÓN DEL CEDENTE.-** El cedente no podrá transferir a ningún tercero los derechos que conforman la estructura, secuencia y organización del programa de ordenador que es objeto del presente contrato, como tampoco emplearlo o utilizarlo a título personal, ya que siempre se deberá guardar la exclusividad del programa de ordenador a favor del Cesionario.

**CUARTA: CUANTÍA.-** La cesión objeto del presente contrato, se realiza a título gratuito y por ende el Cesionario ni sus administradores deben cancelar valor alguno o regalías por este contrato y por los derechos que se derivan del mismo.

**QUINTA: PLAZO.-** La vigencia del presente contrato es indefinida.

**SEXTA: DOMICILIO, JURISDICCIÓN Y COMPETENCIA.-** Las partes fijan como su domicilio la ciudad de Quito. Toda controversia o diferencia derivada de éste, será resuelta directamente entre las partes y, si esto no fuere factible, se solicitará la asistencia de un Mediador del Centro de Arbitraje y Mediación de la Cámara de Comercio de Quito. En el evento que el conflicto no fuere resuelto mediante este procedimiento, en el plazo de diez días calendario desde su inicio, pudiendo prorrogarse por mutuo acuerdo este plazo, las partes someterán sus controversias a la resolución de un árbitro, que se sujetará a lo dispuesto en la Ley de Arbitraje y Mediación, al Reglamento del Centro de Arbitraje y Mediación de la Cámara de comercio de Quito, y a las siguientes normas: a) El árbitro será seleccionado conforme a lo establecido en la Ley de Arbitraje y Mediación; b) Las partes renuncian a la jurisdicción ordinaria, se obligan a acatar el laudo arbitral y se comprometen a no interponer ningún tipo de recurso en contra del laudo arbitral; c) Para la ejecución de medidas cautelares, el árbitro está facultado para solicitar el

iv

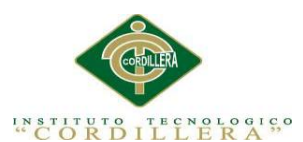

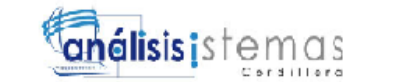

v

auxilio de los funcionarios públicos, judiciales, policiales y administrativos, sin que sea necesario recurrir a juez ordinario alguno; d) El procedimiento será confidencial y en derecho; e) El lugar de arbitraje serán las instalaciones del centro de arbitraje y mediación de la Cámara de Comercio de Quito; f) El idioma del arbitraje será el español; y, g) La reconvención, caso de haberla, seguirá los mismos procedimientos antes indicados para el juicio principal.

**SÉPTIMA: ACEPTACIÓN.-** Las partes contratantes aceptan el contenido del presente contrato, por ser hecho en seguridad de sus respectivos intereses.

En aceptación firman a los 27 días del mes de Octubre del dos mil catorce.

f)  $\qquad \qquad$  f)

C.C. Nº1715309983 Instituto Superior Tecnológico Cordillera **CEDENTE CESIONARIO**

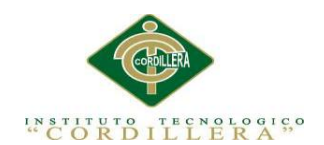

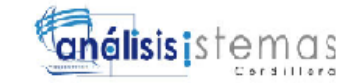

# **CESIÓN DE DERECHOS**

Yo, Luis Antonio Chiluisa Yánez, alumno de la Escuela de Análisis de Sistemas, libre y voluntariamente cedo los derechos de autor de mi investigación en favor Instituto Tecnológico Superior "Cordillera".

Luis Antonio Chiluisa Yánez CC 1715309983

\_\_\_\_\_\_\_\_\_\_\_\_\_\_\_\_\_\_\_\_\_\_\_\_\_\_\_\_\_

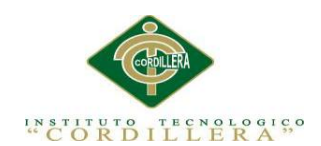

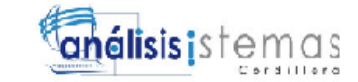

## **AGRADECIMIENTO**

Al personal del Centro Educativo Intercultural Bilingüe Juan Carlos Peralta, por las facilidades y la predisposición y al Ing. Jaime Padilla por su acertada dirigencia en el desarrollo del presente trabajo.

También quiero agradecer al Ing. Hugo Heredia, que con su esfuerzo diario ha hecho posible tan anhelado sueño.

A Dios por ser fuente de Fe, Fortaleza, seguridad y esperanza.

Nuestra eterna gratitud para quienes me apoyaron en todo momento, que con su apoyo y guía, hoy en día se hace la entrega del presente proyecto al Centro Educativo

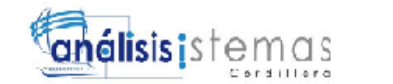

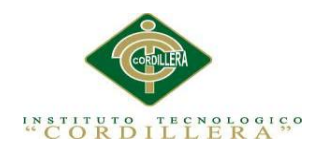

# **DEDICATORIA**

A mis padres, que con su esfuerzo, sacrificio,

han hecho posible este sueño, que su perseverancia

ha hecho en mi persona,

crecer personalmente y profesionalmente.

A mi hija, que con su inocencia y carisma,

ha cambiado mi manera de ver las cosas

y salir adelante por ella, a pesar de las dificultades

que la vida nos ha puesto en mi camino,

con eso se ha logrado ser una de mis mayores

fortalezas para seguir adelante.

viii

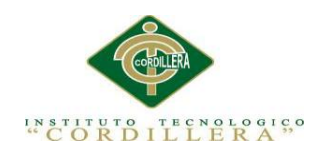

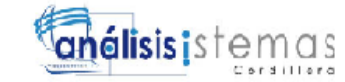

# Índice General

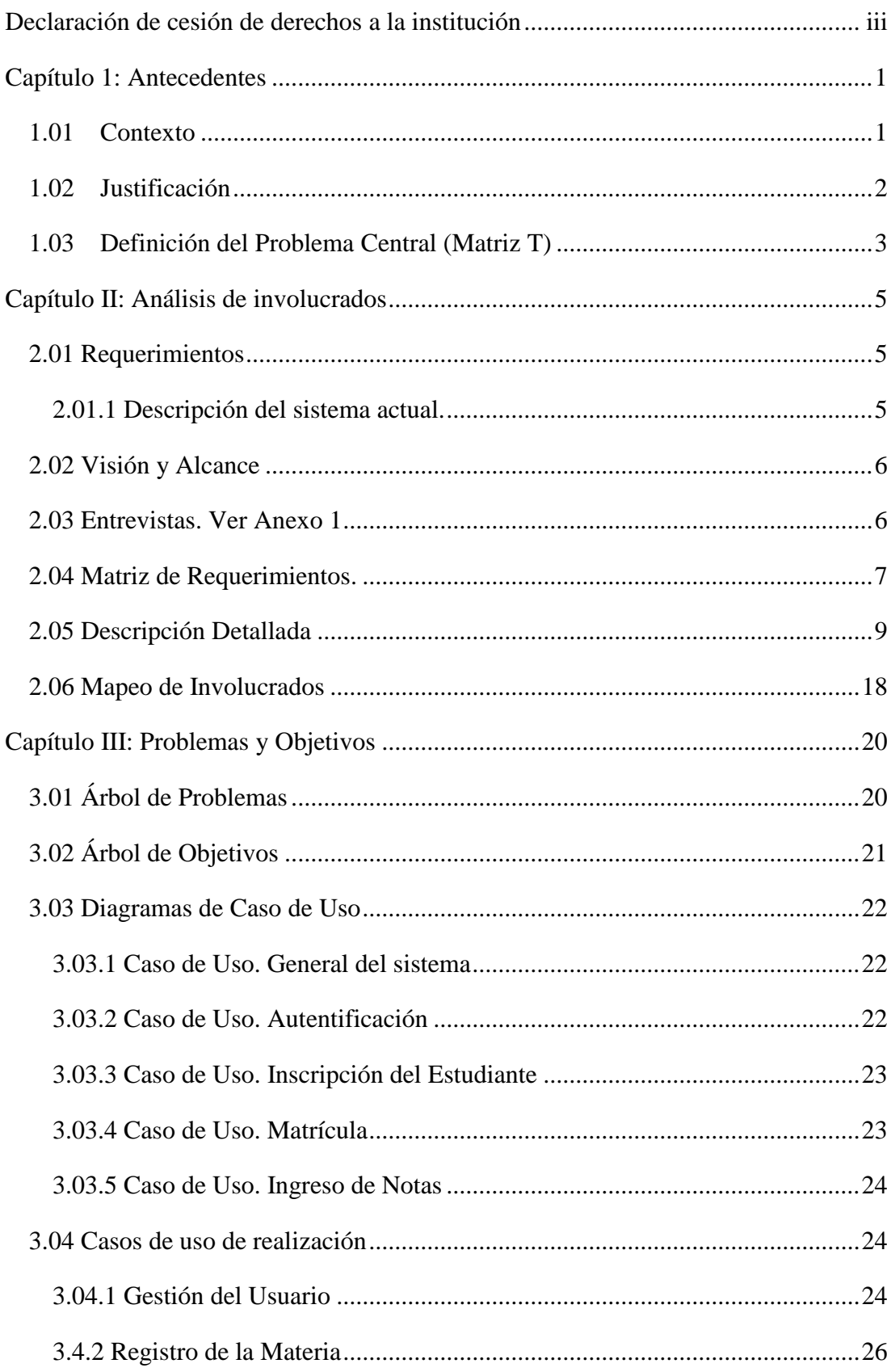

 $\label{eq:1} \begin{array}{ll} A\textit{UTOMATIZACIÓN DEL PROCESO DE ADMINISTRACIÓN CURRICULAR, ESTUDIANTES E INGRESO DE} \\ \textit{NOTAS DE LA ESCUELA JUAN CARLOS PERALTA DE LA CIUDAD DE QUITO} \end{array}$ 

ix

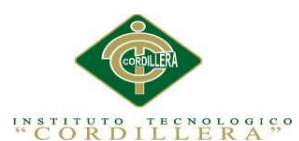

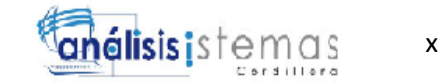

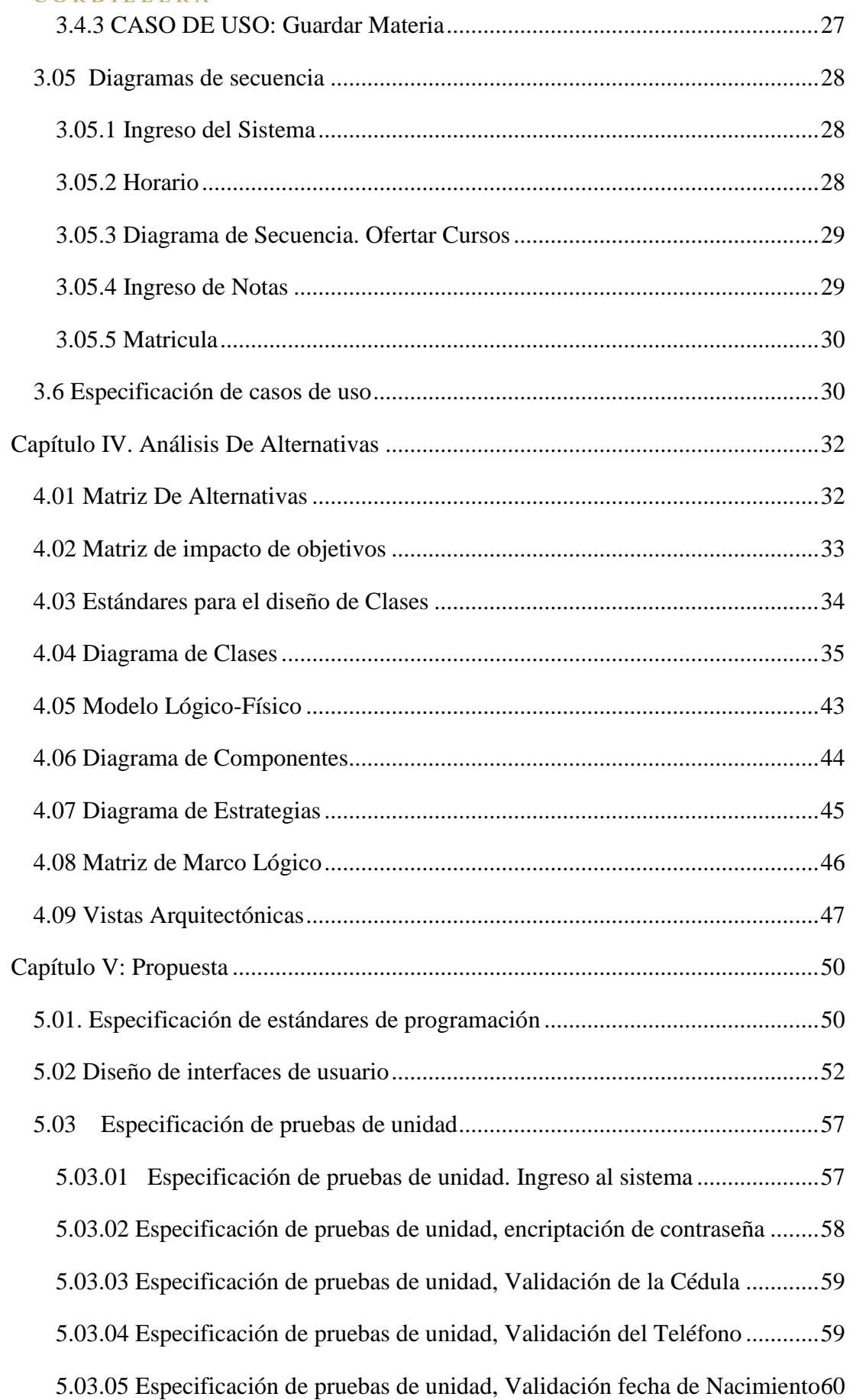

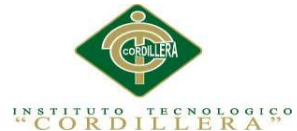

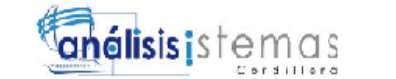

xi

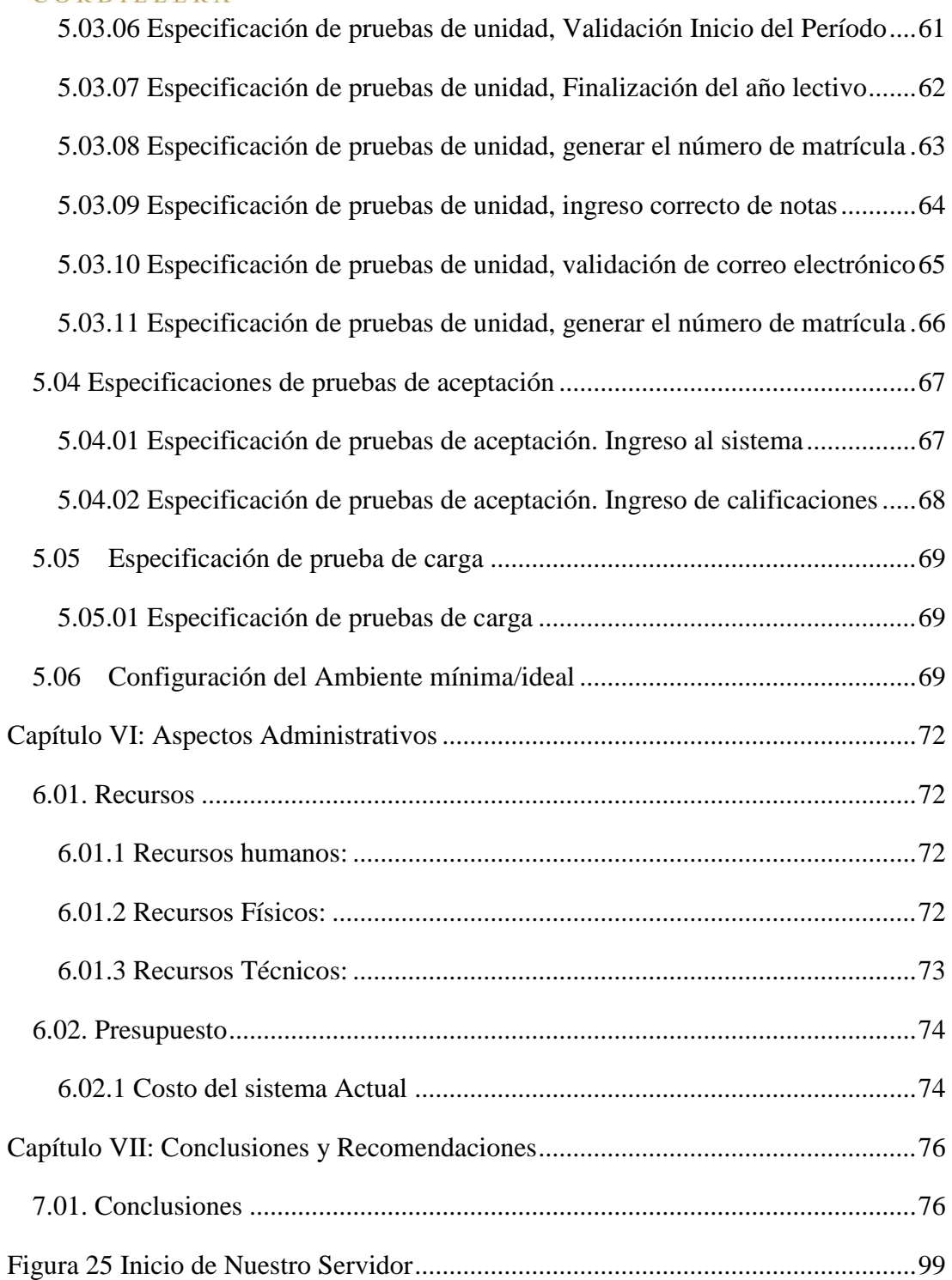

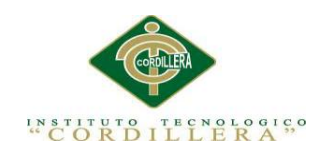

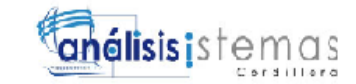

# **Índice de Tablas**

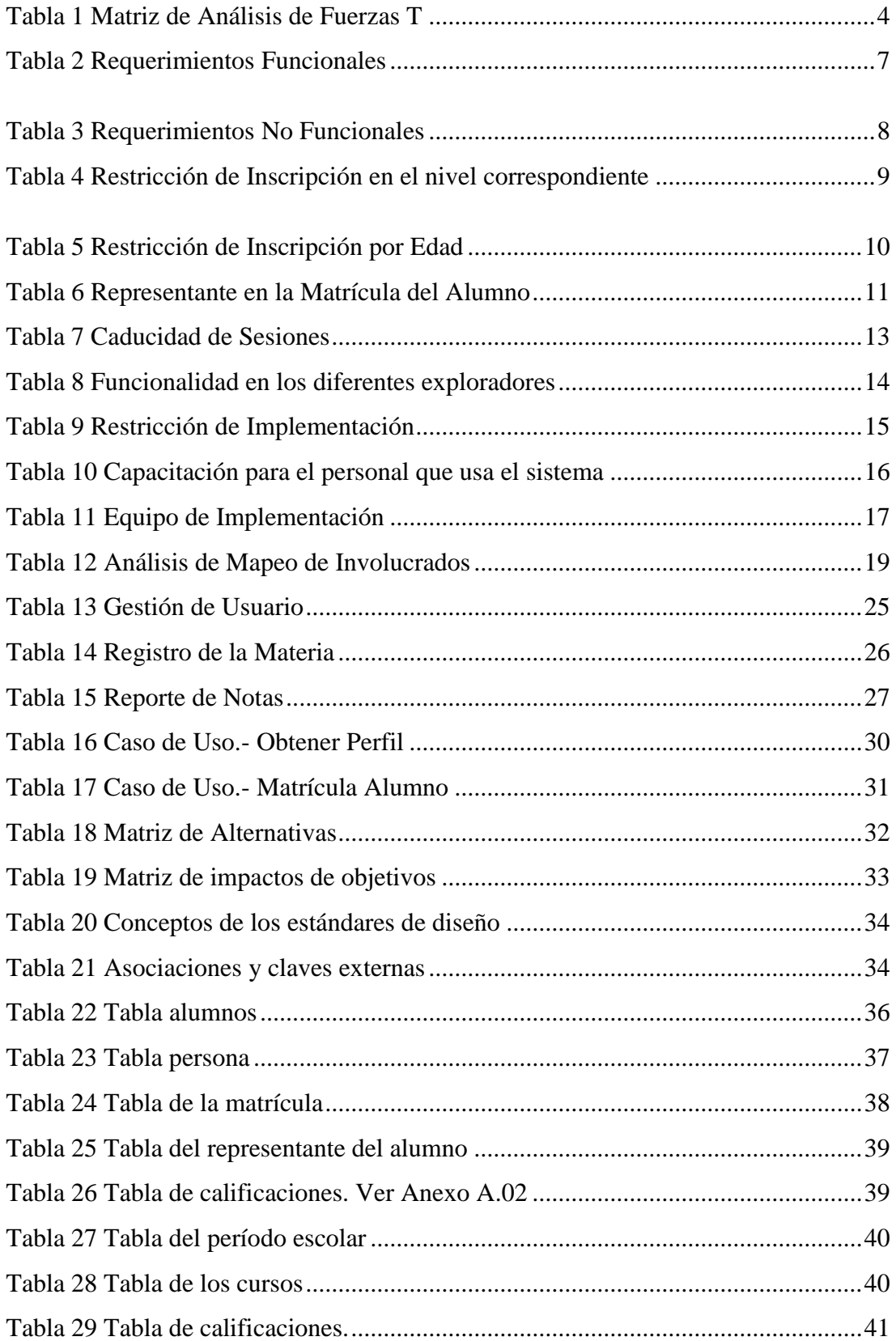

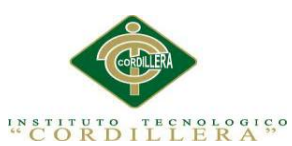

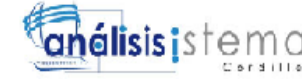

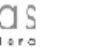

xiii

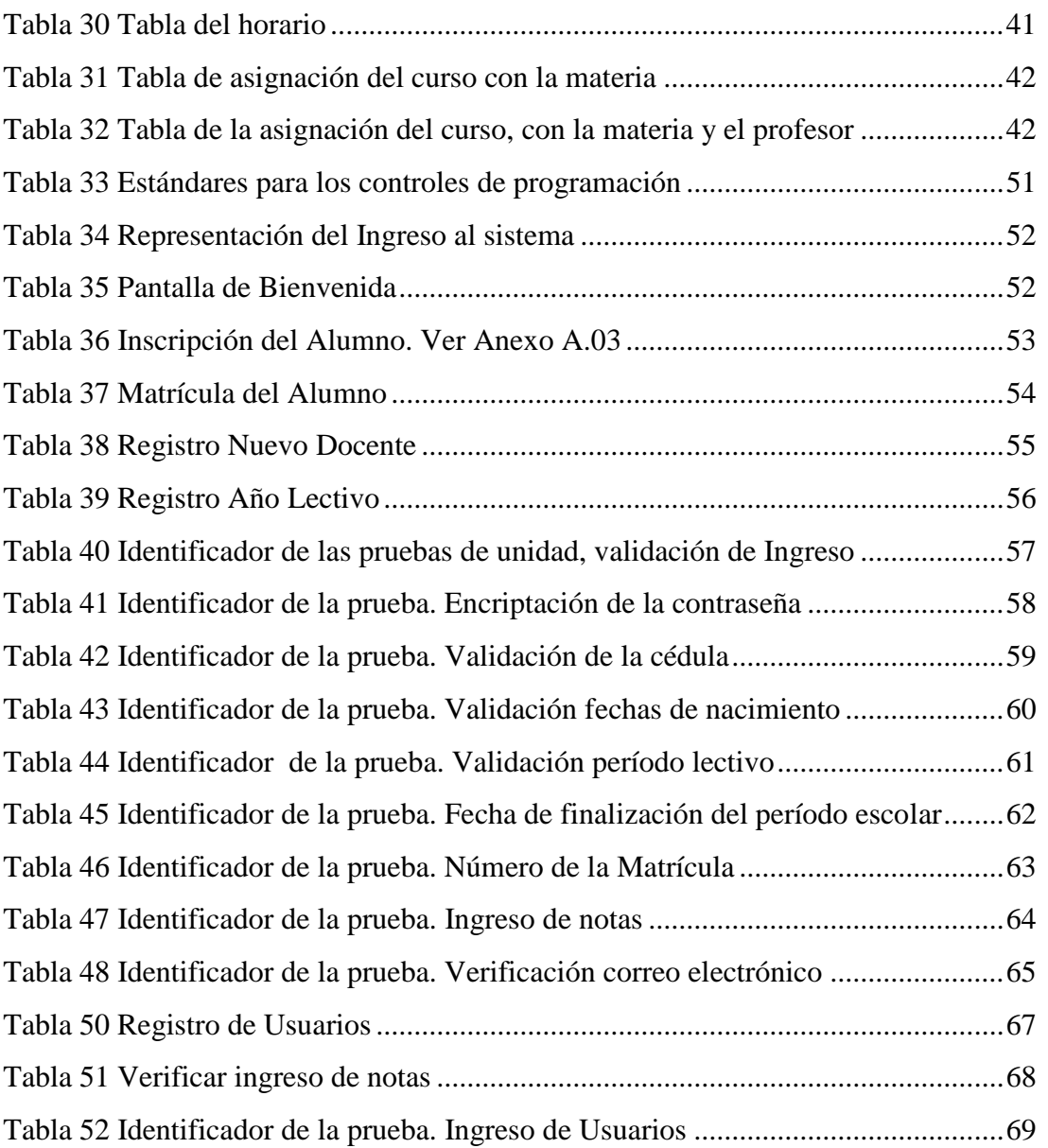

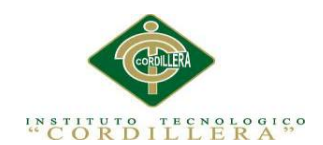

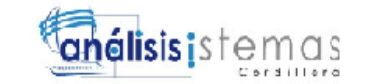

# **Índice de Figuras**

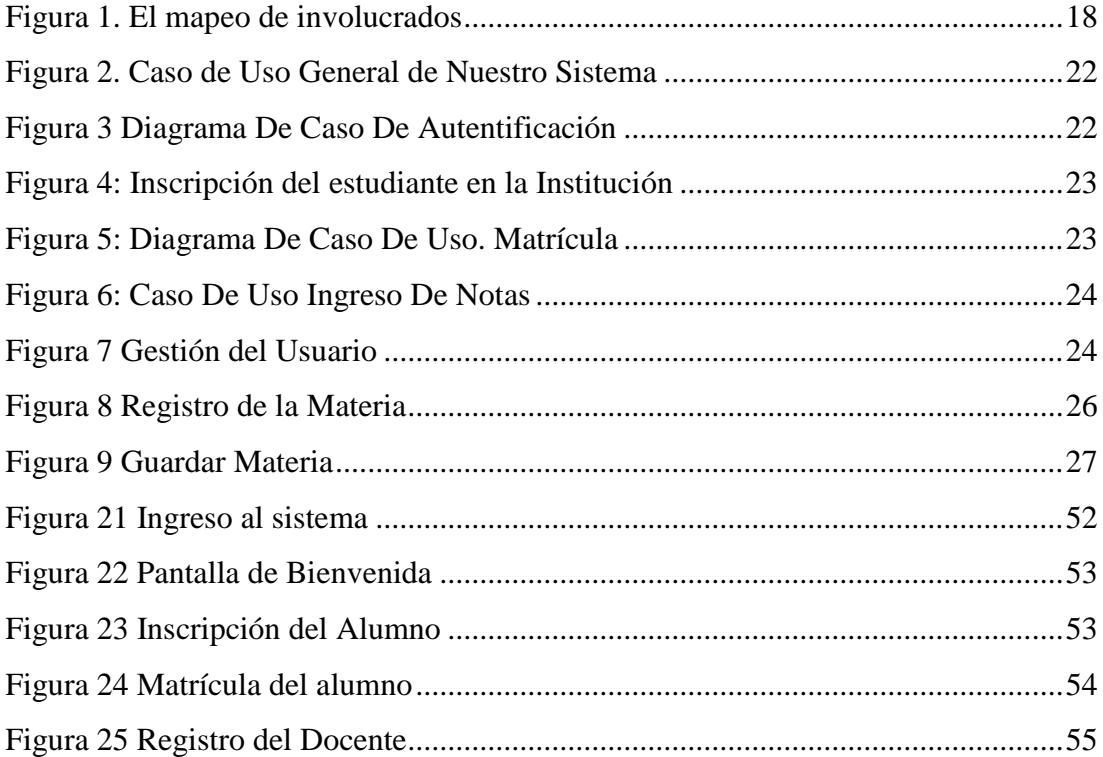

xiv

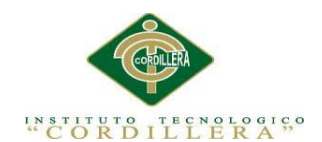

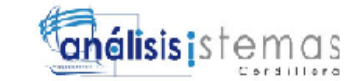

# **Índice de Figuras Anexos**

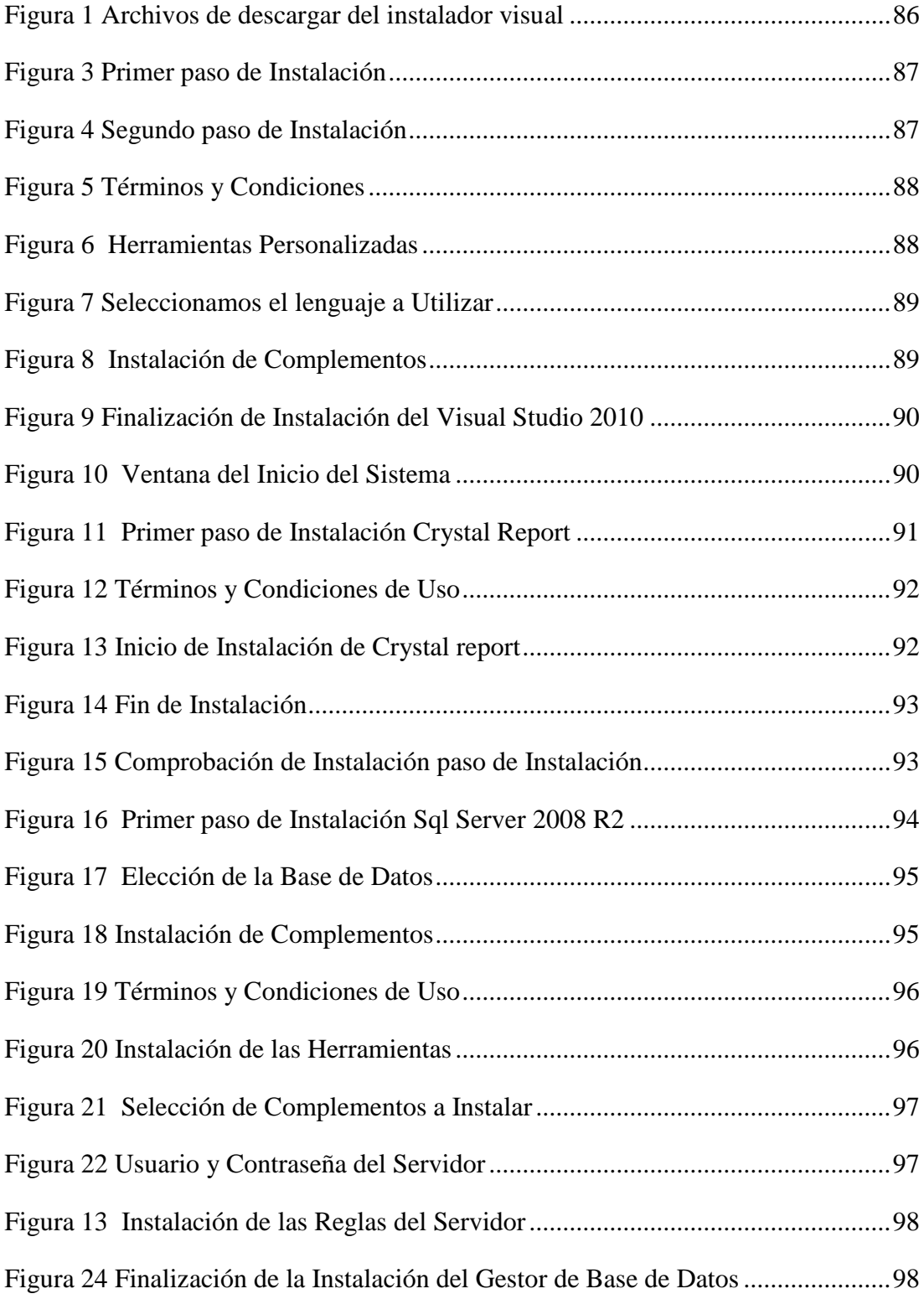

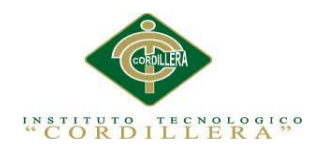

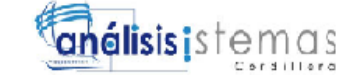

#### **Resumen Ejecutivo**

El presente proyecto de Investigación tiene como finalidad abastecer a la institución educativa, con un sistema amigable para el usuario y mejorar la eficacia de la información desde el momento de matricular al alumno, hasta la salida del mismo de la institución.

Los grandes beneficiarios de la aplicación, son los docente, representantes y alumnos, ya que, obtendrán una información más real, del crecimiento estudiantil que tenga el niño durante un determinado año lectivo, se puede medir el rendimiento y el aprovechamiento del estudiante de manera óptima y eficaz.

Los objetivos planteados se cumplen a cabalidad, dejando una gran satisfacción al cliente. Dentro de nuestro sistema se maneja de manera ágil los reportes de los alumnos, también información del profesor para tener como referencia la preparación del mismo y así, el padre de familia puede estar, tranquilo y satisfecho con la calidad de enseñanza que brinda la institución.

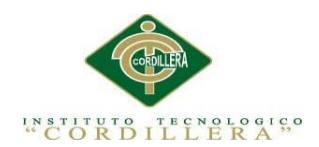

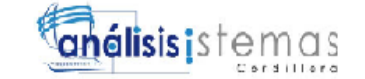

#### xvii

#### **Abstract**

This research project aims to supply the school with a user-friendly system and improve the effectiveness of information from time to enroll the student until the exit of the institution.

The big winners of the application, are the teachers, students and representatives because, get more real information, student growth to take the child for a given school year, you can measure performance and student achievement optimally and effective.

The objectives are met fully, leaving a great customer satisfaction. Within our system is handled agile reports from students, teacher information also have reference to the preparation of the same and so the parent can be, quiet and satisfied with the quality of education provided by the institution.

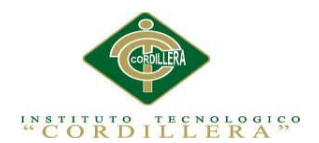

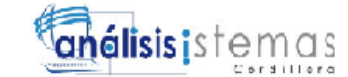

#### **Capítulo 1: Antecedentes**

#### <span id="page-17-1"></span><span id="page-17-0"></span>**1.01 Contexto**

*"La enseñanza básica desempeña una función crítica en la formación del sistema individual de valores humanos y sociales, la conciencia de los derechos, las responsabilidades y las habilidades necesarias para interactuar con los entornos natural y social. Por este motivo, la UNESCO seguirá concediendo la más alta prioridad al objetivo de la Educación para Todos en su contexto amplio según lo definió la "Declaración Mundial de Jomtien."* (VALDERRA, UNESCO, s.f.) Con los avances tecnológicos, la necesidad de los países Latinoamericanos se viene marcando en general, con un constante requerimiento de generar varias alternativas que mejoren los actuales sistemas de administración y manejo de la información dentro de la organización, la generación de este tipo de proyectos son la posibilidad real de lograr dicho manejo.

Por ende, se considera usar la tecnología que se encuentra al alcance de nuestras manos, dentro de un mercado competitivo, exigente y variable, por aquello, implica generar una serie de cambios dentro de las formas tradicionales de administrar la información dentro de los centros de formación estudiantil de nivel primario. A través de los años el mundo ha experimentado grandes cambios en lo que respecta al campo tecnológico y educativo, así mismo podemos observar como la manufactura es reemplazada por las computadoras y ver la unificación del trabajo que realizaban varias personas y que ahora lo realiza una sola, esto se lo logra mediante la informática y su tecnología.

Cabe también considerar, que dichos avances tecnológicos y científicos suceden en pasos agigantados, por ende; la educación primaria debe crecer al mismo ritmo de la tecnología ya que es la base de la formación de los niños.

1

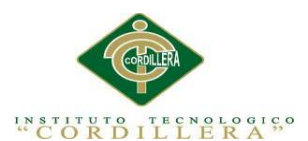

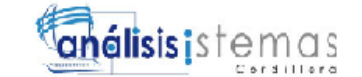

Así, dentro de las instituciones de educación primaria se conoce que una de las principales herramientas que aporta el mantener al día las exigencias de los avances tecnológicos, es la automatización de las actividades curriculares y del alumnado en particular, este razonamiento permite la automatización del proceso de administración curricular, administración del estudiante e ingreso de notas del mismo en la Escuela Juan Carlos Peralta, el mismo debe cumplir con el agilizar, facilitar y modernizar los procesos para dicho establecimiento y de esta manera promover la eficacia y la eficiencia de todas sus actividades.

#### <span id="page-18-0"></span>**1.02 Justificación**

El acelerado incremento de los estudiantes, en las instituciones de educación primaria y media, exige un arduo trabajo en las distintas áreas del conocimiento, para poder aplicar soluciones reales y prácticas a las distintas debilidades que se pudiera presentar como problemas propios al desarrollo de las mismas.

El uso de la tecnología va dirigido a ofrecer distintas alternativas para la simplificación laboral y mejora de la eficiencia institucional, por ello se ha decidido, la creación de una automatización de procesos que será diseñado para un fácil manejo y manipulación, el cual facilitará sus actividades, sin tener que preocuparse por hacer cálculos o tener la información expuesta para el personal que labora allí. Además, ofrecerá un fácil acceso a los datos como serán las calificaciones que cada estudiante obtenga a lo largo de su período escolar. Considerando también que a través de dicho sistema, se podrá establecer soluciones rápidas y efectivas antes las necesidades que tenga el usuario, tantos padres de familia, profesores y personal administrativo que labora en el centro educativo, también se convertirá en un excelente punto de enlace con la realidad social que rodea la institución.

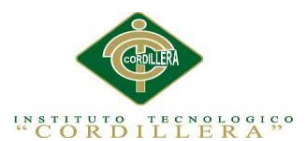

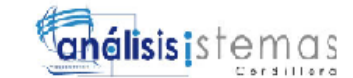

Con estos antecedentes, queda plenamente justificada la necesidad que tiene la Institución de instrucción primaria, de poseer una automatización acorde a las actividades y a los avances que presente los centros educativos, permitiendo un tratamiento seguro y confiable de la información de fácil manejo y flexible a los requerimientos del usuario.

#### <span id="page-19-0"></span>**1.03 Definición del Problema Central (Matriz T)**

Mediante la siguiente matriz se puede identificar de una forma más clara y precisa, la situación actual de la Escuela Juan Carlos Peralta, en base al problema suscitado así como las causas por las que nos permitirán la implementación de mejoramiento de sus procesos, para ello hemos establecido un rango de calificación tanto para la Innovación (I) como el Problema Central (P), donde se considerara el valor 1 como el más bajo y el valor 5 con la mayor calificación.

Rango de calificación:

- a)  $1=$  bajo
- b)  $2=$  medio bajo
- c)  $3=$  medio
- d)  $4=$  medio alto
- e)  $5=$  alto

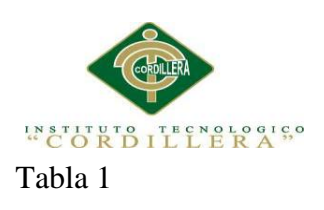

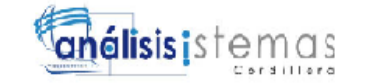

<span id="page-20-0"></span>*Matriz de Análisis de Fuerzas T*

#### **ANALISIS DE FUERZAS T**

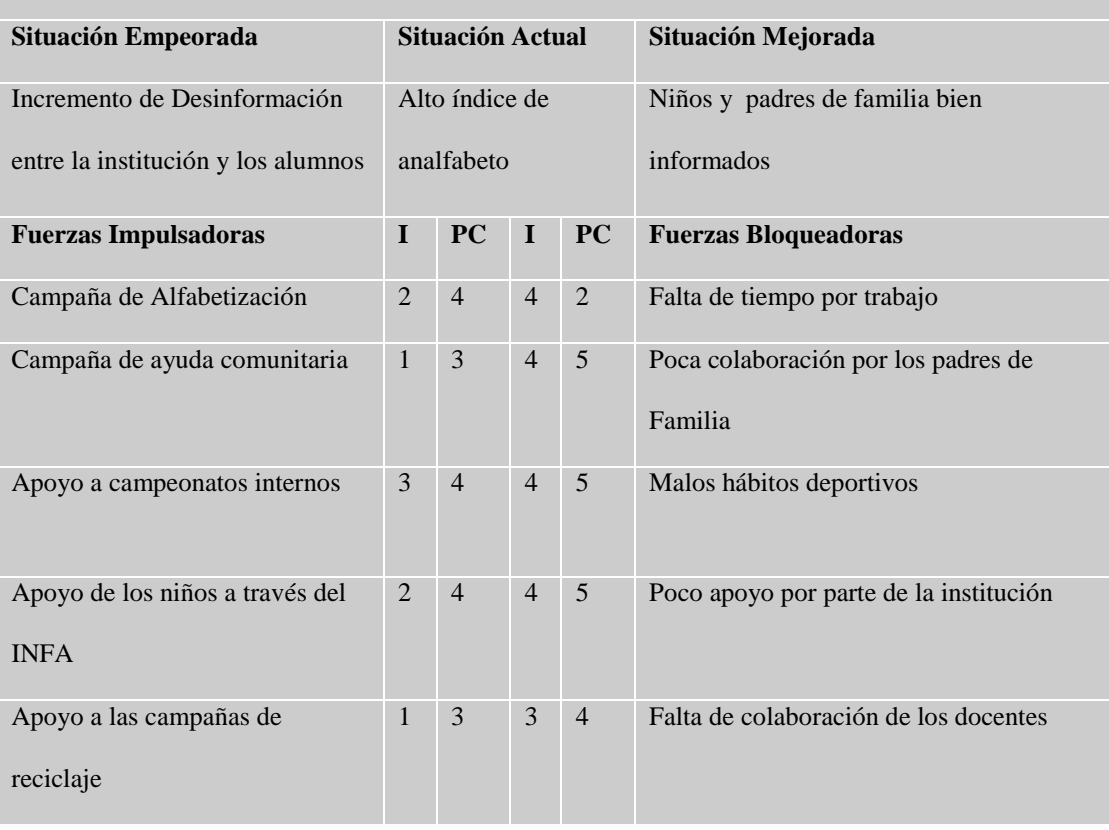

4

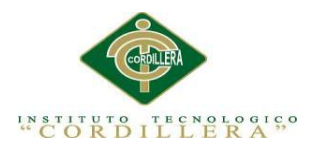

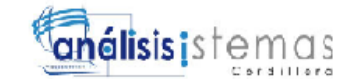

#### **Capítulo II: Análisis de involucrados**

#### <span id="page-21-1"></span><span id="page-21-0"></span>**2.01 Requerimientos**

#### <span id="page-21-2"></span>**2.01.1 Descripción del sistema actual.**

Es un hecho constatado, que en la mayoría de los trabajos que han reflexionado en torno a la Tecnología Educativa, es que ésta apenas es utilizada en los centros escolares. Los profesores y las escuelas funcionan bajo otros parámetros de racionalidad bien diferenciados, de los que subyacen al campo que nos ocupa. Después de cuarenta años de Tecnología Educativa los fenómenos de la clase siguen manifestando altos grados de incertidumbre, subjetivismo, improvisación y simbolismo intercultural, es decir; ni los procesos instructivos que ocurren en las aulas se rigen por parámetros de control y estructuración racional, ni el profesorado y agentes educativos parecen tener la intención de aplicar un enfoque sistemático para el diseño, desarrollo y evaluación de sus tareas docentes.

La Escuela Juan Carlos Peralta ubicada en los barrios altos de Cotocollao, representa una institución muy importante para la comunidad, la misma que tiene como objetivo brindar servicios de enseñanza y aprendizaje para el correcto desarrollo de educación de los niños. Sin embargo, la educación básica obligatoria es hoy prácticamente universal, pero la realidad indica que un amplio número de niños y jóvenes (quizá el 50% de los que están en edad escolar en todo el mundo) no acuden a la escuela y no solo eso, sino que carecen de cualquier tipo de tecnología.

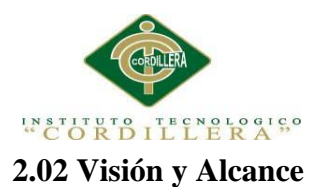

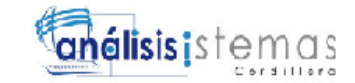

#### <span id="page-22-0"></span>**Visión**

Lograr que la educación se constituya en el arma estratégica de los cambios culturales que nos permitan afrontar los desafíos del mundo global, partiendo de la formación y desarrollo de nuevas personas, emprendedores, críticos, innovadores y de amplio espíritu investigativo que actúe permanentemente sobre el hecho educativo haciéndola pertinente y de impacto, de tal manera que contribuya al desarrollo sostenible con equidad

#### **Alcance**

El diseño e implementación de un sistema académico para la escuela "Juan Carlos Peralta", se va a realizar en el cantón Quito en la parroquia Cotocollao, para ello se contará con la colaboración de los docentes del establecimiento y el apoyo del director, ya que ellos son los encargados del área administrativa, esto debido a que no se cuenta con un departamento de secretaría. El presente proyecto ayudará con los procesos académicos que se realizan en la institución, en los diferentes años lectivos.

<span id="page-22-1"></span>**2.03 Entrevistas.** *Ver Anexo 1*

6

<span id="page-23-0"></span>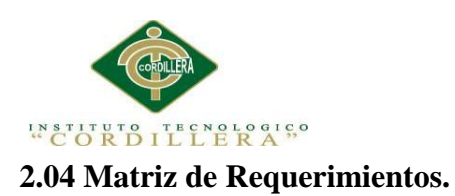

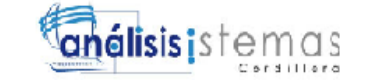

# <span id="page-23-1"></span>*Requerimientos Funcionales*

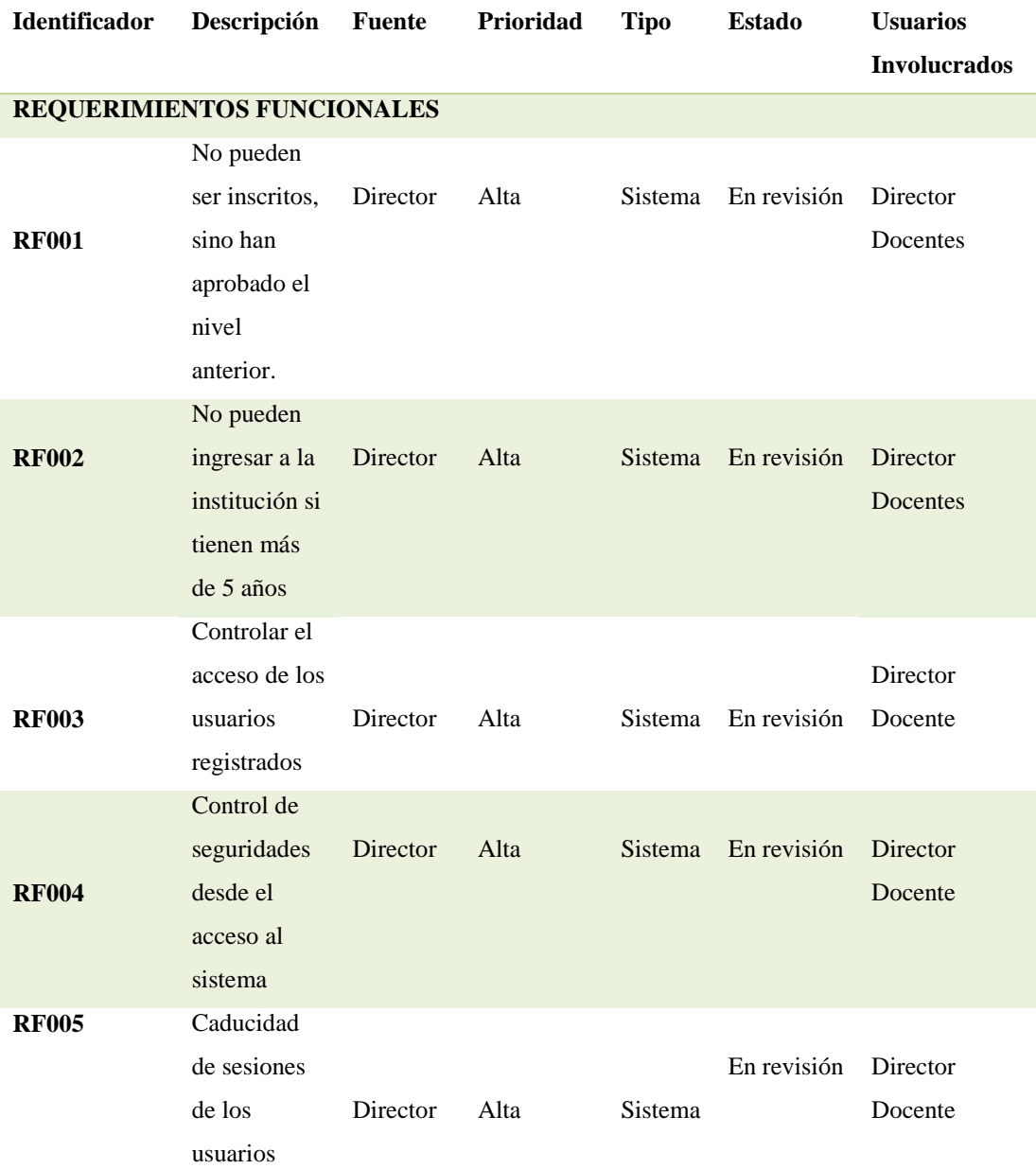

*AUTOMATIZACIÓN DEL PROCESO DE ADMINISTRACIÓN CURRICULAR, ESTUDIANTES E INGRESO DE NOTAS DE LA ESCUELA JUAN CARLOS PERALTA DE LA CIUDAD DE QUITO*

7

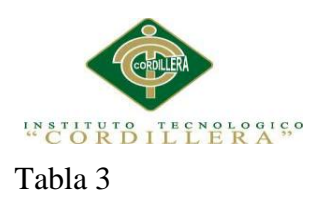

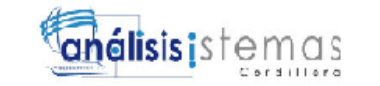

# <span id="page-24-0"></span>*Requerimientos No Funcionales*

#### **REQUERIMIENTOS NO FUNCIONALES**

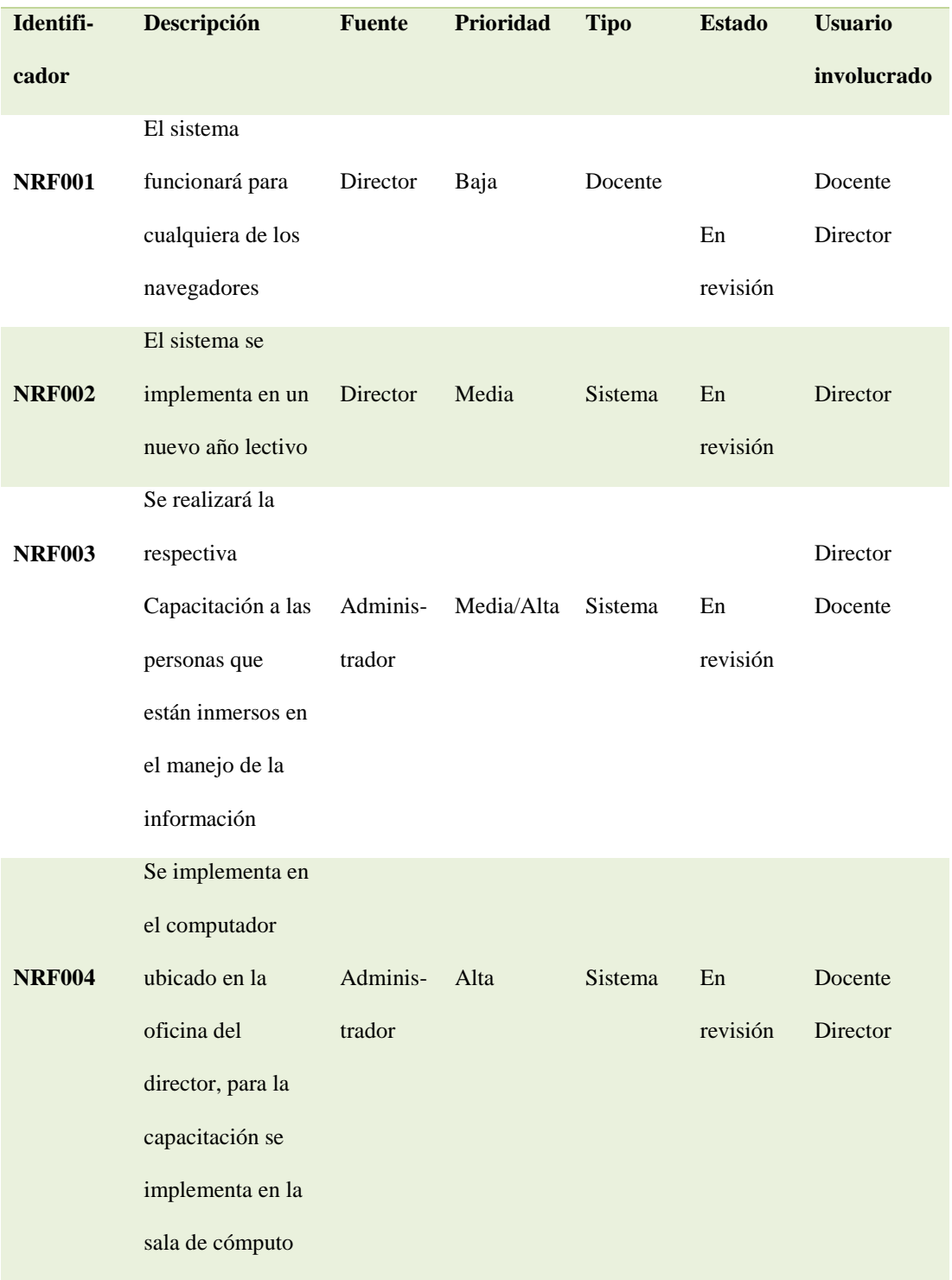

*AUTOMATIZACIÓN DEL PROCESO DE ADMINISTRACIÓN CURRICULAR, ESTUDIANTES E INGRESO DE NOTAS DE LA ESCUELA JUAN CARLOS PERALTA DE LA CIUDAD DE QUITO*

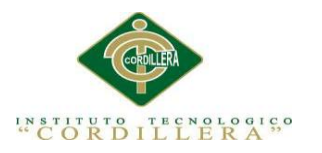

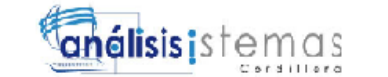

## <span id="page-25-0"></span>**2.05 Descripción Detallada**

<span id="page-25-1"></span>Tabla 4

# *Restricción de Inscripción en el nivel correspondiente*

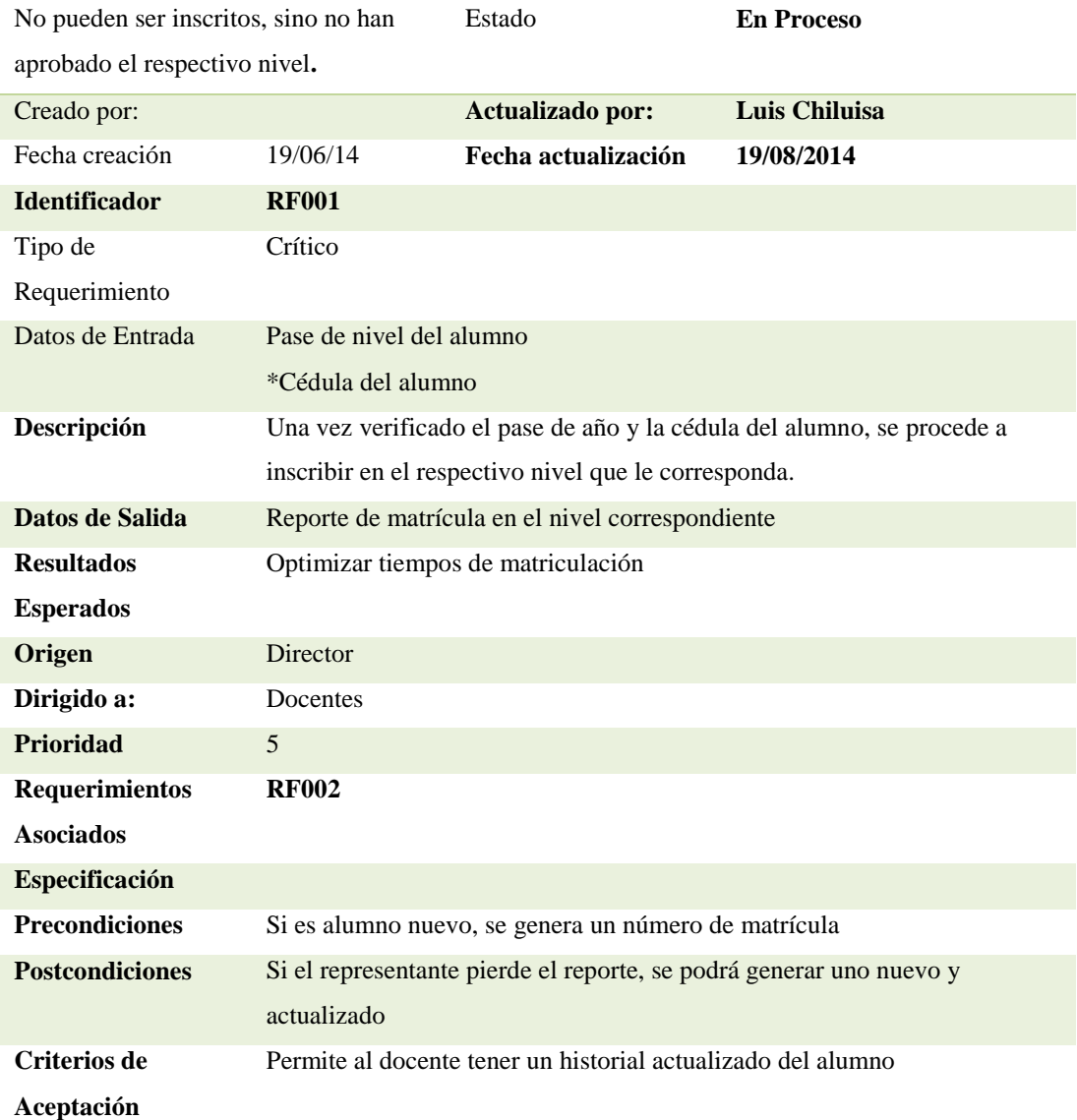

9

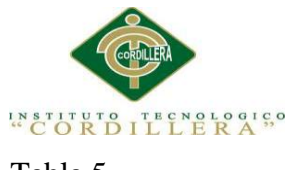

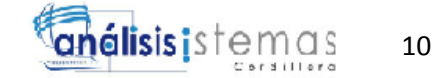

## <span id="page-26-0"></span>*Restricción de Inscripción por Edad*

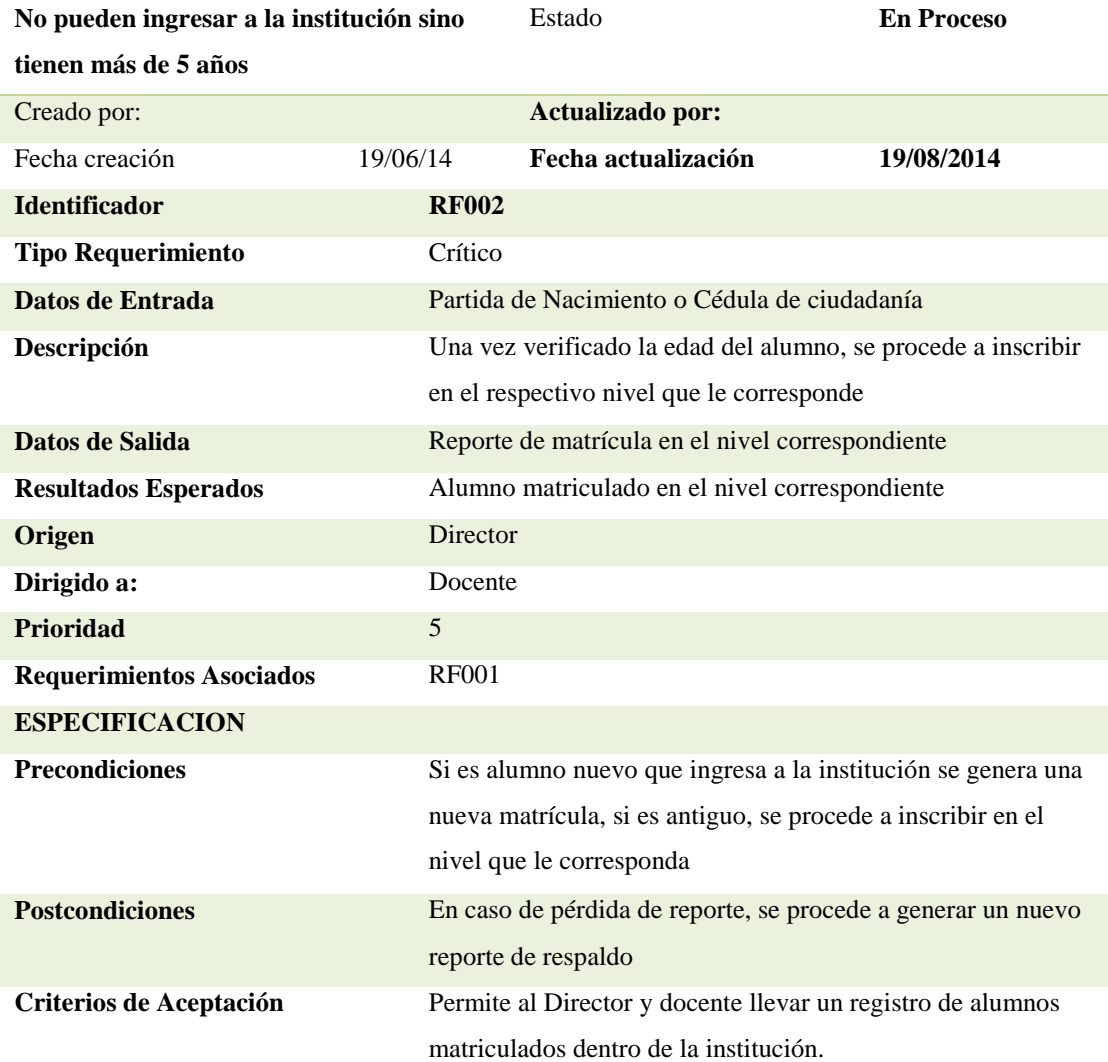

*AUTOMATIZACIÓN DEL PROCESO DE ADMINISTRACIÓN CURRICULAR, ESTUDIANTES E INGRESO DE NOTAS DE LA ESCUELA JUAN CARLOS PERALTA DE LA CIUDAD DE QUITO*

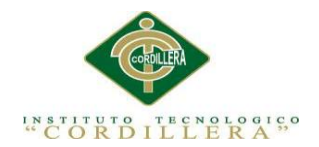

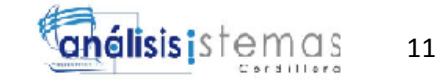

# <span id="page-27-0"></span>*Representante en la Matrícula del Alumno*

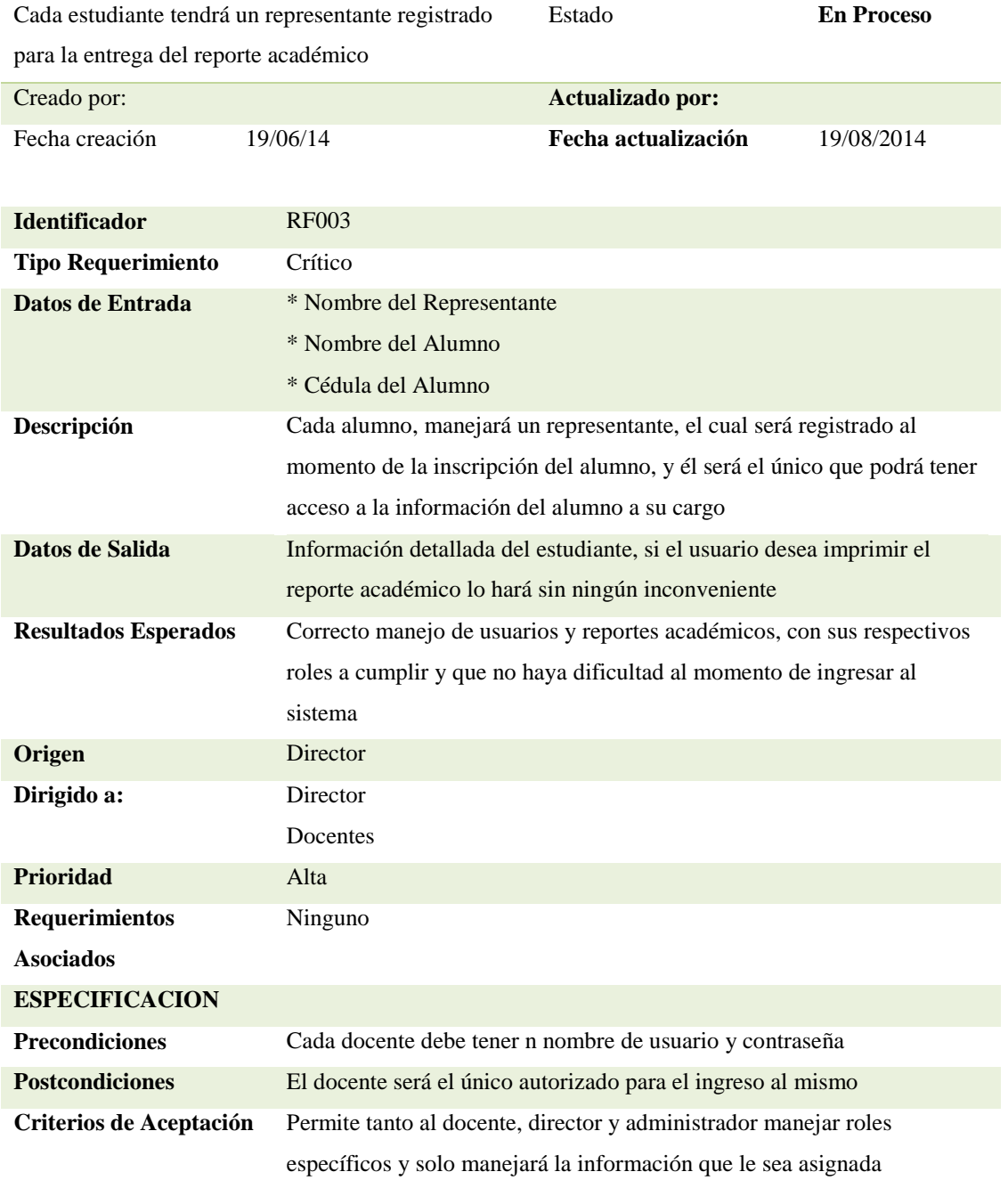

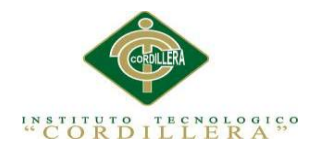

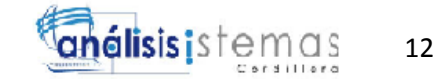

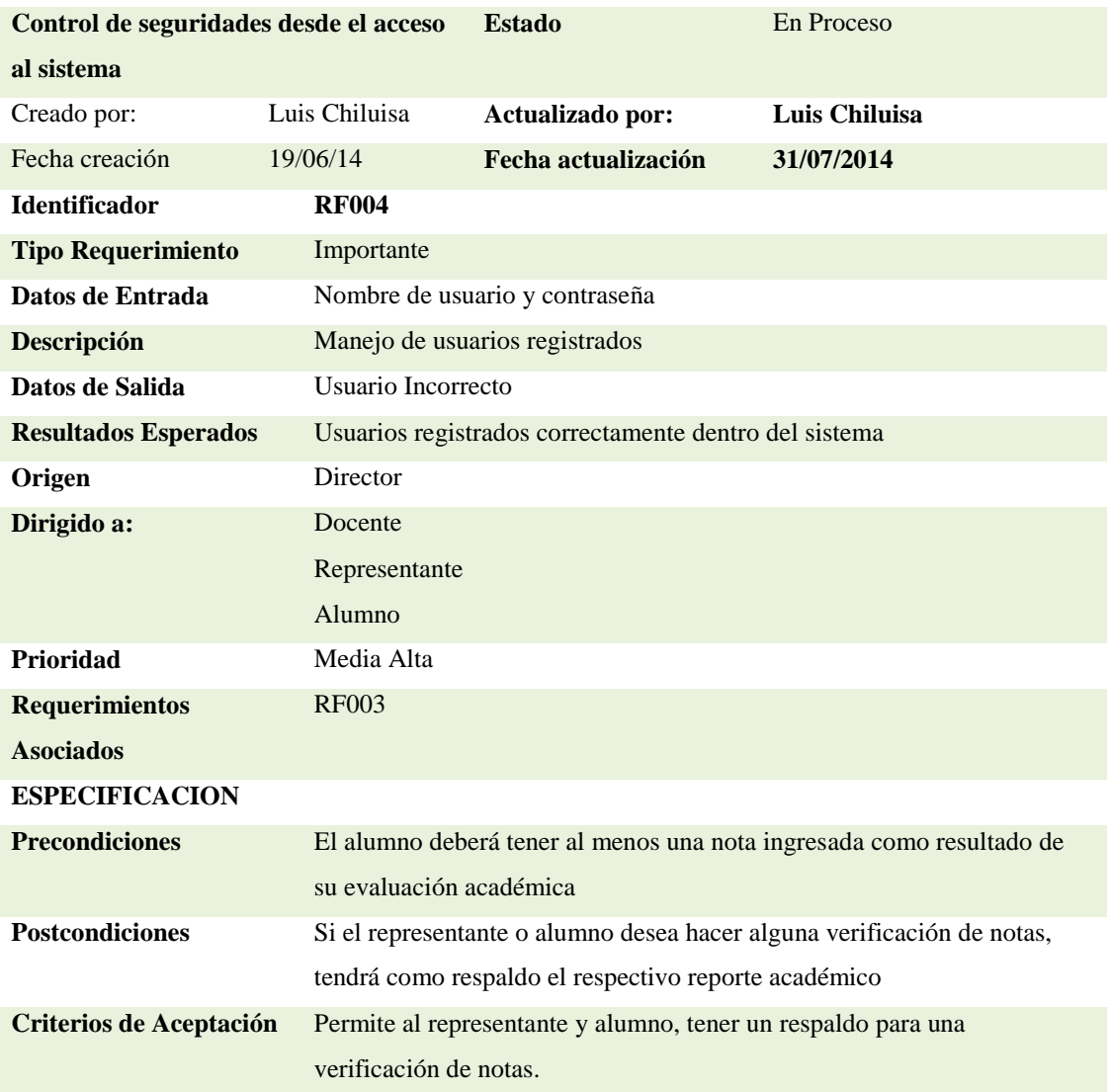

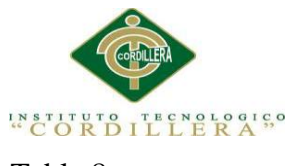

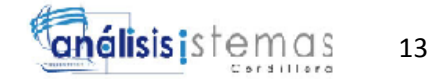

# <span id="page-29-0"></span>*Caducidad de Sesiones*

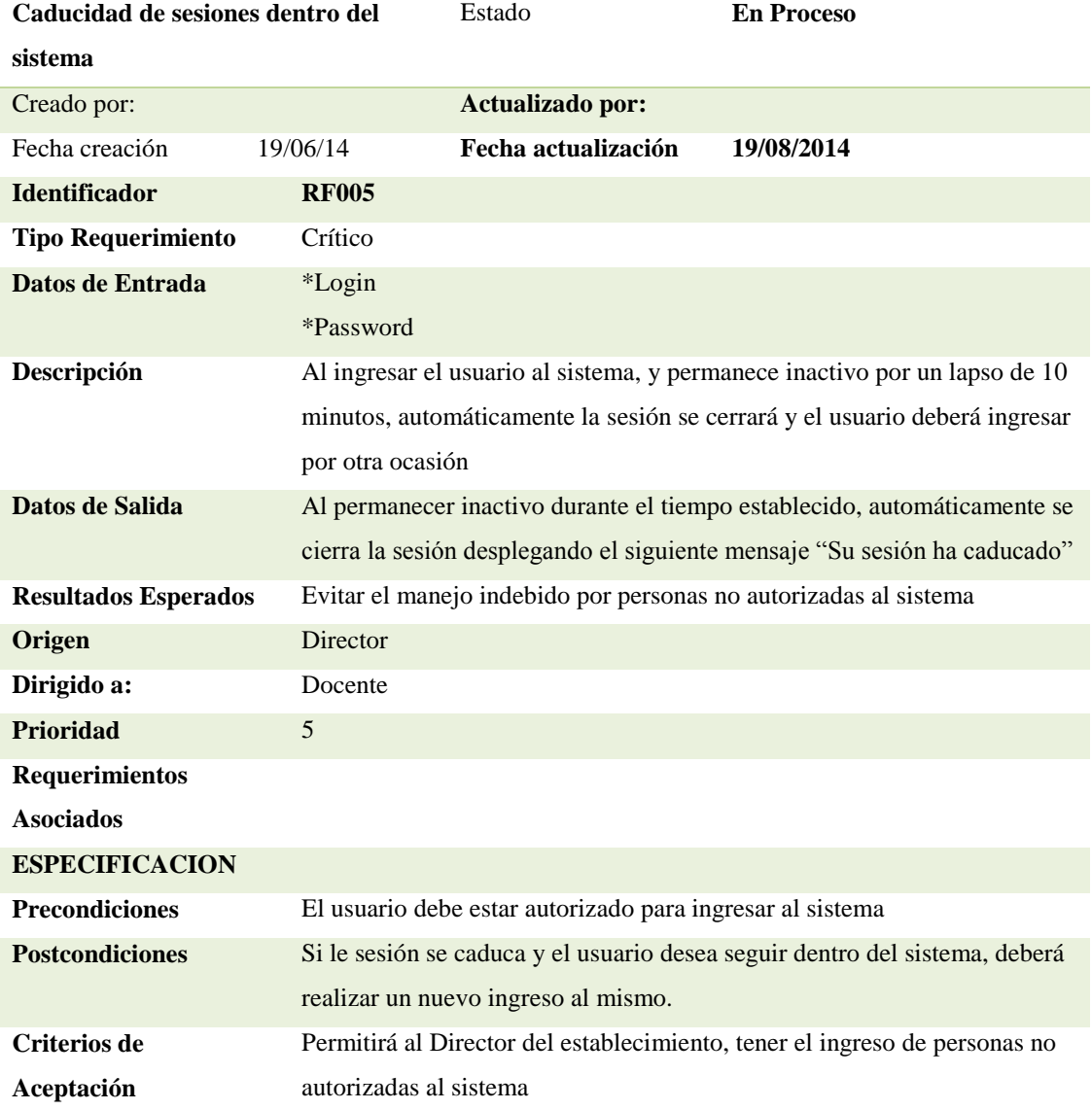

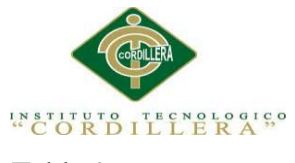

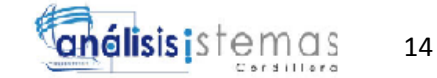

### <span id="page-30-0"></span>*Funcionalidad en los diferentes exploradores*

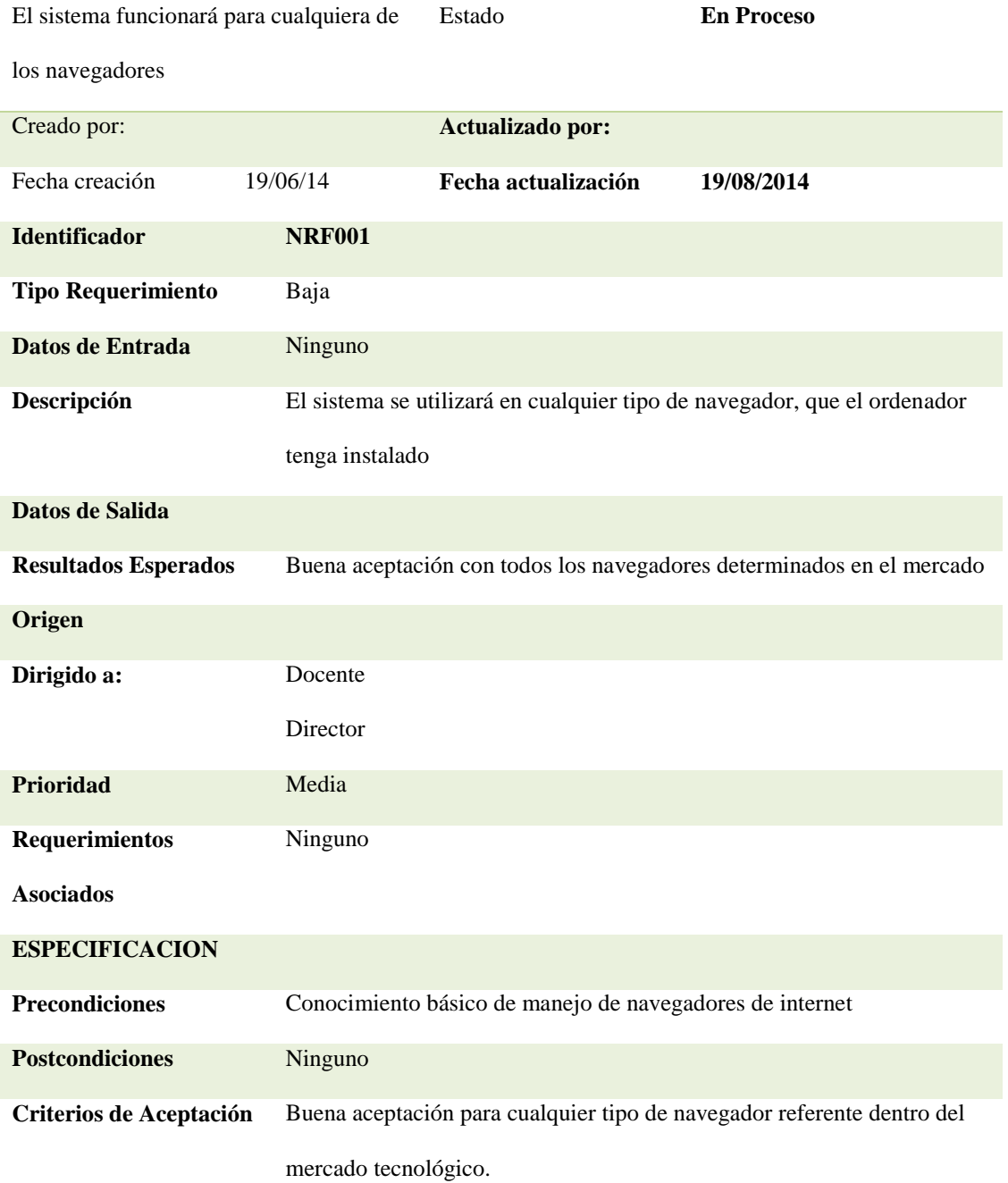

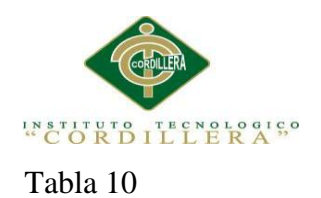

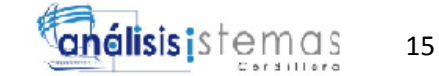

#### <span id="page-31-0"></span>*Restricción de Implementación*

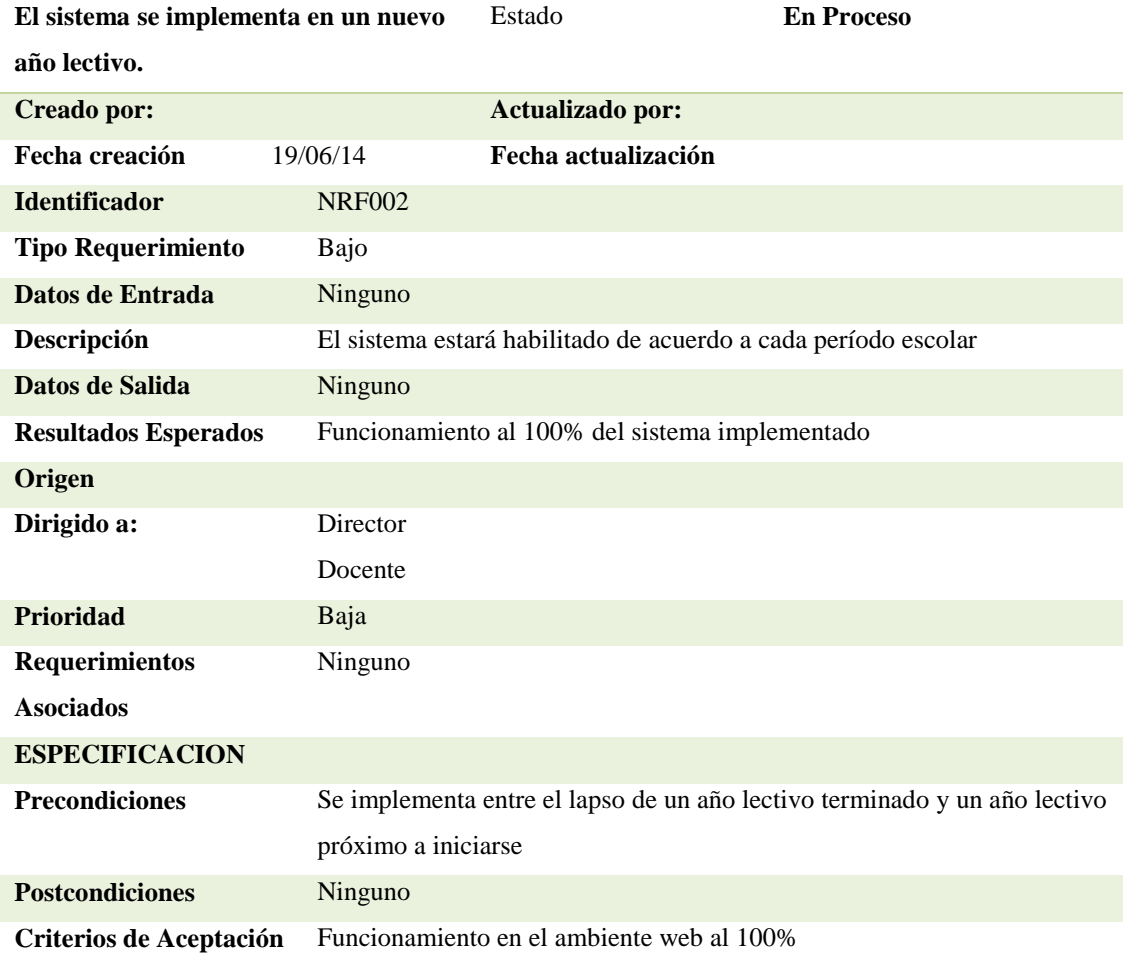

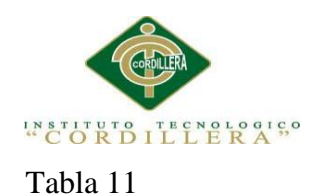

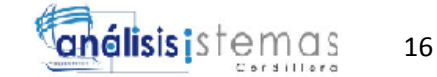

#### <span id="page-32-0"></span>*Capacitación para el personal que usa el sistema*

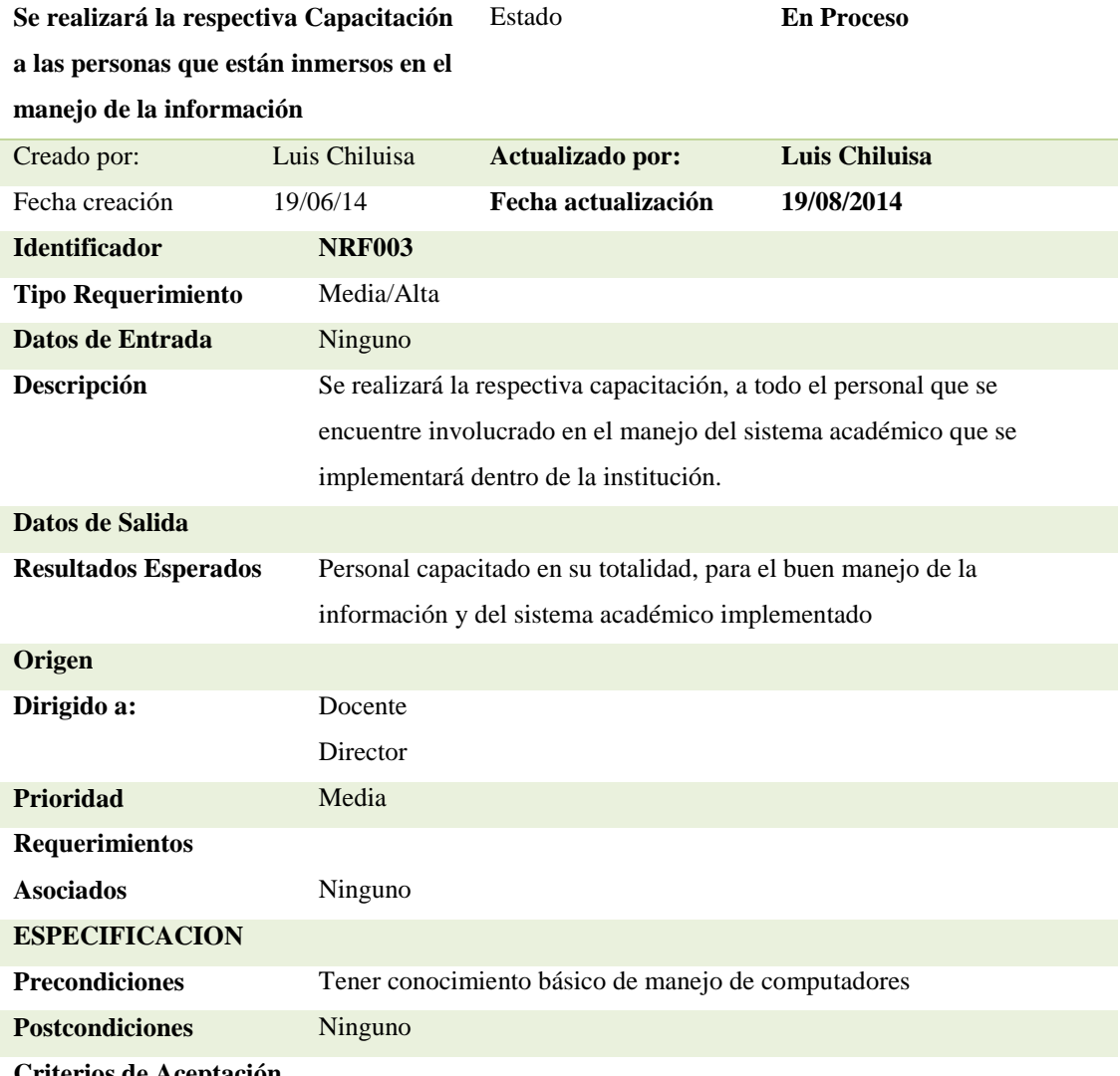

**Criterios de Aceptación**

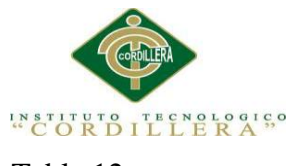

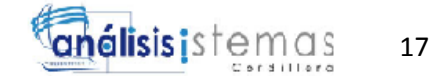

# <span id="page-33-0"></span>*Equipo de Implementación*

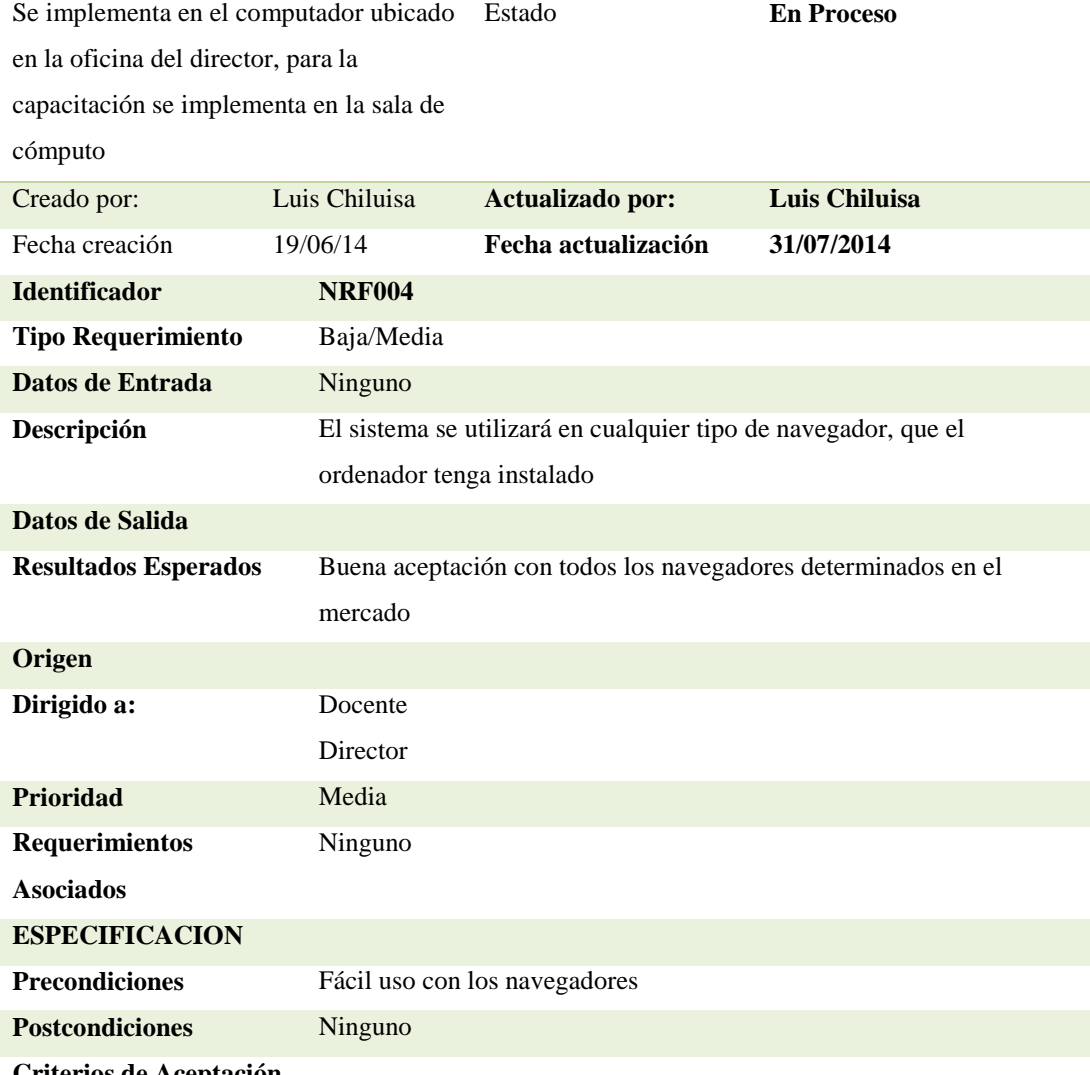

**Criterios de Aceptación**

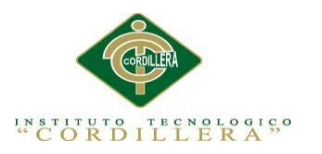

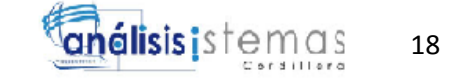

# <span id="page-34-0"></span>**2.06 Mapeo de Involucrados**

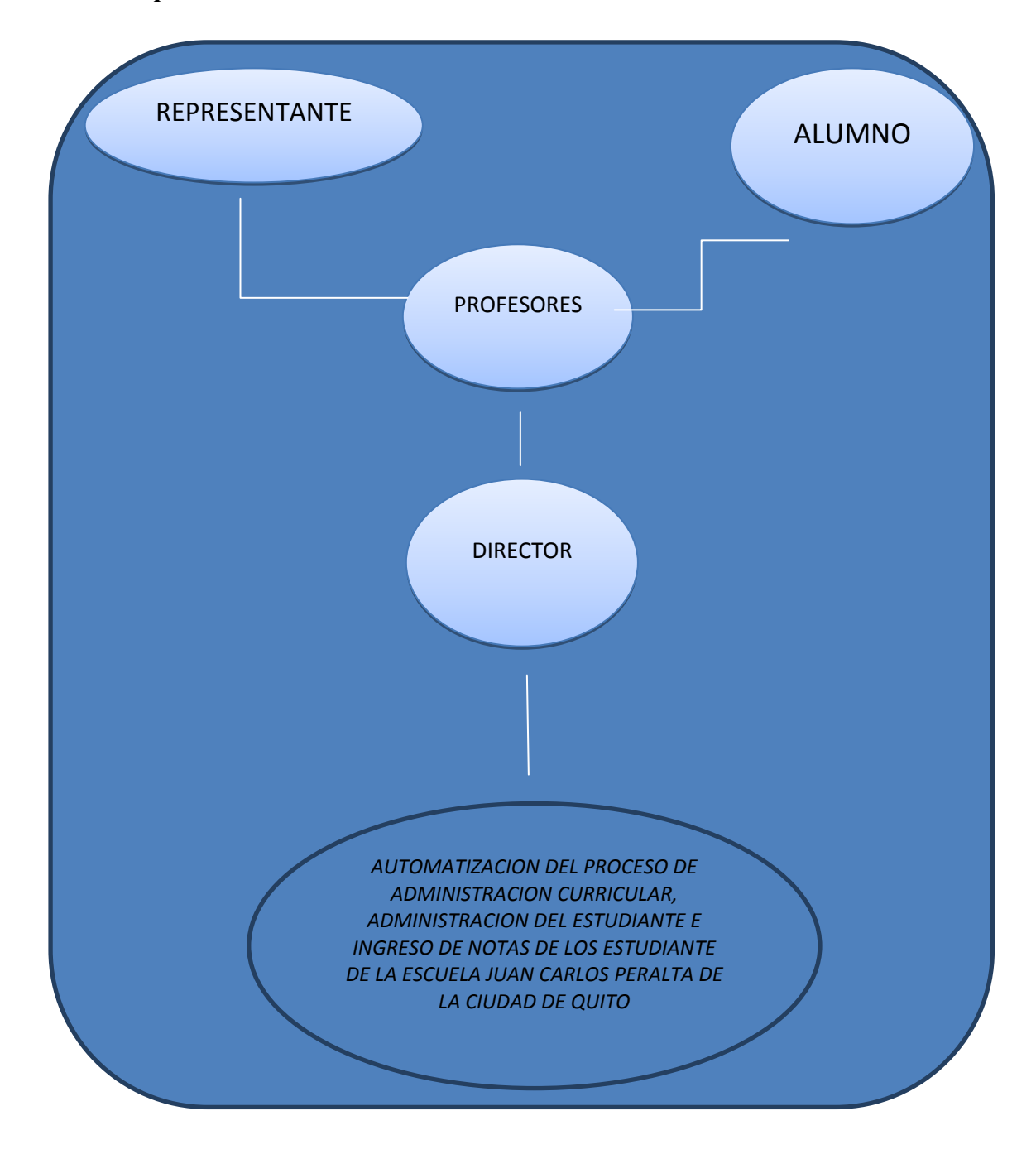

<span id="page-34-1"></span>*Figura 1*. El mapeo de involucrados nos hace referencia a las direcciones directas e indirectas que se encuentran involucradas a implementarse en la Escuela Juan Carlos Peralta

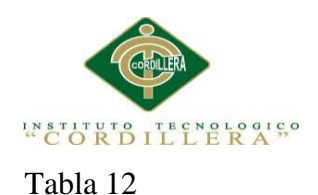

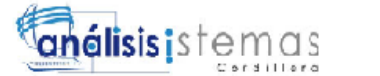

#### <span id="page-35-0"></span>*Análisis de Mapeo de Involucrados*

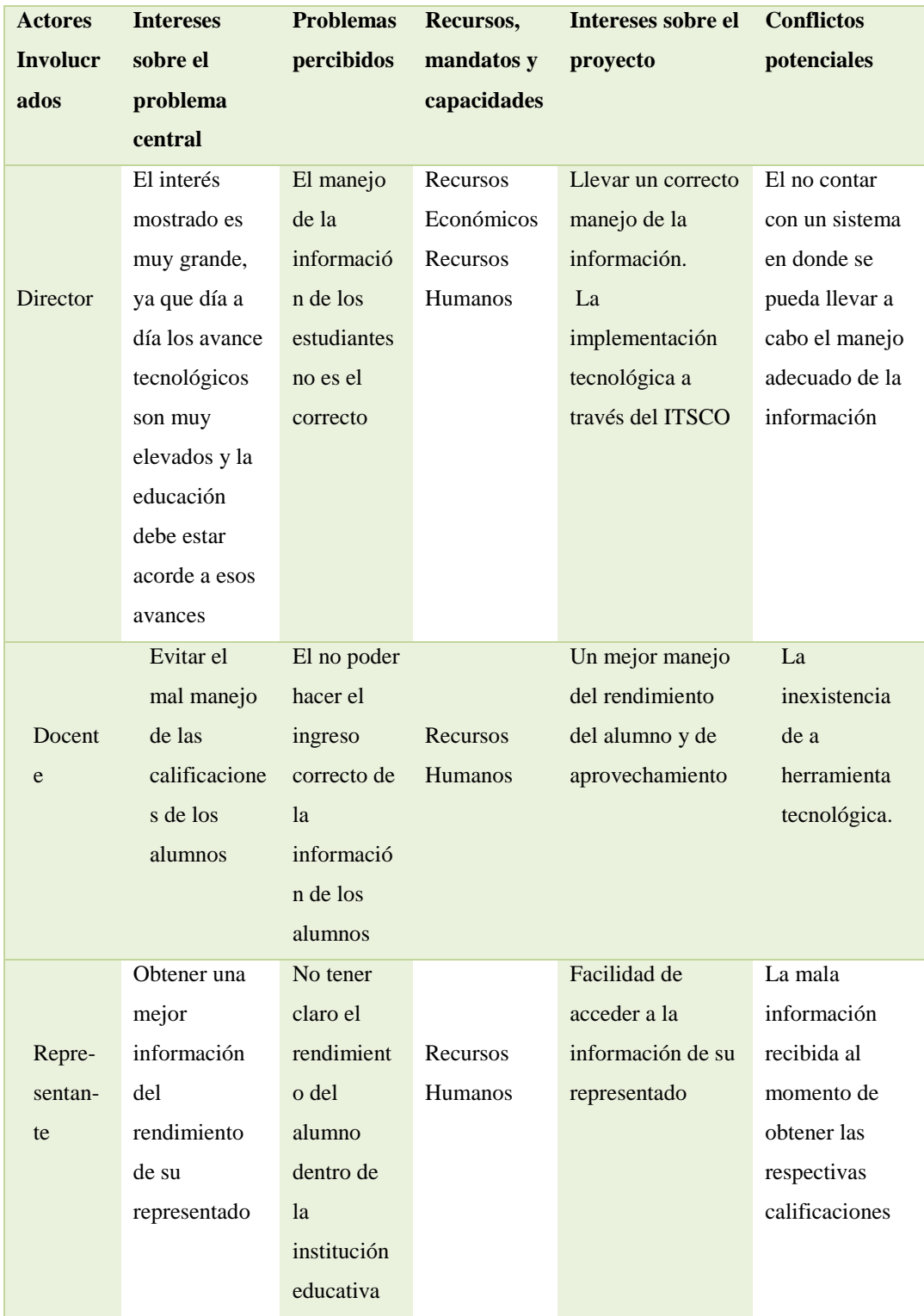

*AUTOMATIZACIÓN DEL PROCESO DE ADMINISTRACIÓN CURRICULAR, ESTUDIANTES E INGRESO DE NOTAS DE LA ESCUELA JUAN CARLOS PERALTA DE LA CIUDAD DE QUITO*

19
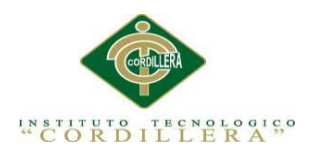

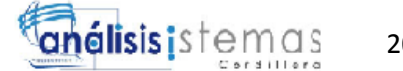

# **Capítulo III: Problemas y Objetivos**

# 3.01 Árbol de Problemas

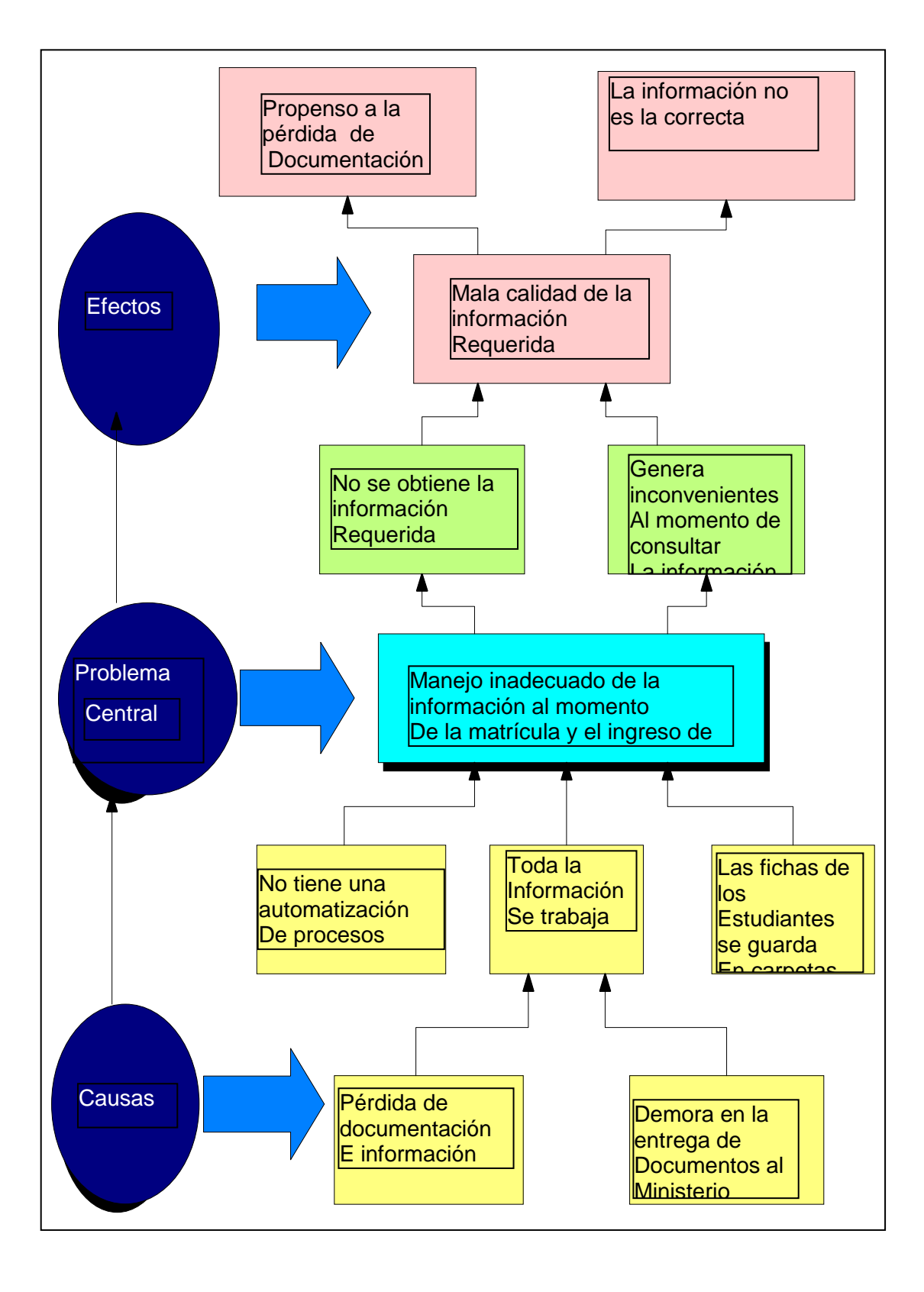

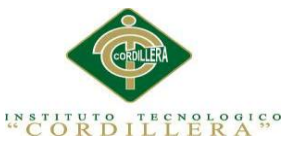

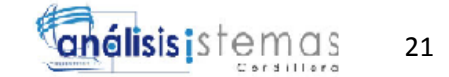

3.02 Árbol de Objetivos

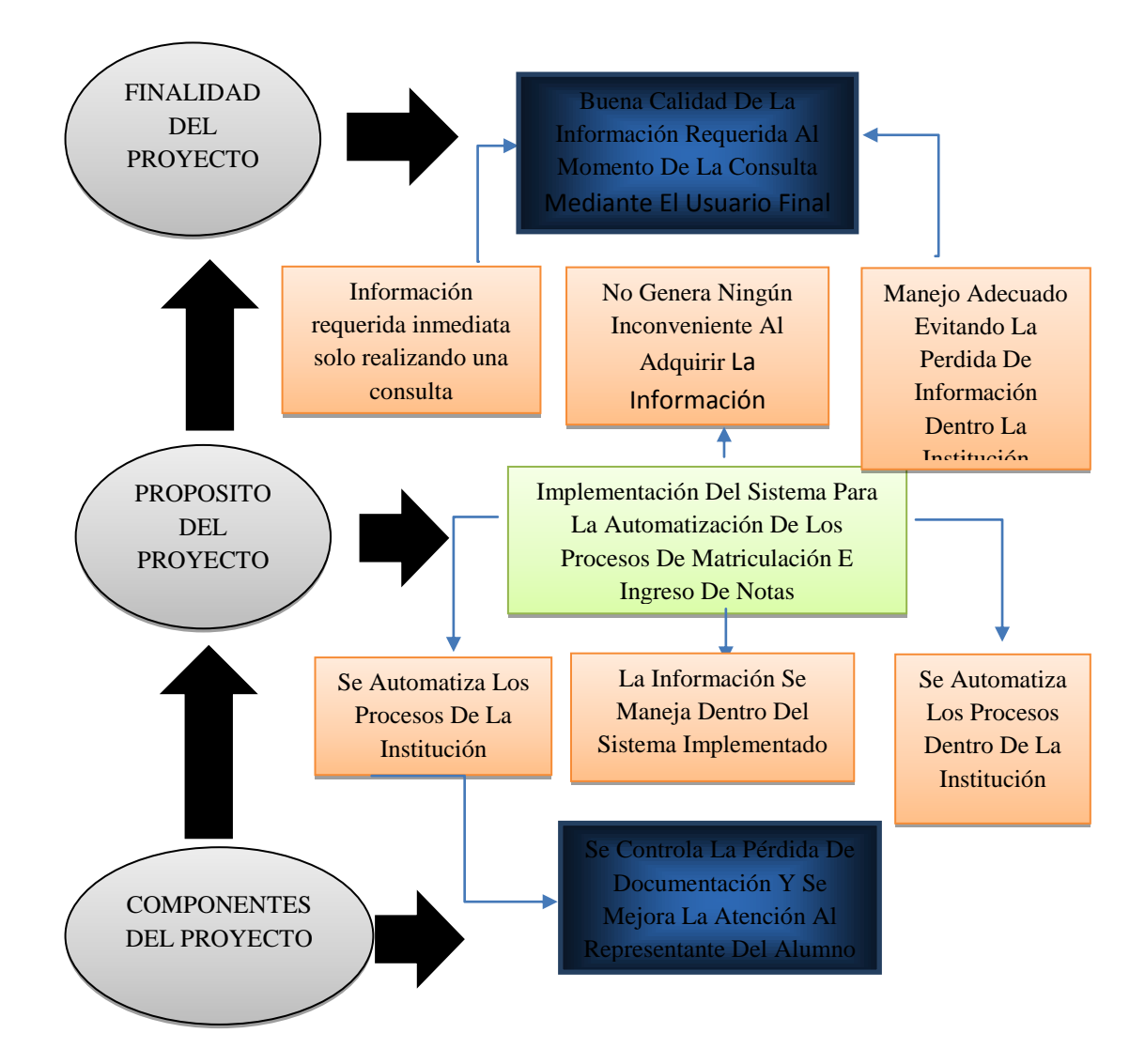

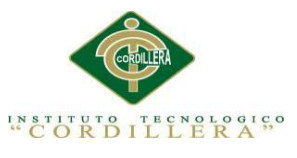

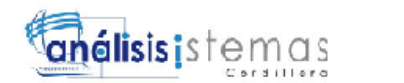

3.03 Diagramas de Caso de Uso

# 3.03.1 Caso de Uso. General del sistema

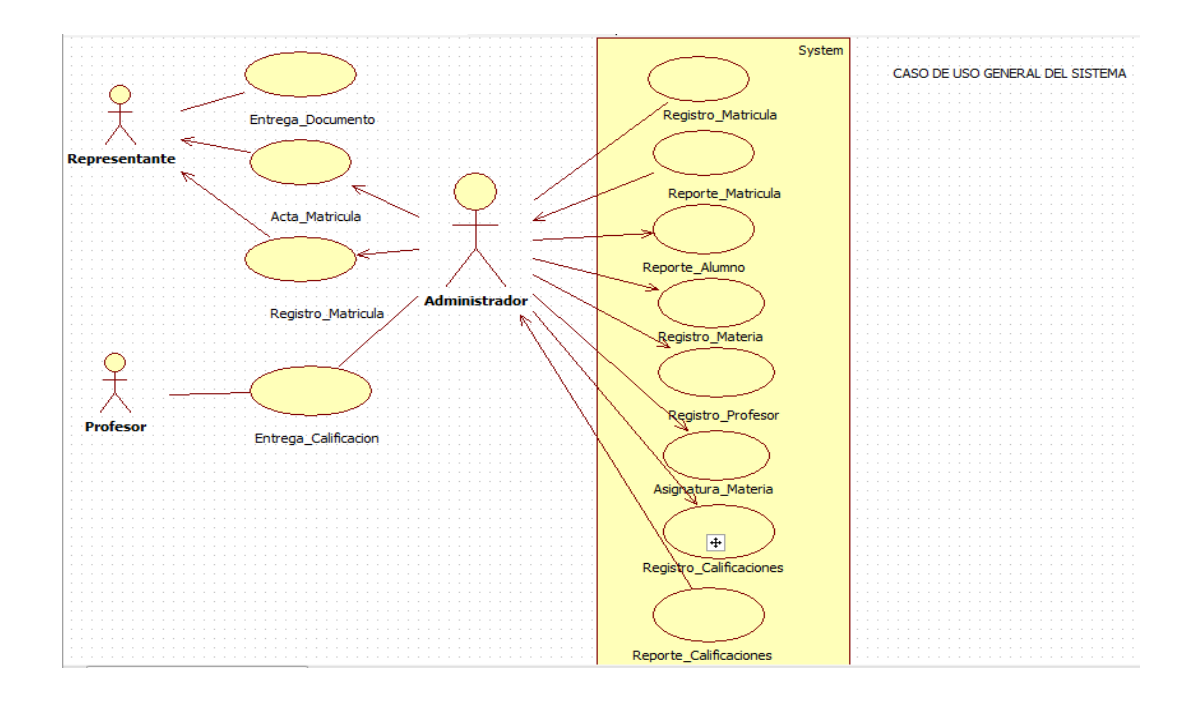

*Figura 2.* Caso de Uso General de Nuestro Sistema

3.03.2 Caso de Uso. Autentificación

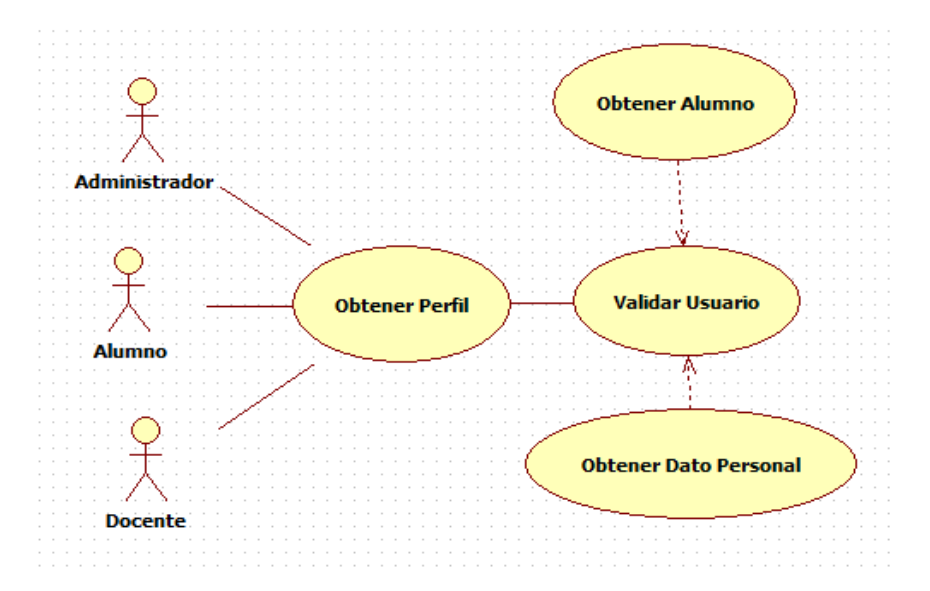

*Figura 3* Diagrama De Caso De Autentificación

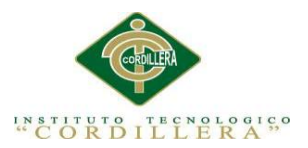

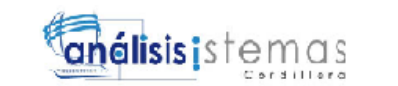

3.03.3 Caso de Uso. Inscripción del Estudiante

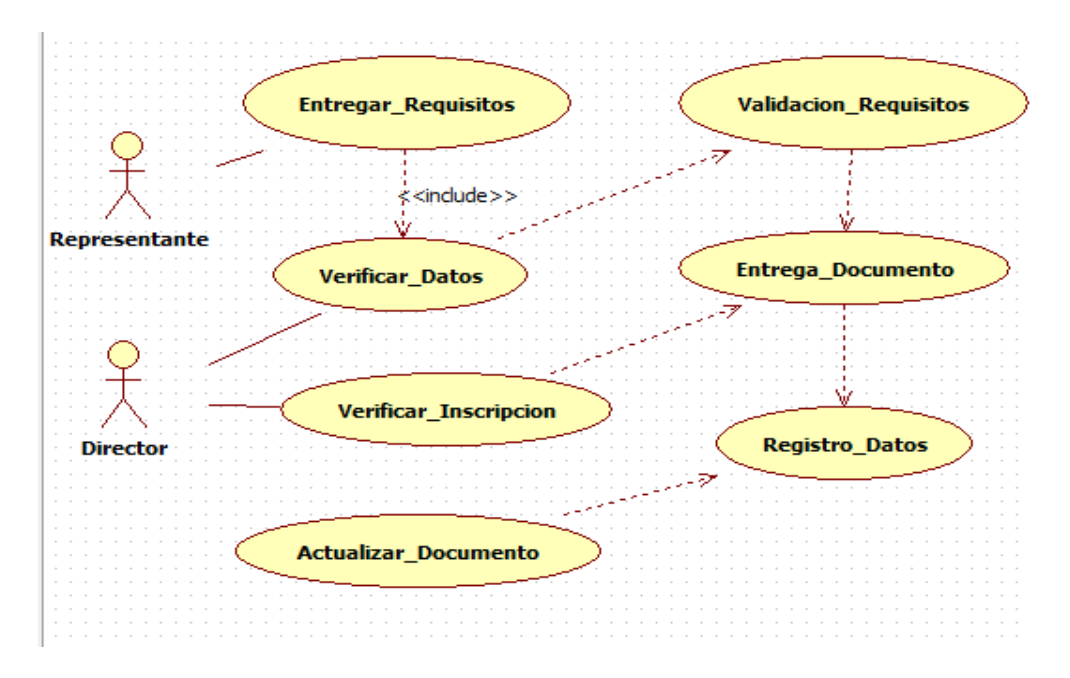

*Figura 4*: Inscripción del estudiante en la Institución

3.03.4 Caso de Uso. Matrícula

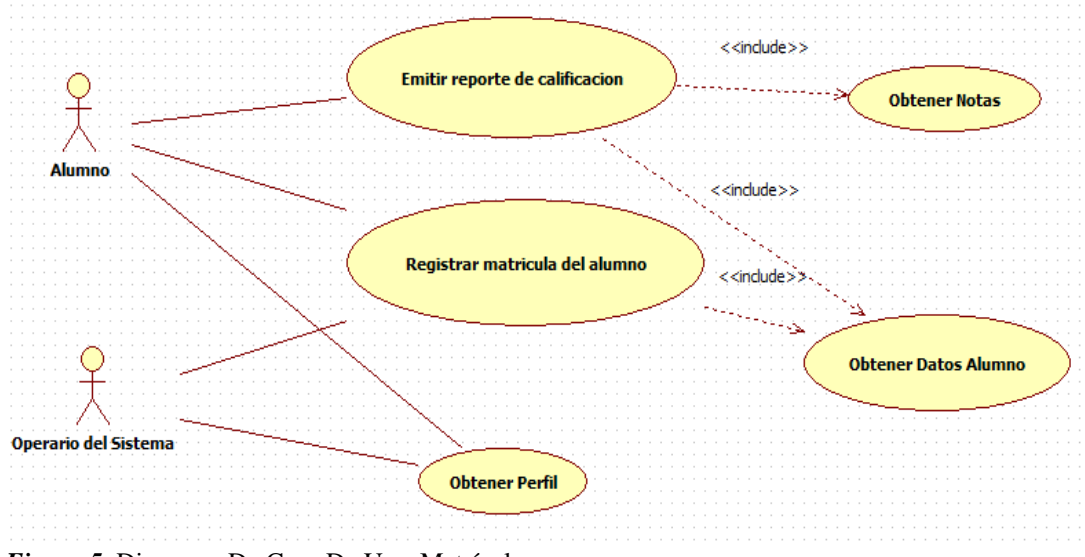

*Figura 5*: Diagrama De Caso De Uso. Matrícula

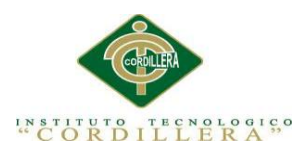

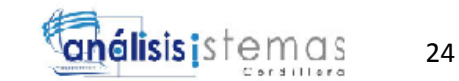

### 3.03.5 Caso de Uso. Ingreso de Notas

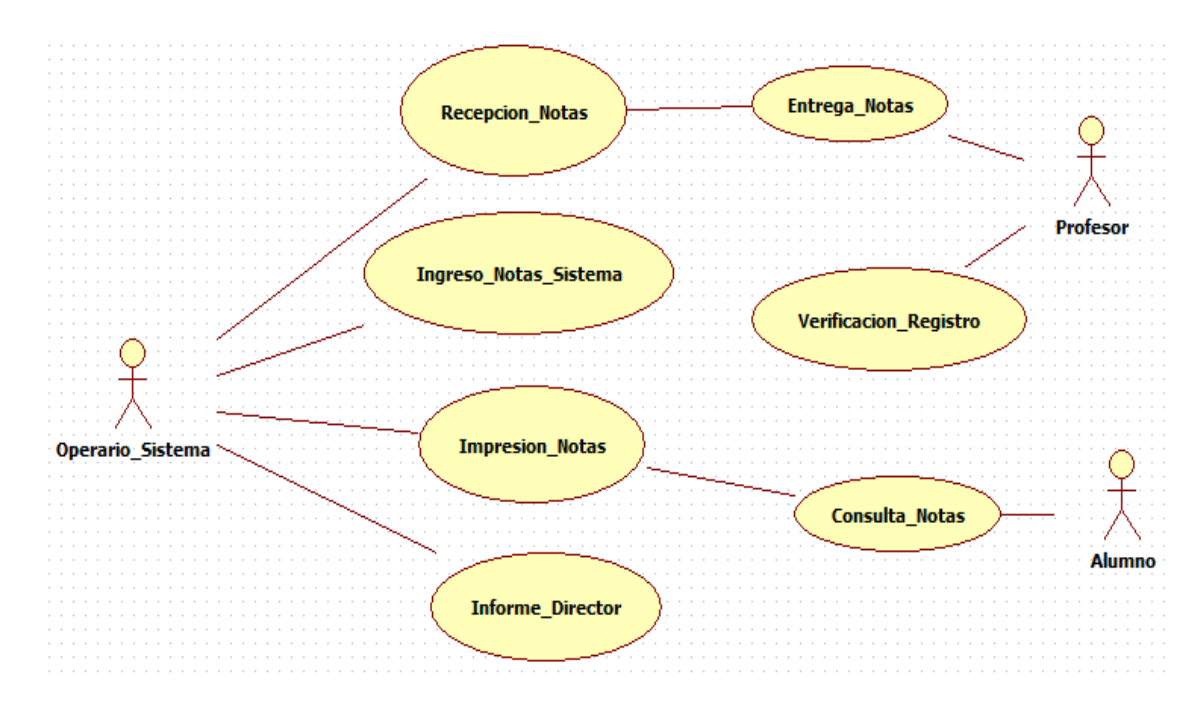

*Figura 6*: Caso De Uso Ingreso De Notas

### **3.04 Casos de uso de realización**

## 3.04.1 Gestión del Usuario

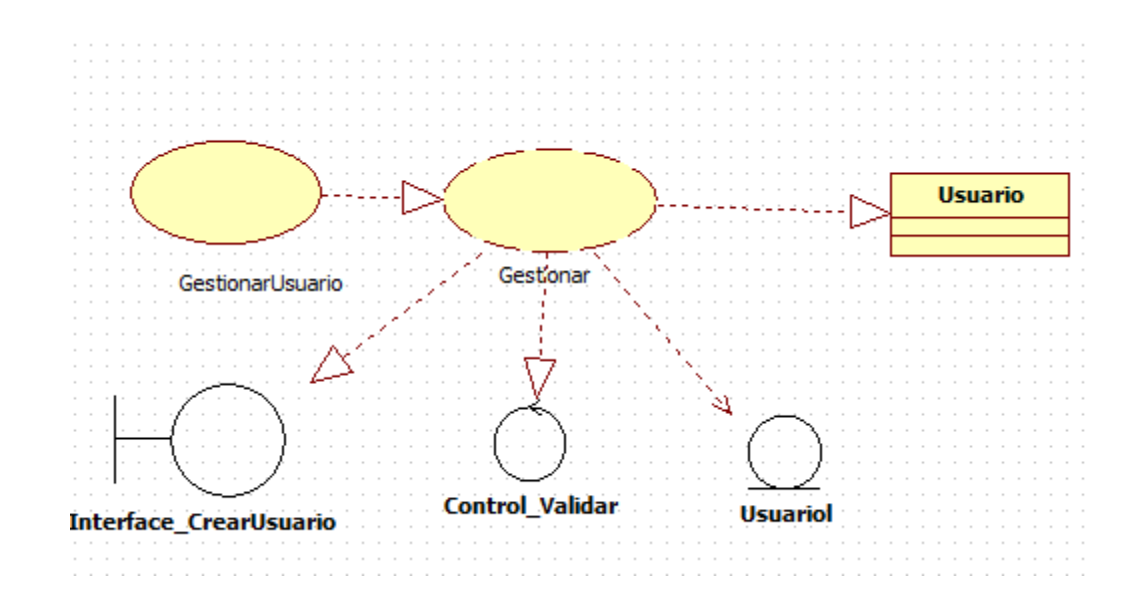

#### *Figura 7* Gestión del Usuario

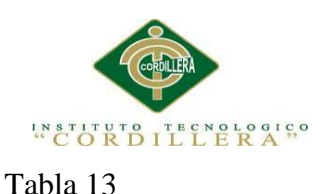

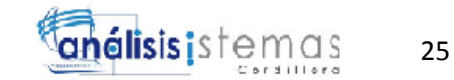

# *Gestión de Usuario*

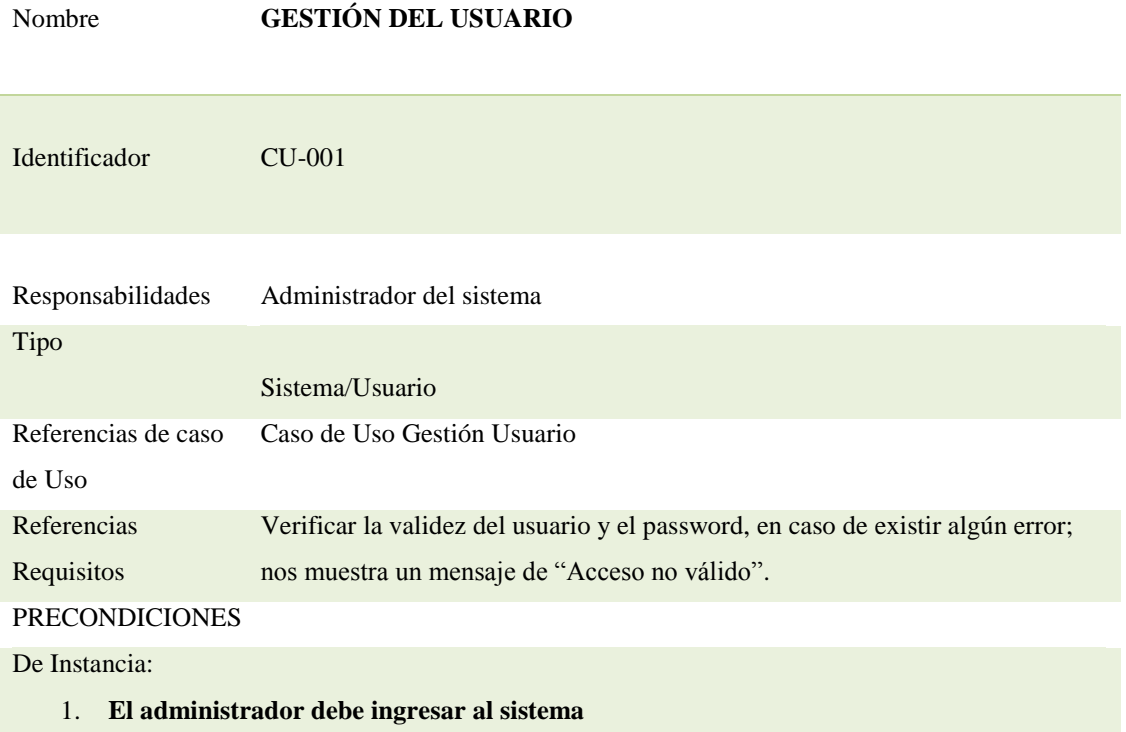

- 2. **Ingresará los datos del usuario que ingresará al sistema**
- 3. **Guarda al usuario ingresado**

De Relación:

- 1. **El administrador ingresa al sistema**
- 2. **Se dirige al registro del usuario**
- 3. **Ingresará las respectivas observaciones que el usuario a ingresar tendrá.**

#### POSCONDICIONES

**Nos muestra el perfil de la cuenta de usuario**

SALIDAS DE PANTALLA

**Usuario guardado correctamente**

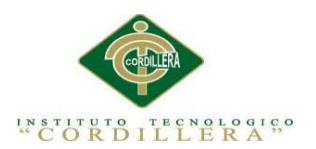

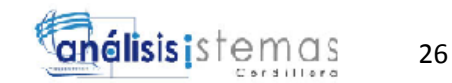

### 3.4.2 Registro de la Materia

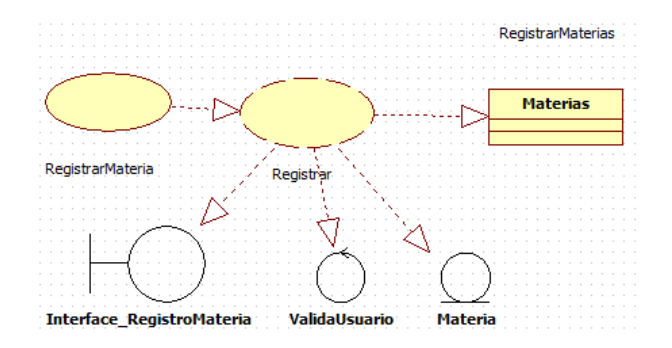

*Figura 8* Registro de la Materia

Tabla 14

### *Registro de la Materia*

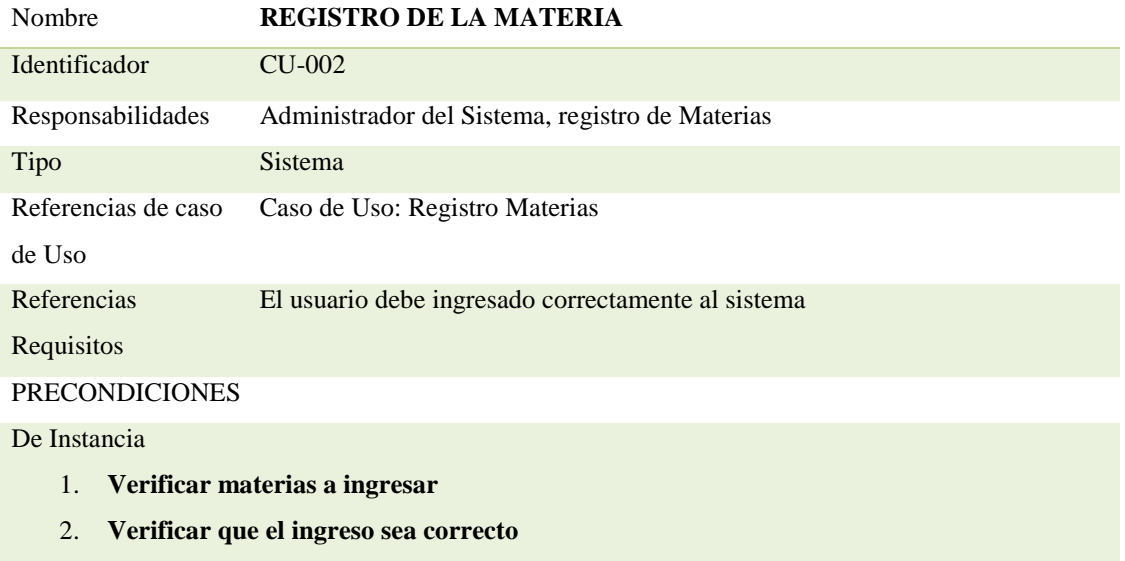

3. **Guardar las materias ingresadas**

De Relación:

- 1. **El usuario ingresa al sistema**
- 2. **Se dirige al registro de la materia**
- 3. **Verifica la información e ingresa las respectivas novedades.**

POSCONDICIONES

**Se visualiza las materias si el ingreso se lo realizó de la manera correcta**

SALIDAS DE PANTALLA

**Las materias se guardaron correctamente**

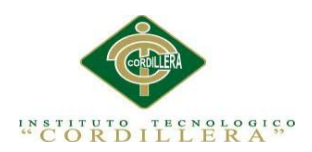

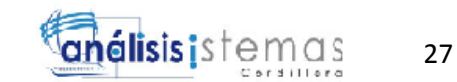

### 3.4.3 CASO DE USO: Guardar Materia

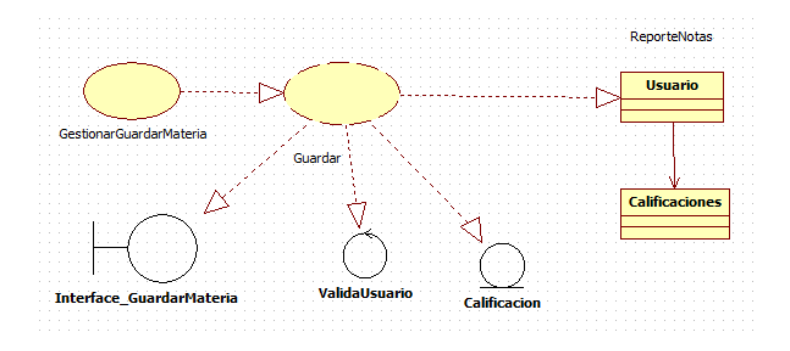

#### *Figura 9* Guardar Materia

Tabla 15

#### *Reporte de Notas*

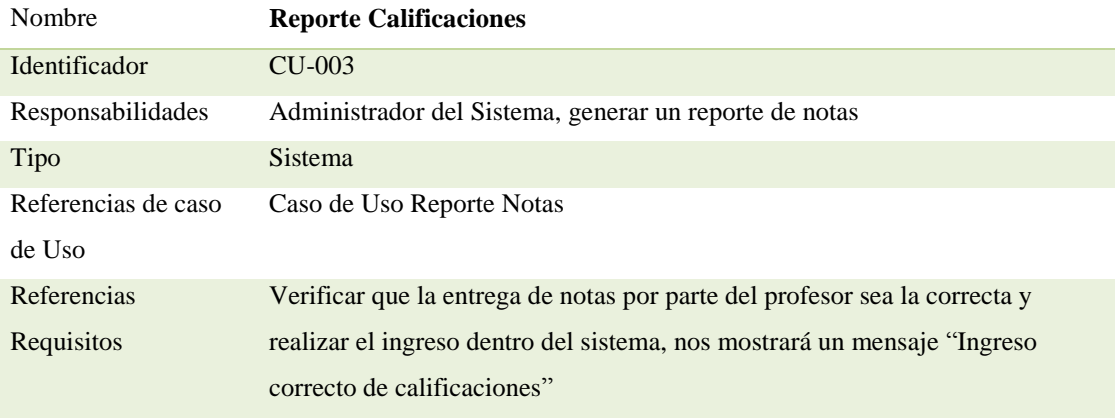

## PRECONDICIONES

De instancia:

- 1. **Usuario ingresa al sistema**
- 2. **Escoge el reporte del alumno**
- 3. **Imprimir reporte**

De Relación:

- 1. **Usuario ingresa al sistema**
- 2. **Ingresa al registro de las calificaciones**
- 3. **Ingresa las observaciones en caso de que sean necesarias**

POSCONDICIONES

**Si el ingreso se hizo de la manera correcta, podrá obtener un buen reporte**

#### SALIDAS DE PANTALLA

#### **Desea imprimir el reporte académico**

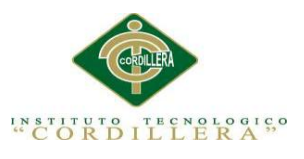

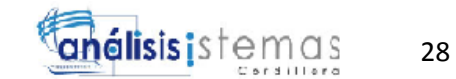

### **3.05 Diagramas de secuencia**

### 3.05.1 Ingreso del Sistema

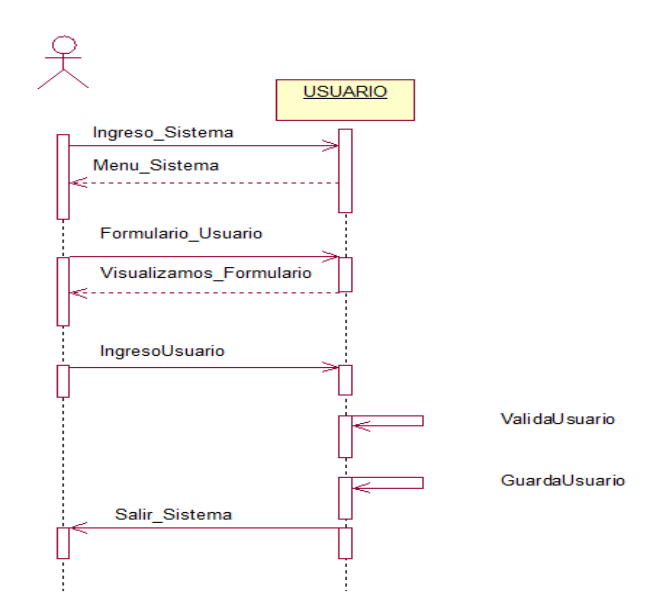

*Figura 10* Ingreso al Sistema

### 3.05.2 Horario

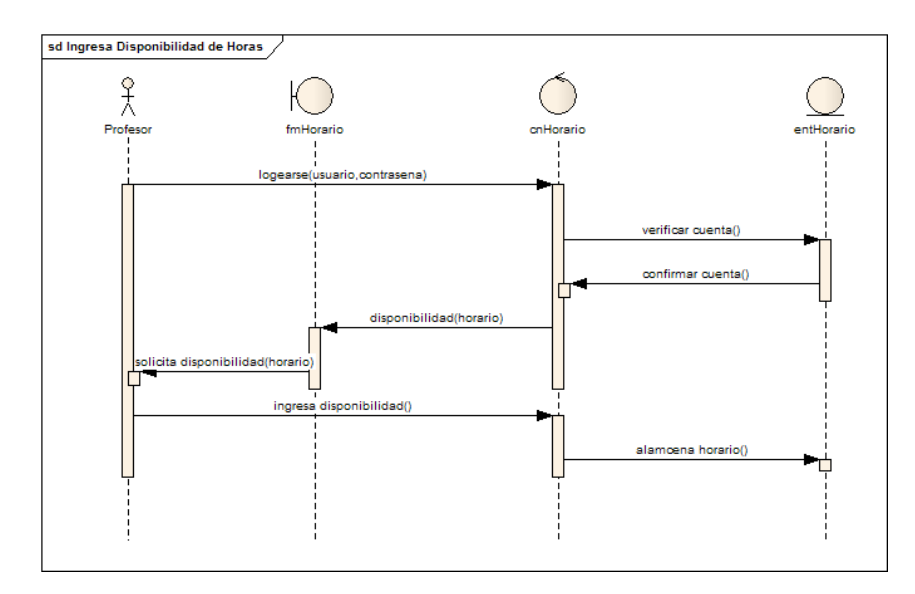

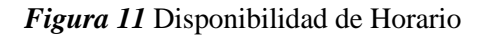

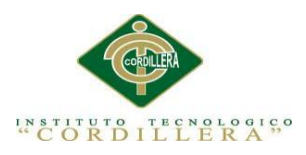

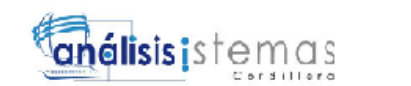

# 3.05.3 Diagrama de Secuencia. Ofertar Cursos

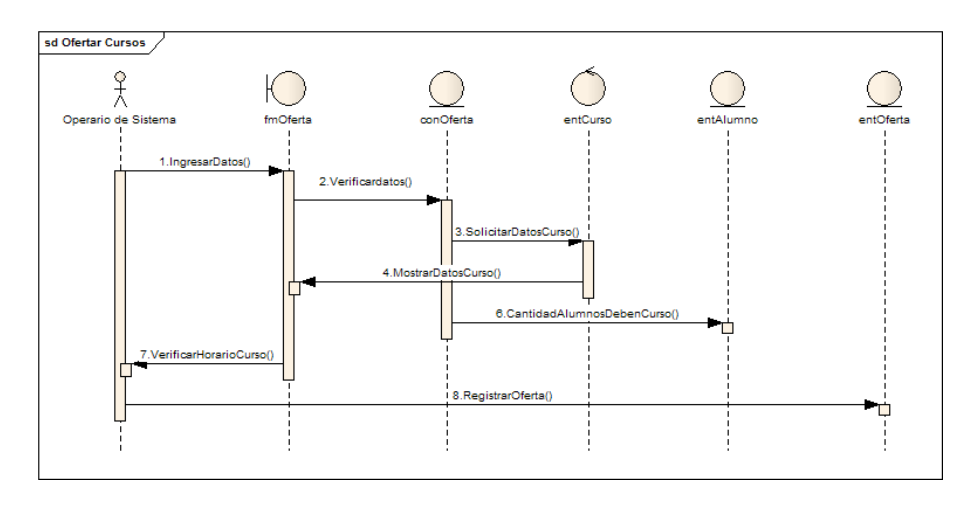

### *Figura 12* Diagrama De Secuencia: Ofertar cursos"

# 3.05.4 Ingreso de Notas

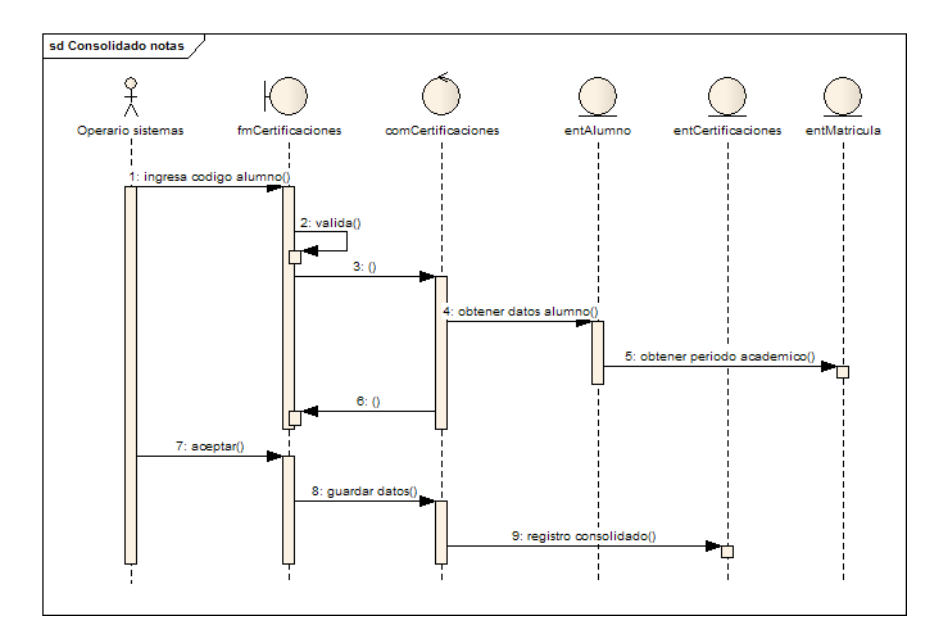

*Figura 13* Diagrama De Secuencia: Ingreso de Notas

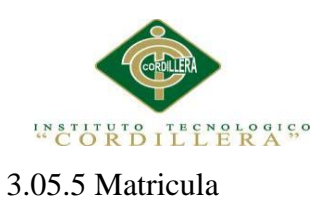

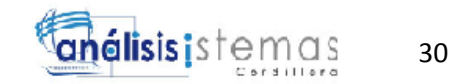

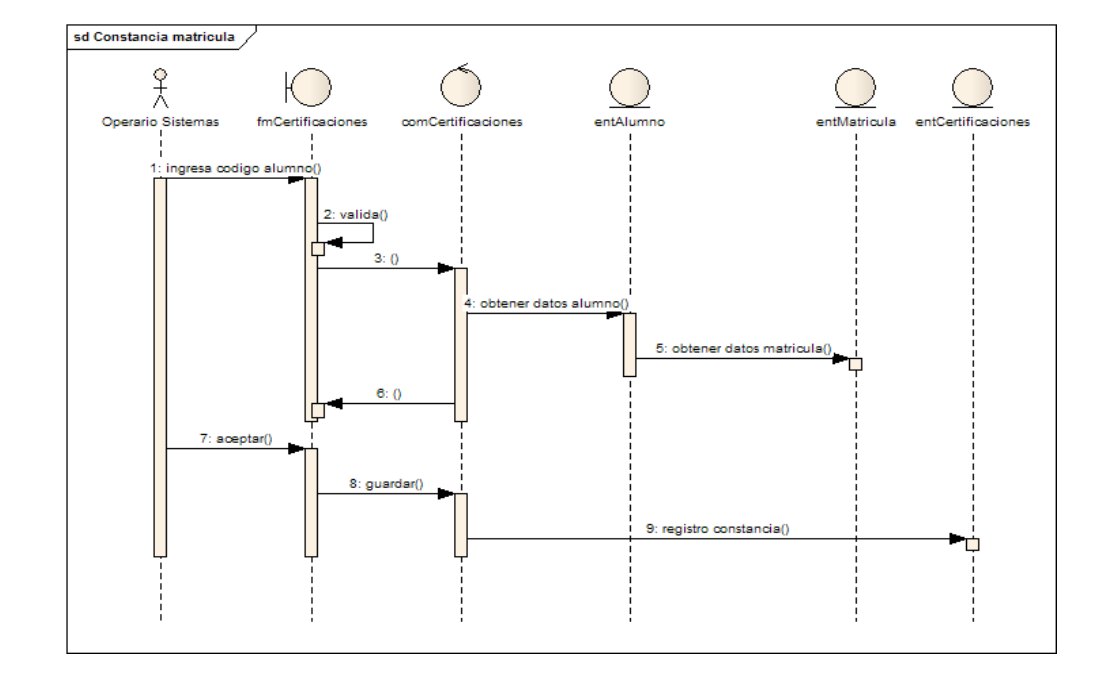

*Figura 14* Diagrama De Secuencia: Matrícula

# **3.6 Especificación de casos de uso**

Tabla 16

*Caso de Uso.- Obtener Perfil*

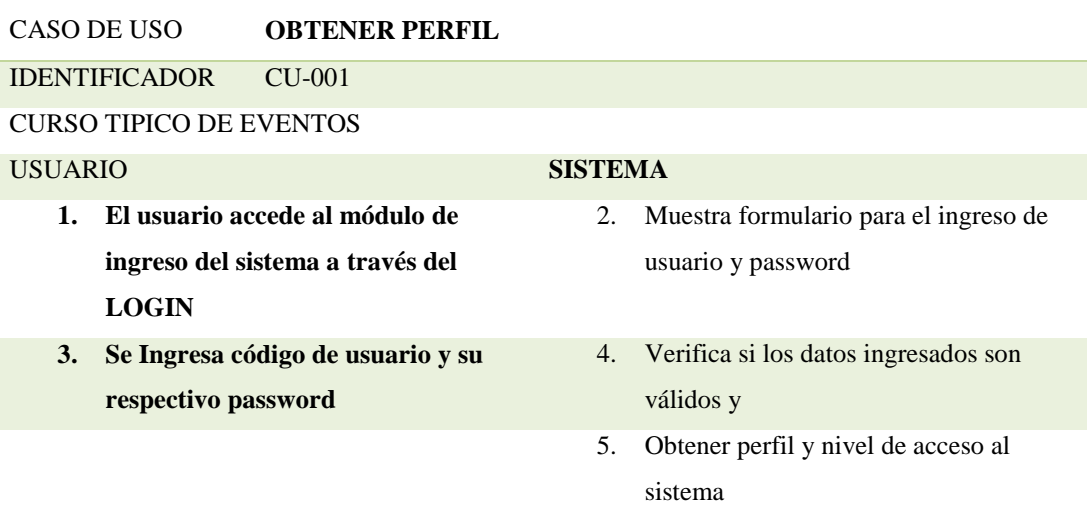

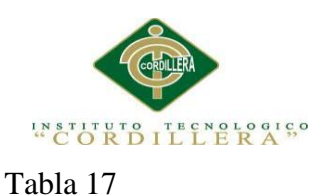

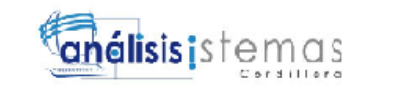

31

*Caso de Uso.- Matrícula Alumno*

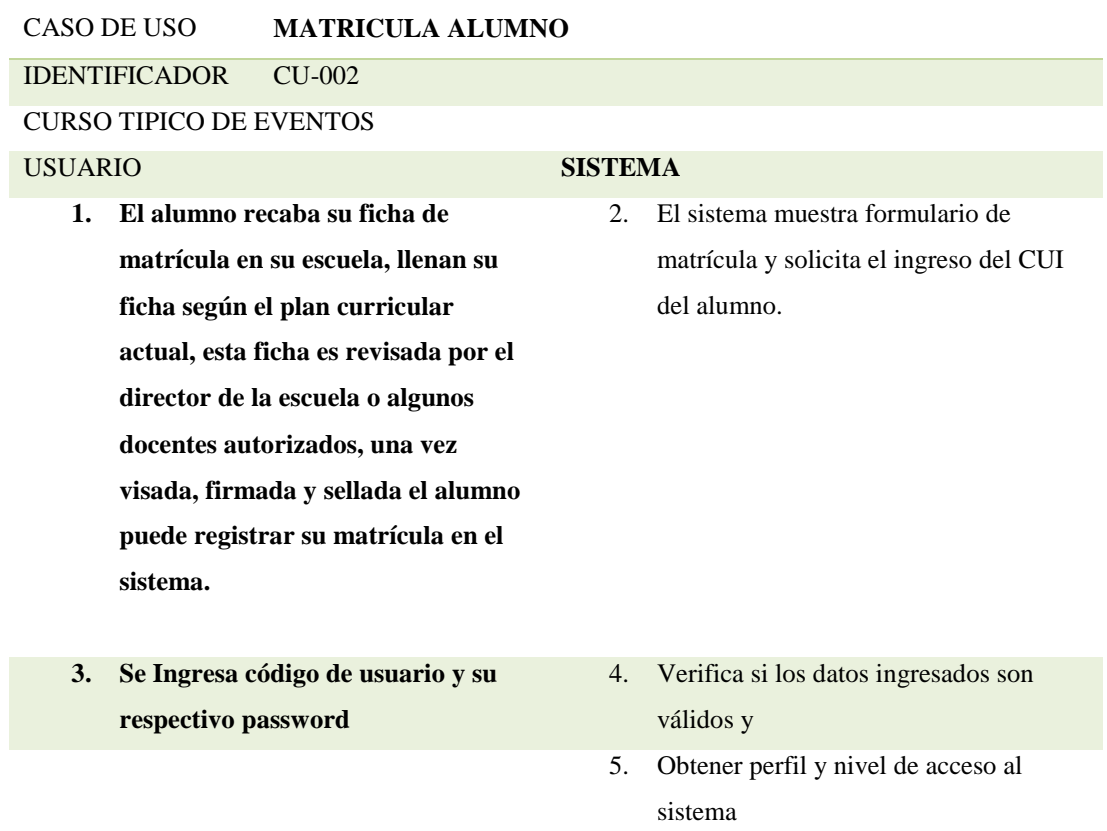

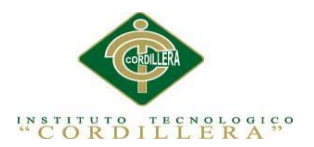

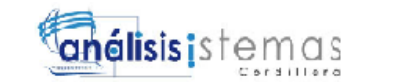

## **Capítulo IV. Análisis De Alternativas**

### **4.01 Matriz De Alternativas**

Tabla 18

### *Matriz de Alternativas*

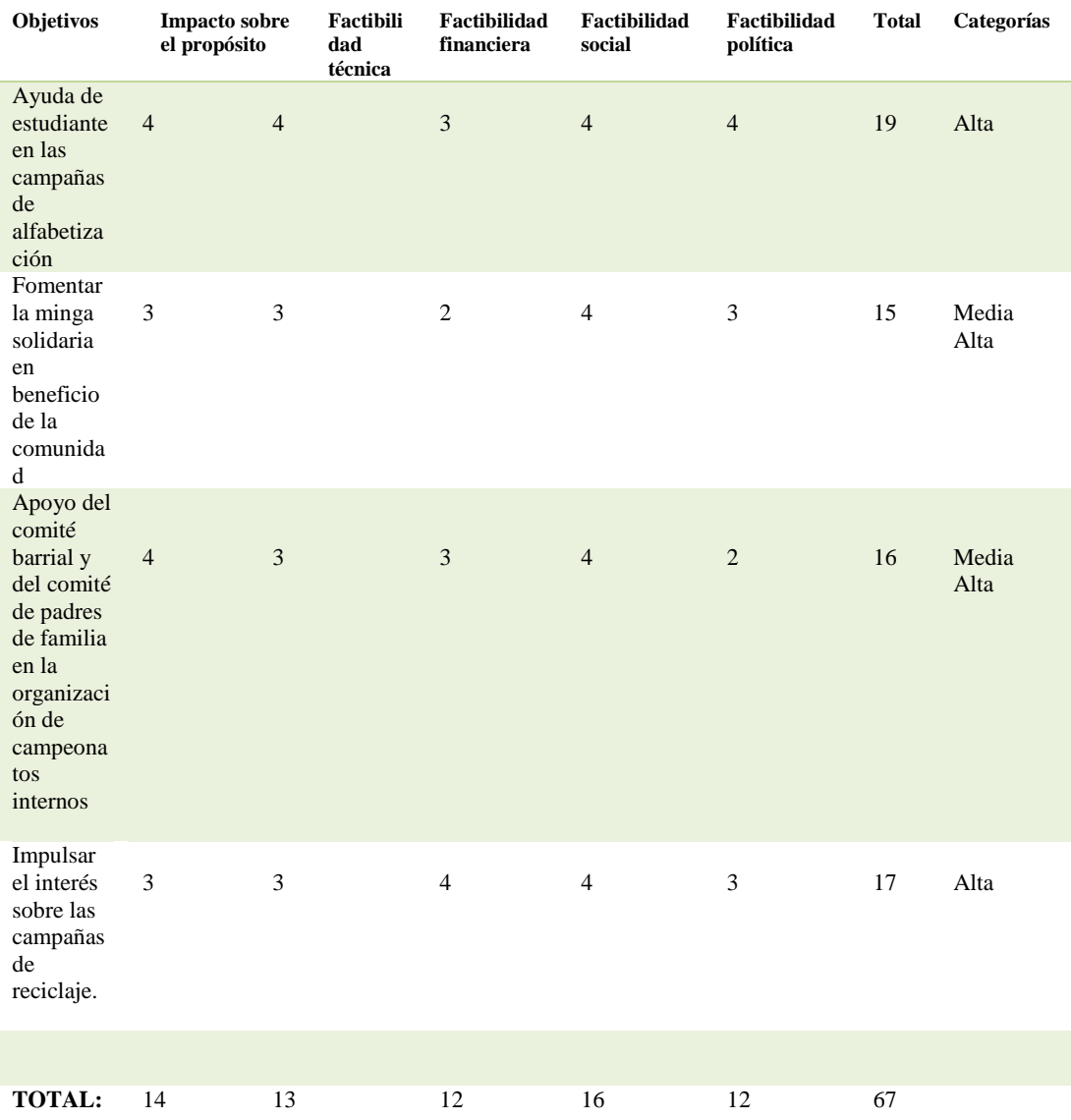

*AUTOMATIZACIÓN DEL PROCESO DE ADMINISTRACIÓN CURRICULAR, ESTUDIANTES E INGRESO DE NOTAS DE LA ESCUELA JUAN CARLOS PERALTA DE LA CIUDAD DE QUITO*

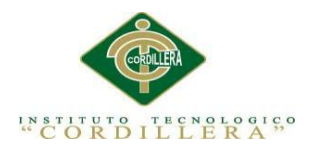

# **4.02 Matriz de impacto de objetivos**

Tabla 19

#### *Matriz de impactos de objetivos*

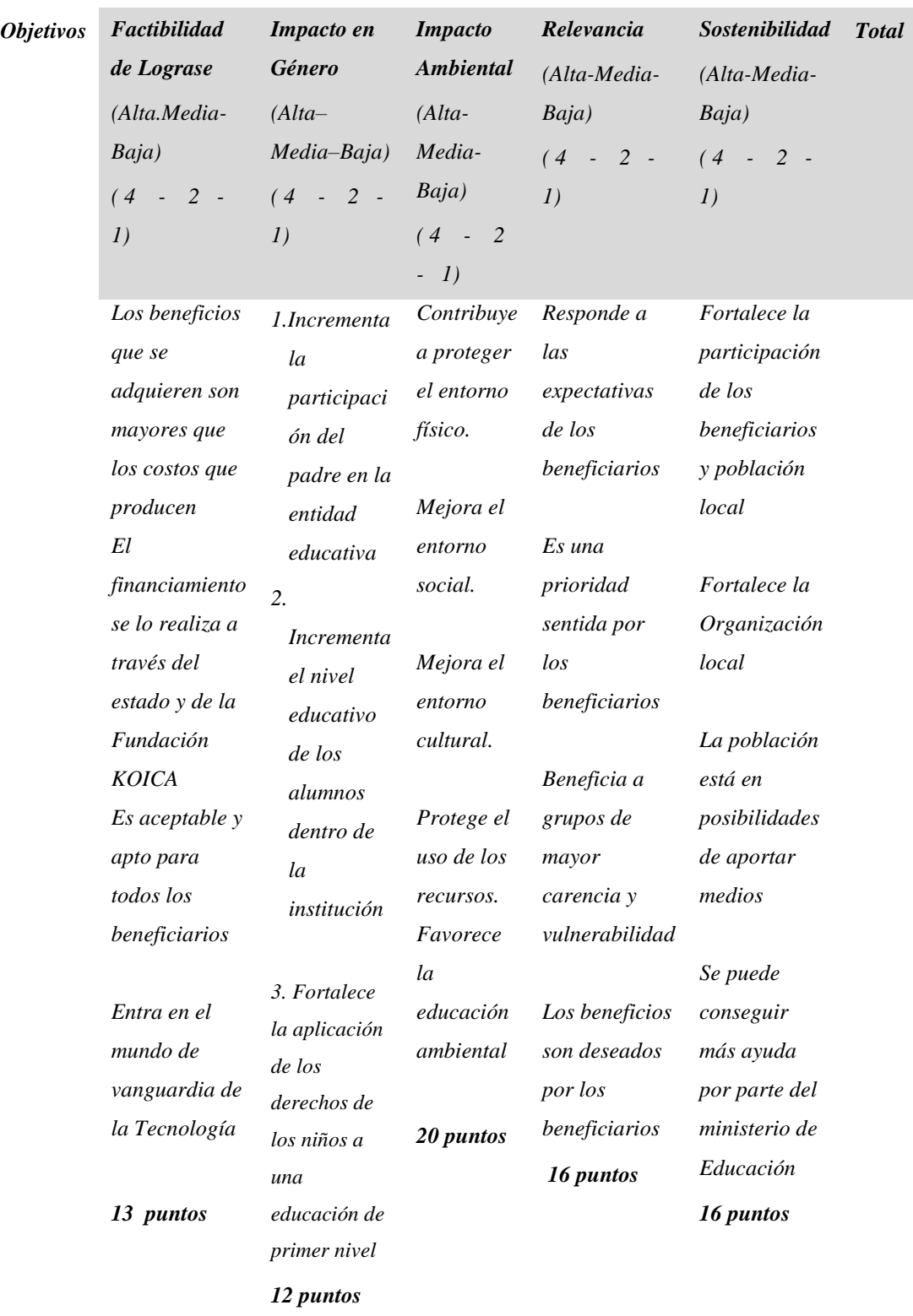

33

**anélisis** is temas

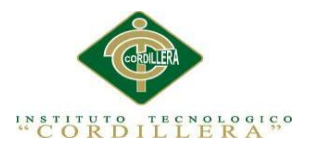

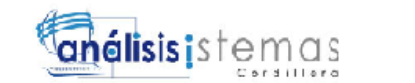

34

### **4.03 Estándares para el diseño de Clases**

### **Principales conceptos de base de datos:**

Tabla 20

### *Conceptos de los estándares de diseño. Ver Anexo A.02*

Tabla 21

*Asociaciones y claves externas*

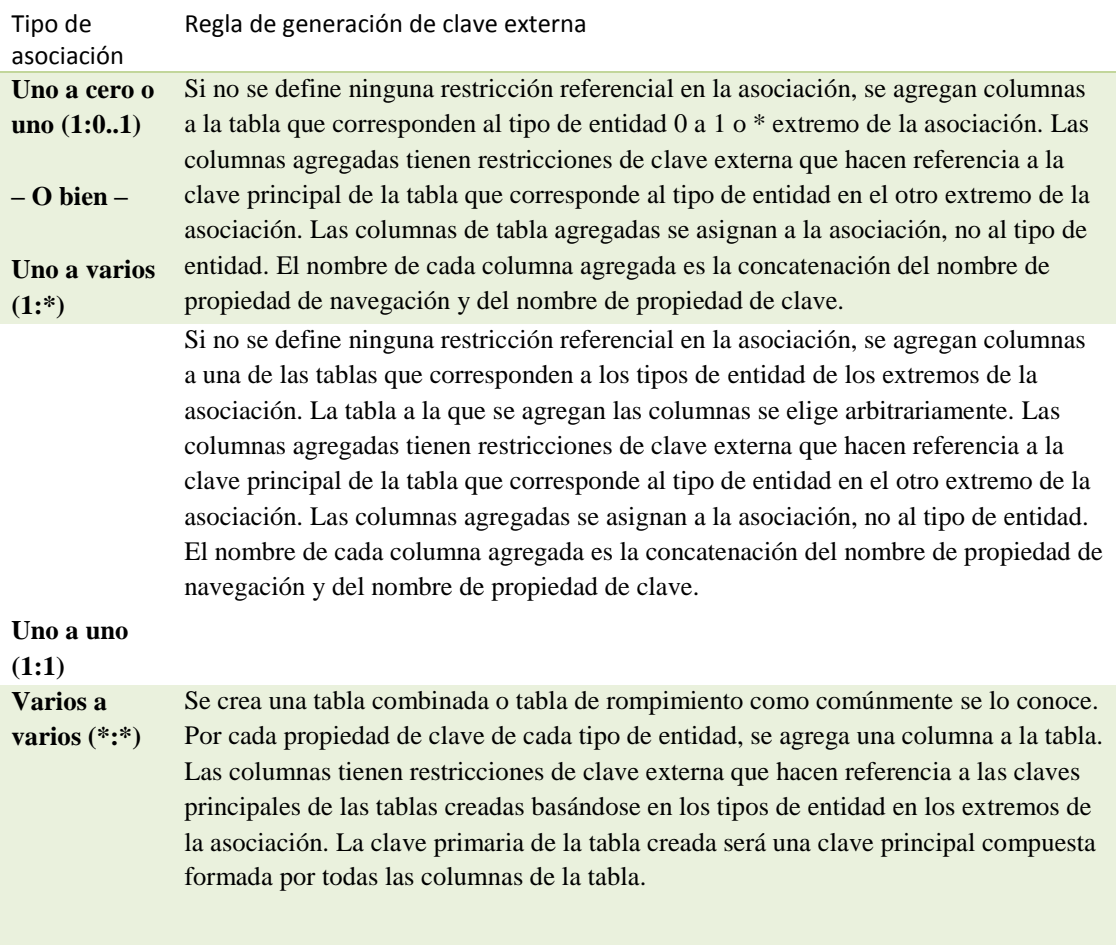

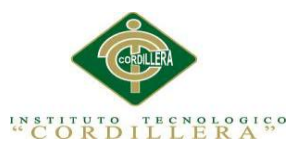

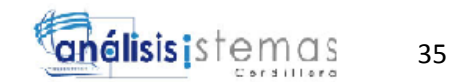

## **4.04 Diagrama de Clases**

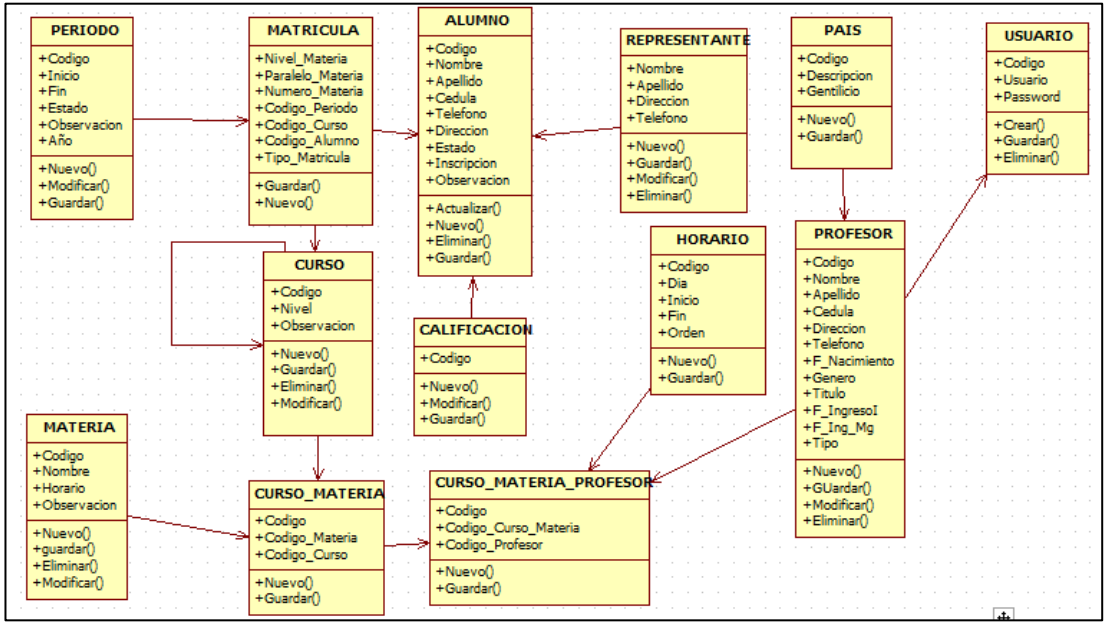

#### *Figura 15.* Diagrama de Clases

Se puede observar el diagrama de clases del sistema a implementarse, dentro del Centro Intercultural Bilingüe Juan Carlos Peralta

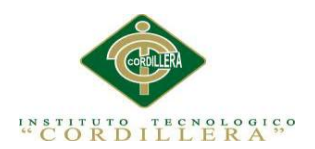

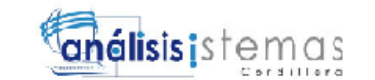

### Diccionario Técnico

*Tabla* 

Tabla 22

*Tabla alumnos*

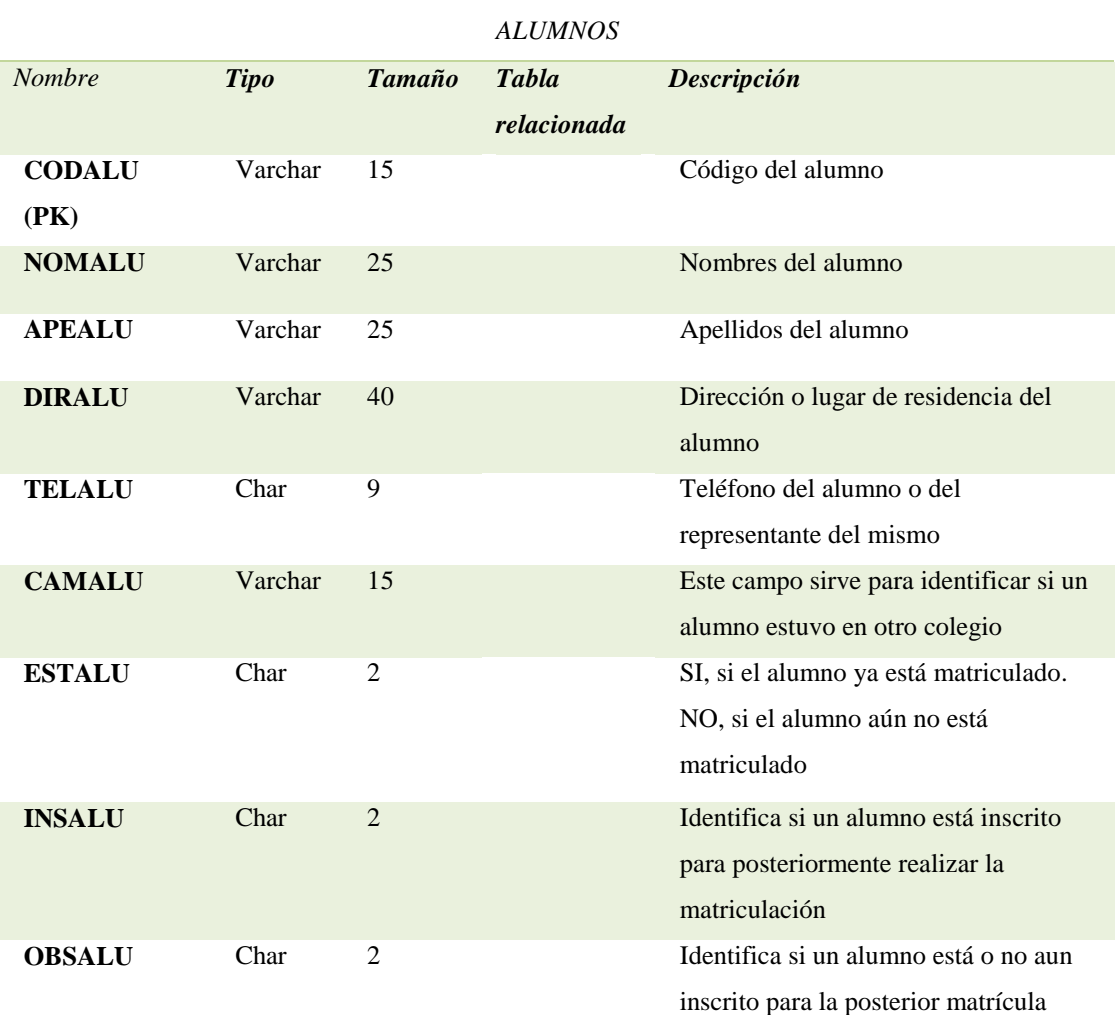

*AUTOMATIZACIÓN DEL PROCESO DE ADMINISTRACIÓN CURRICULAR, ESTUDIANTES E INGRESO DE NOTAS DE LA ESCUELA JUAN CARLOS PERALTA DE LA CIUDAD DE QUITO*

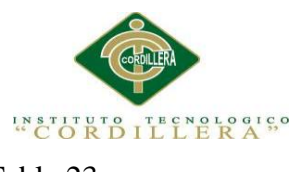

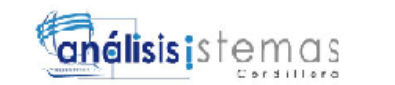

Tabla 23

## *Tabla persona*

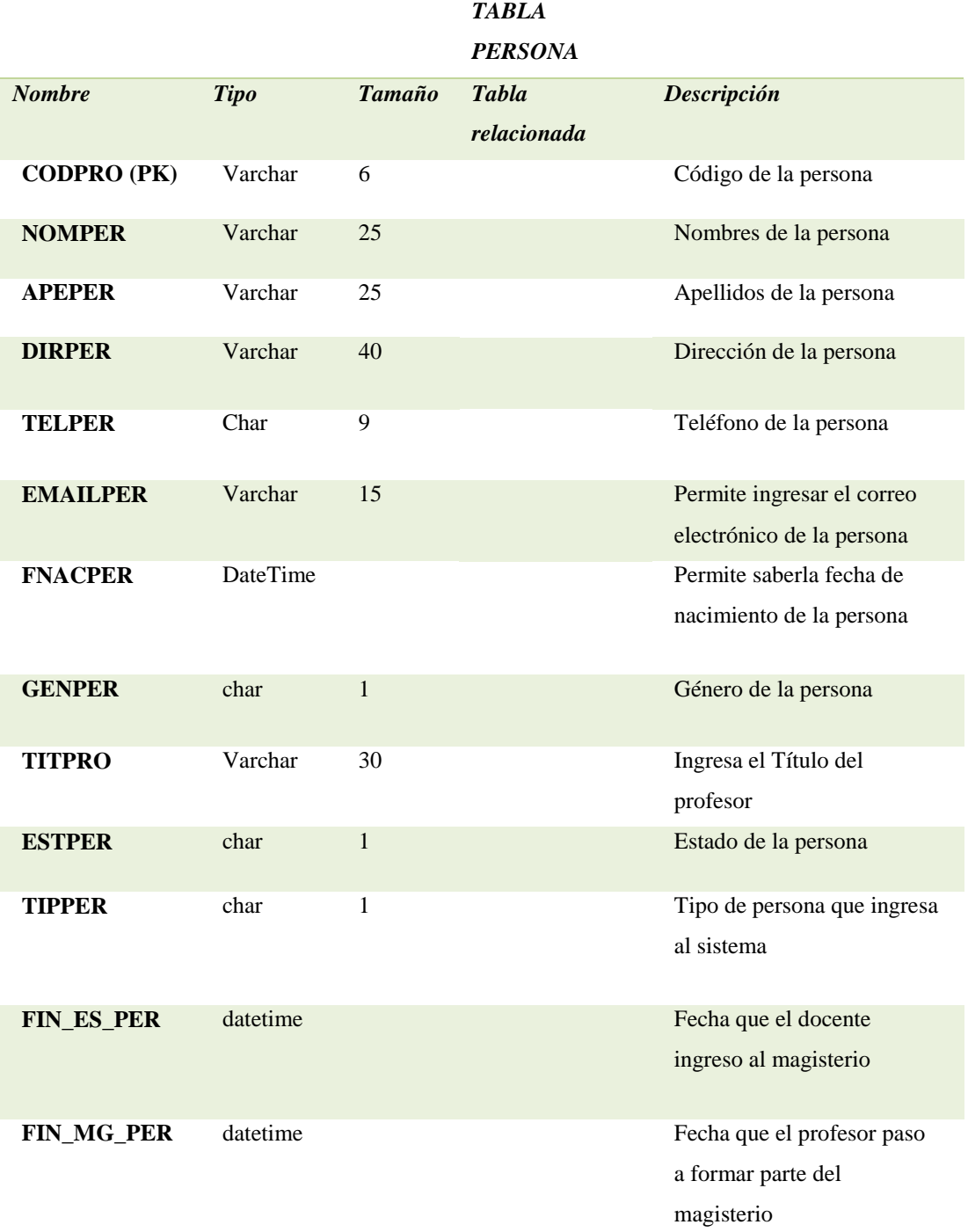

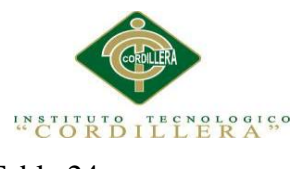

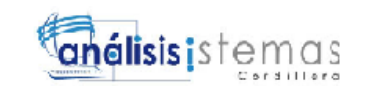

38

Tabla 24

# *Tabla de la matrícula*

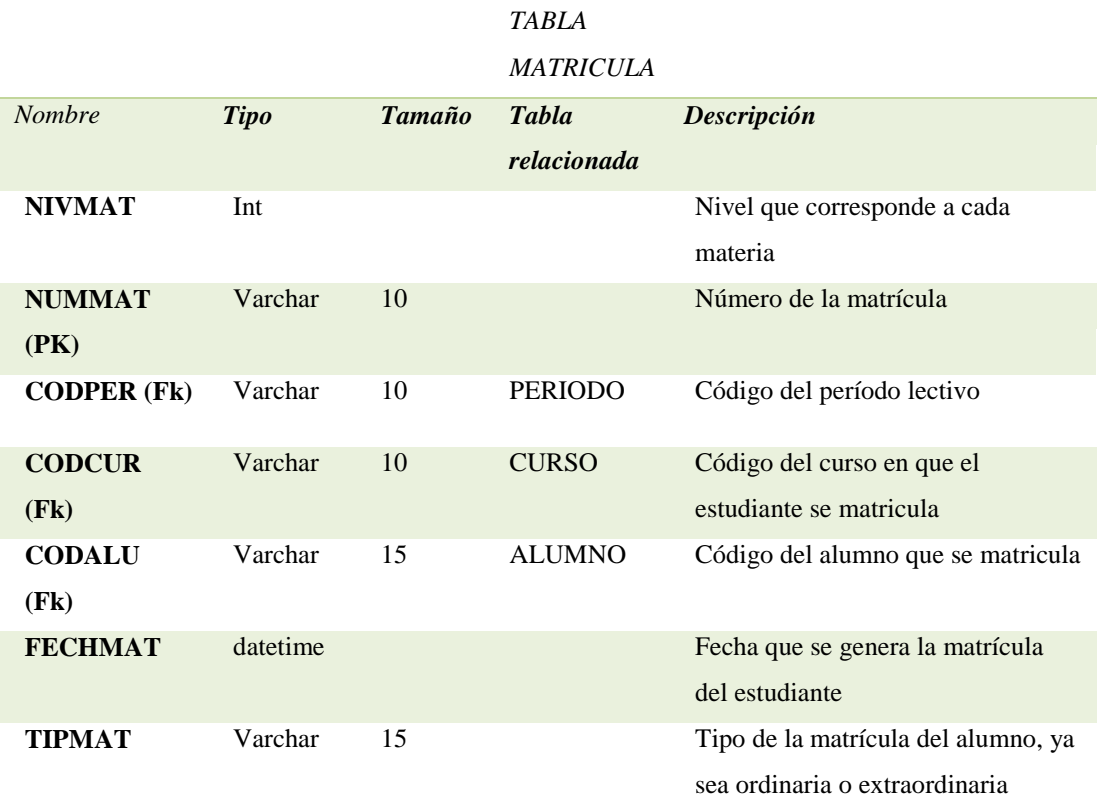

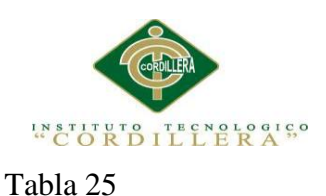

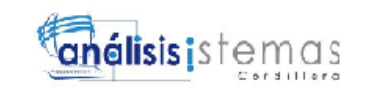

## *Tabla del representante del alumno*

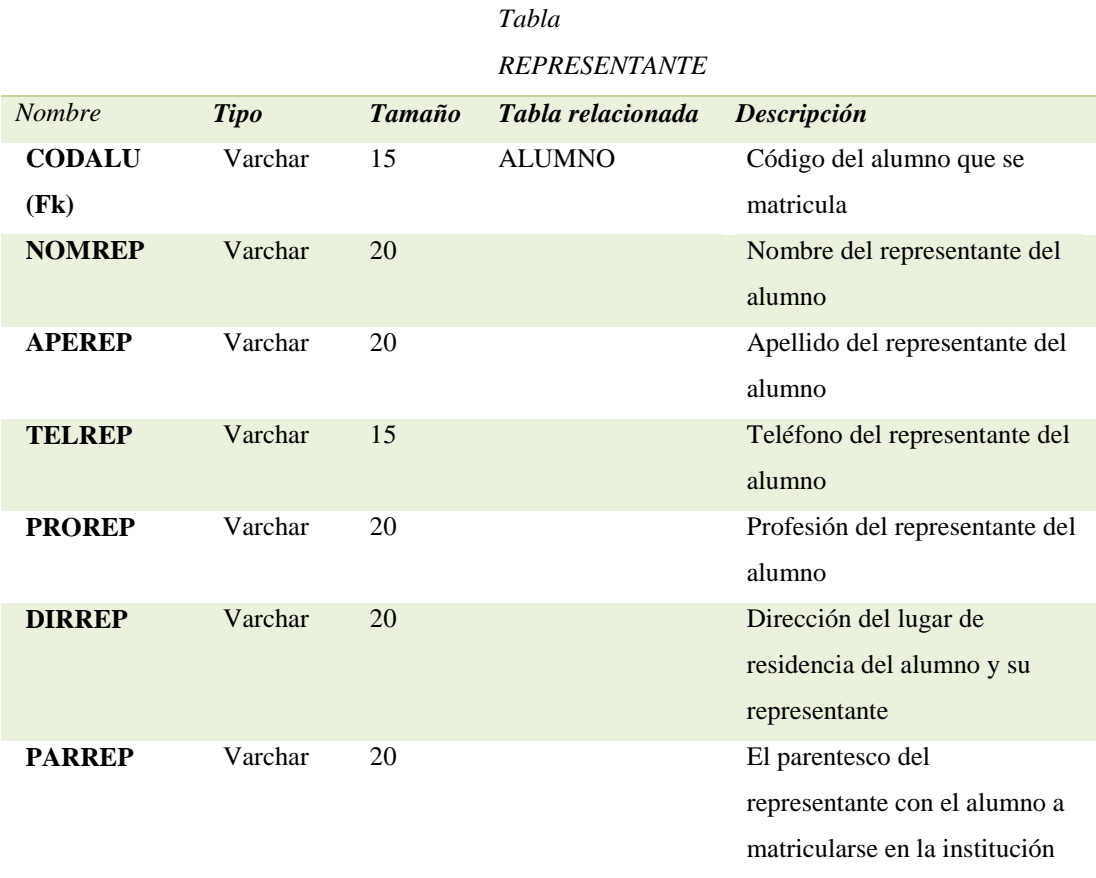

Tabla 26

*Tabla de calificaciones. Ver Anexo A.03*

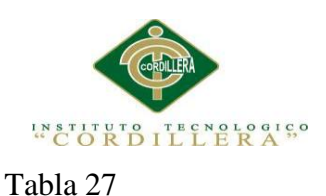

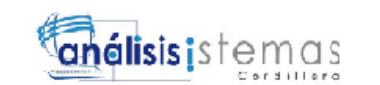

*Tabla del período escolar*

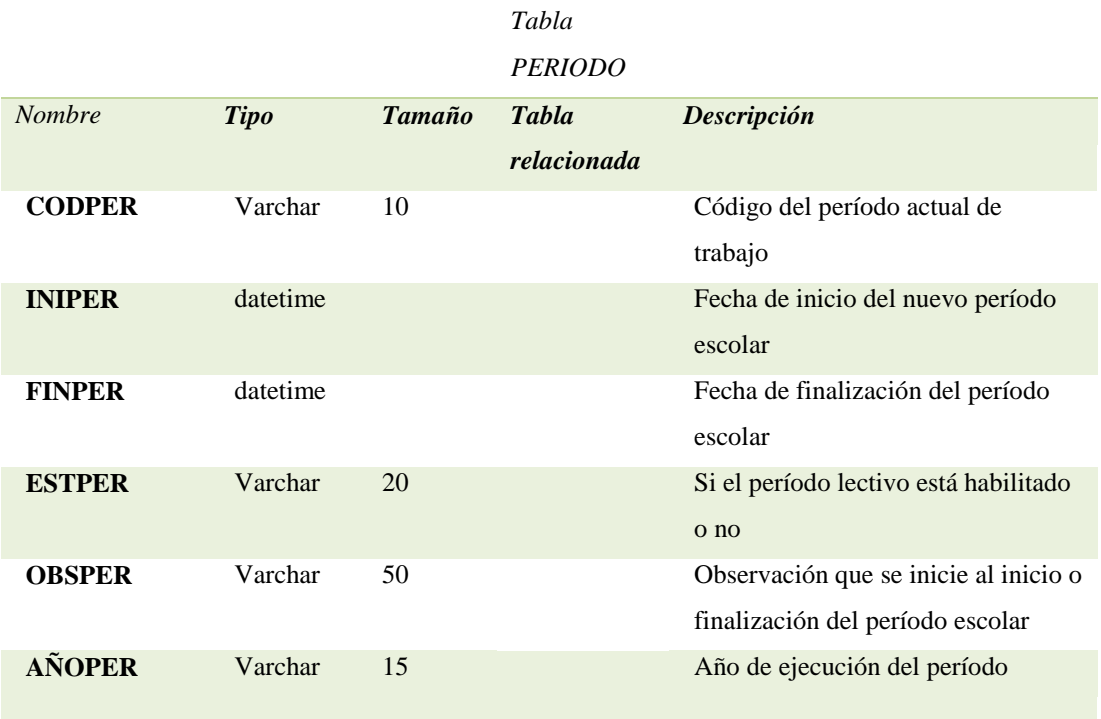

# Tabla 28

## *Tabla de los cursos*

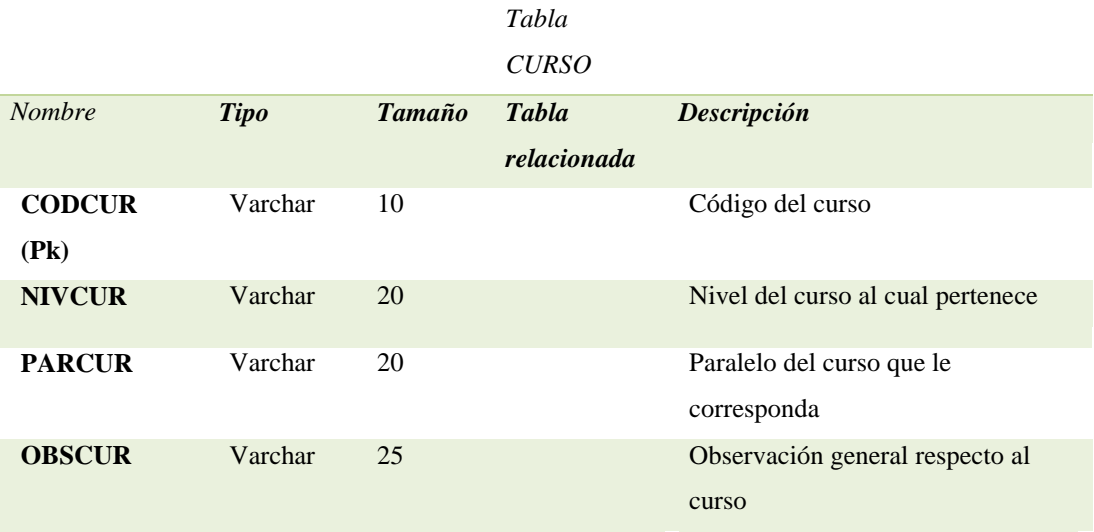

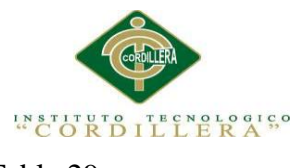

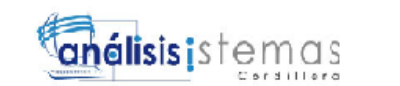

41

Tabla 29

## *Tabla de calificaciones.*

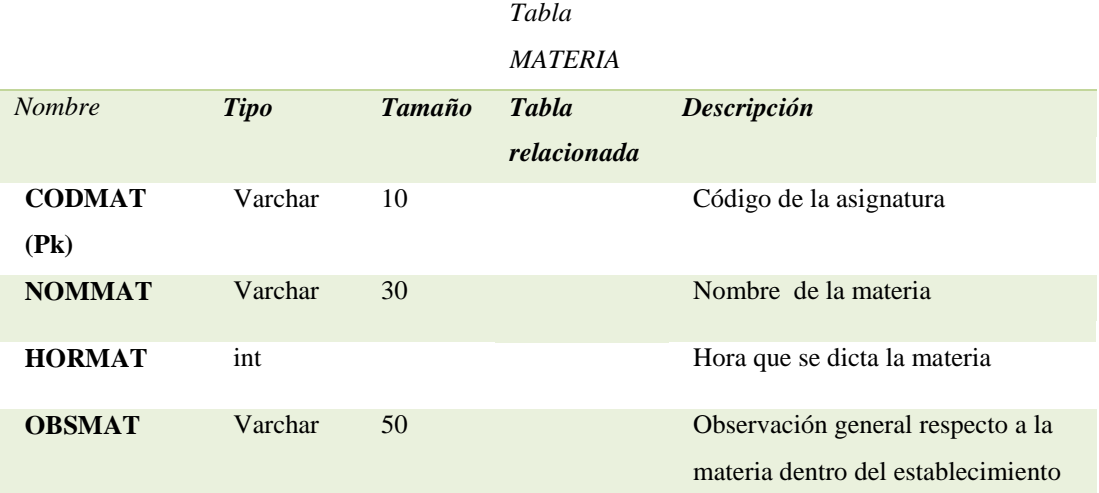

### Tabla 30

*Tabla del horario*

#### *Tabla HORARIO*

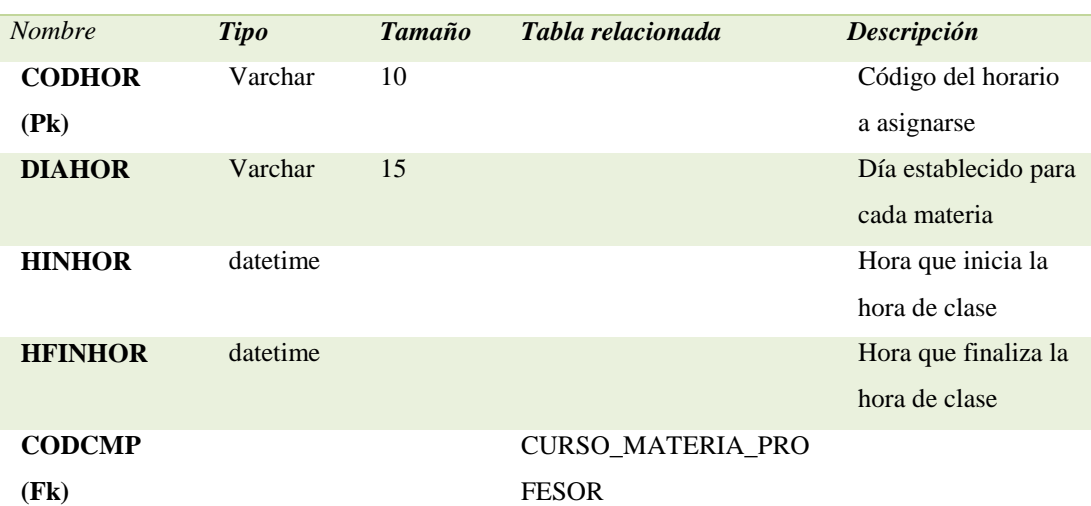

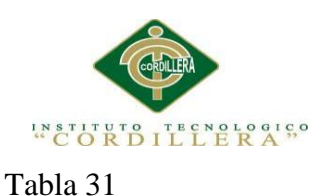

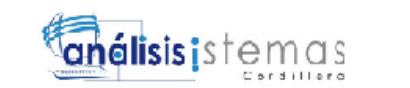

### *Tabla de asignación del curso con la materia*

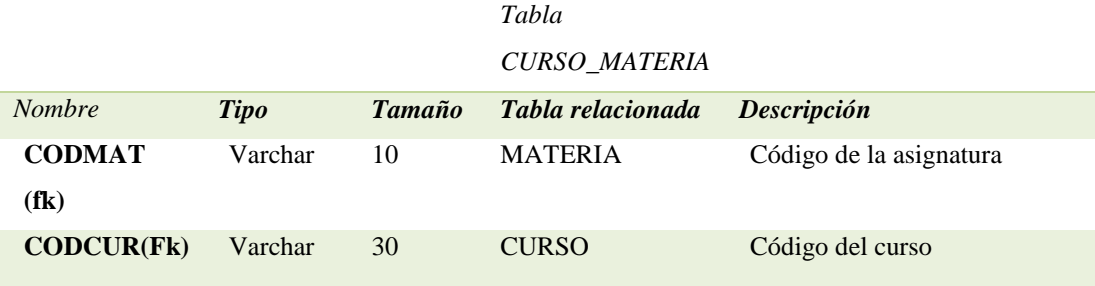

Tabla 32

*Tabla de la asignación del curso, con la materia y el profesor*

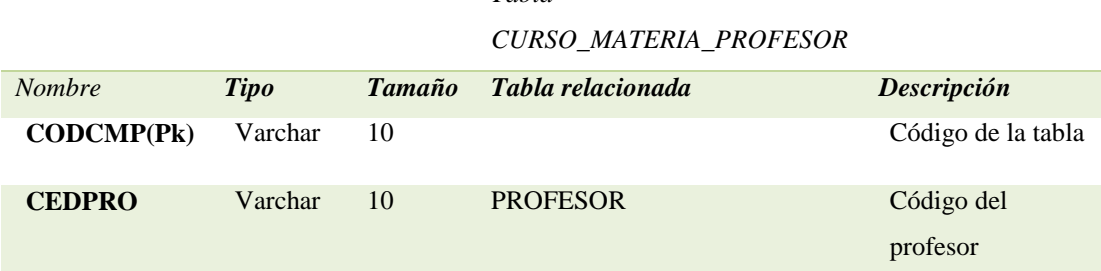

*Tabla* 

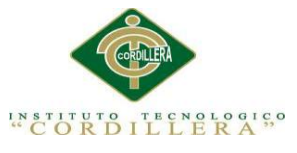

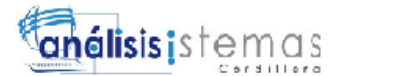

# **4.05 Modelo Lógico-Físico**

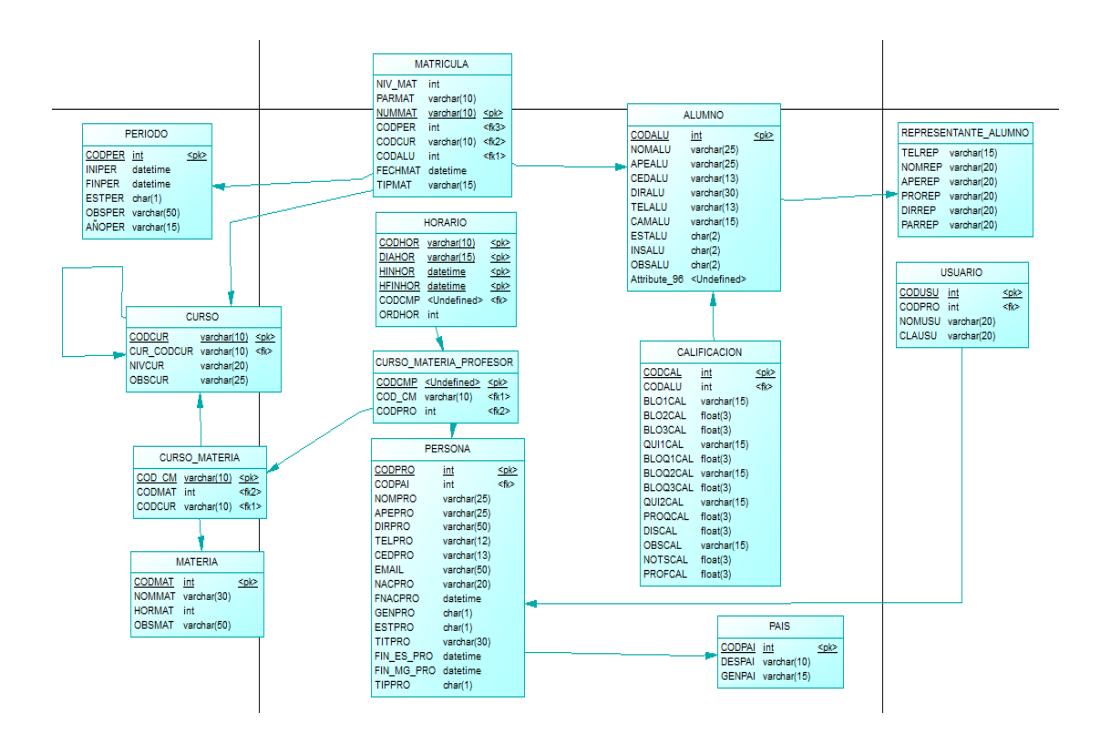

*Figura 16.* Modelo Físico del Sistema

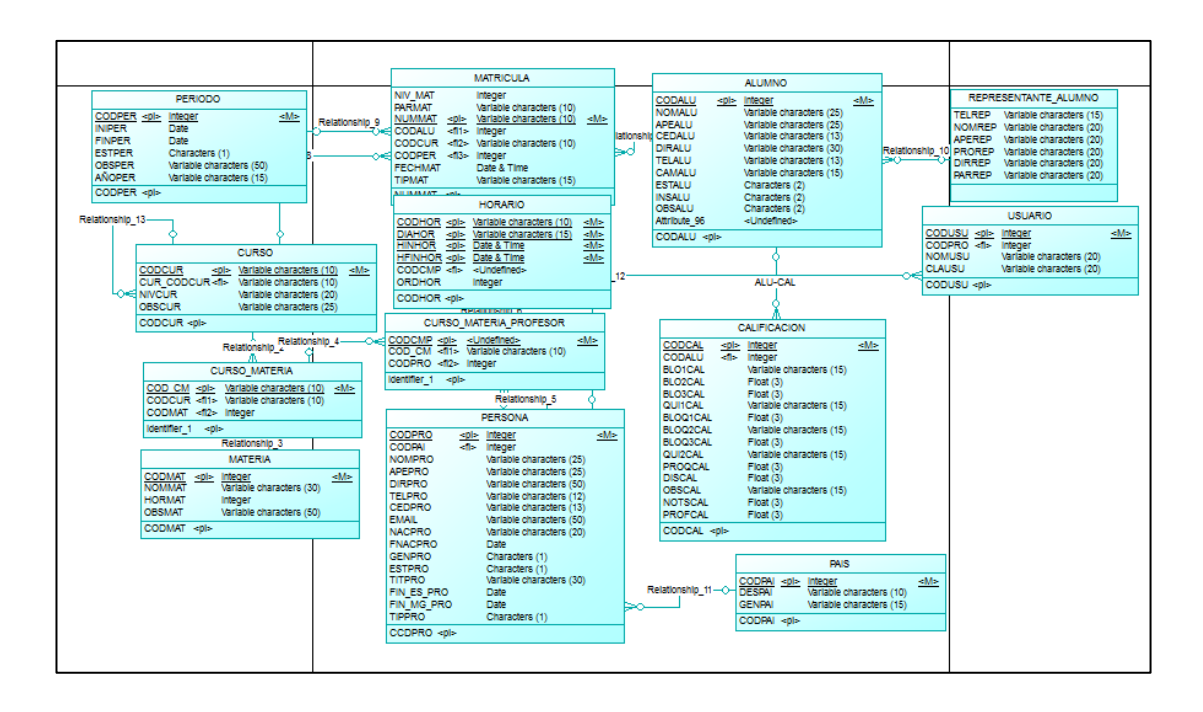

*Figura 17.* Modelo Lógico del Sistema

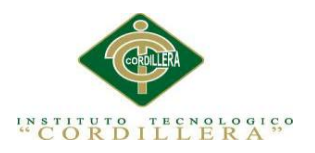

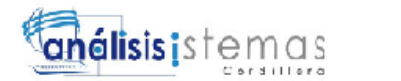

## **4.06 Diagrama de Componentes**

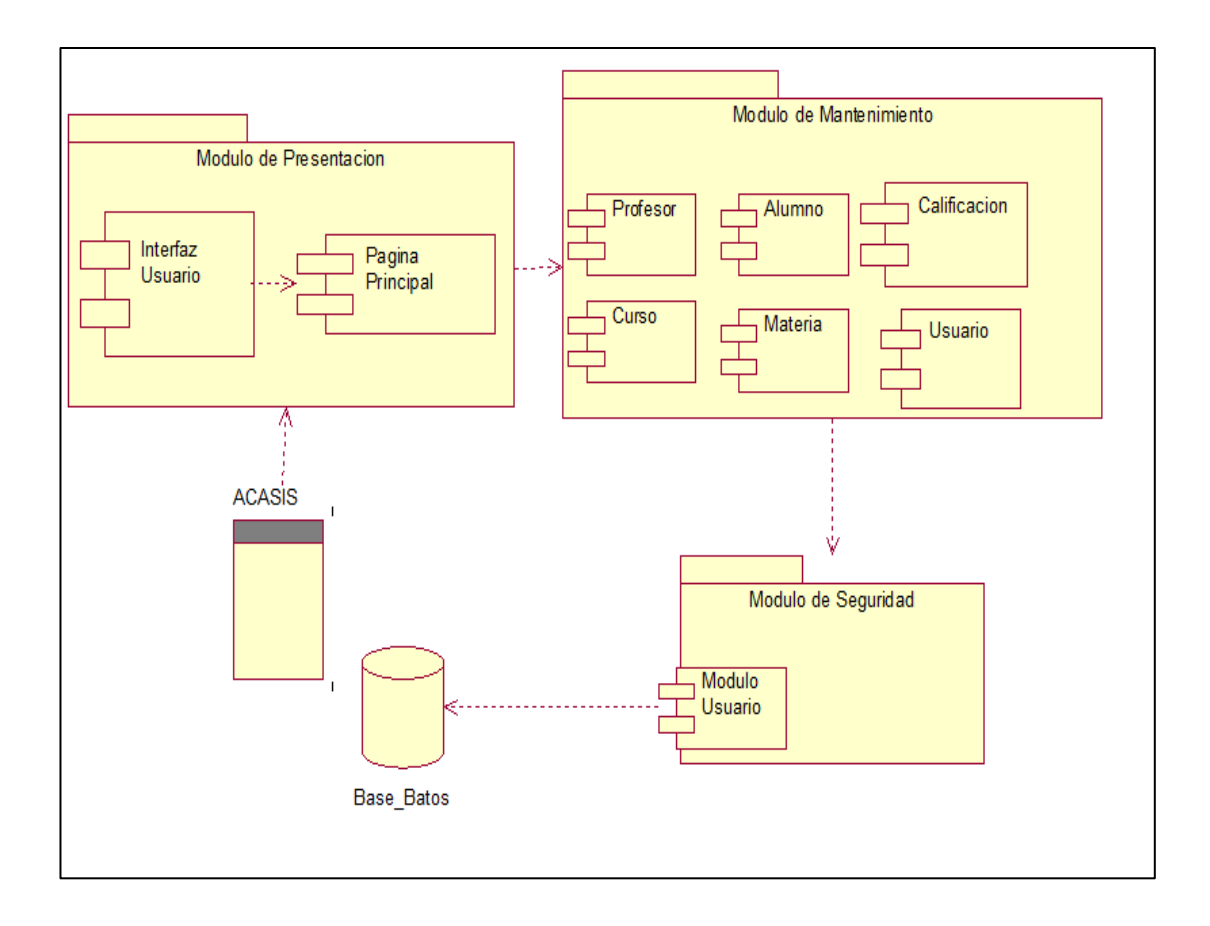

*Figura 18.*Diagrama de componentes del sistema

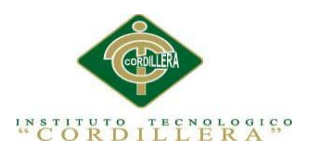

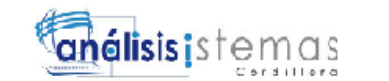

## **4.07 Diagrama de Estrategias**

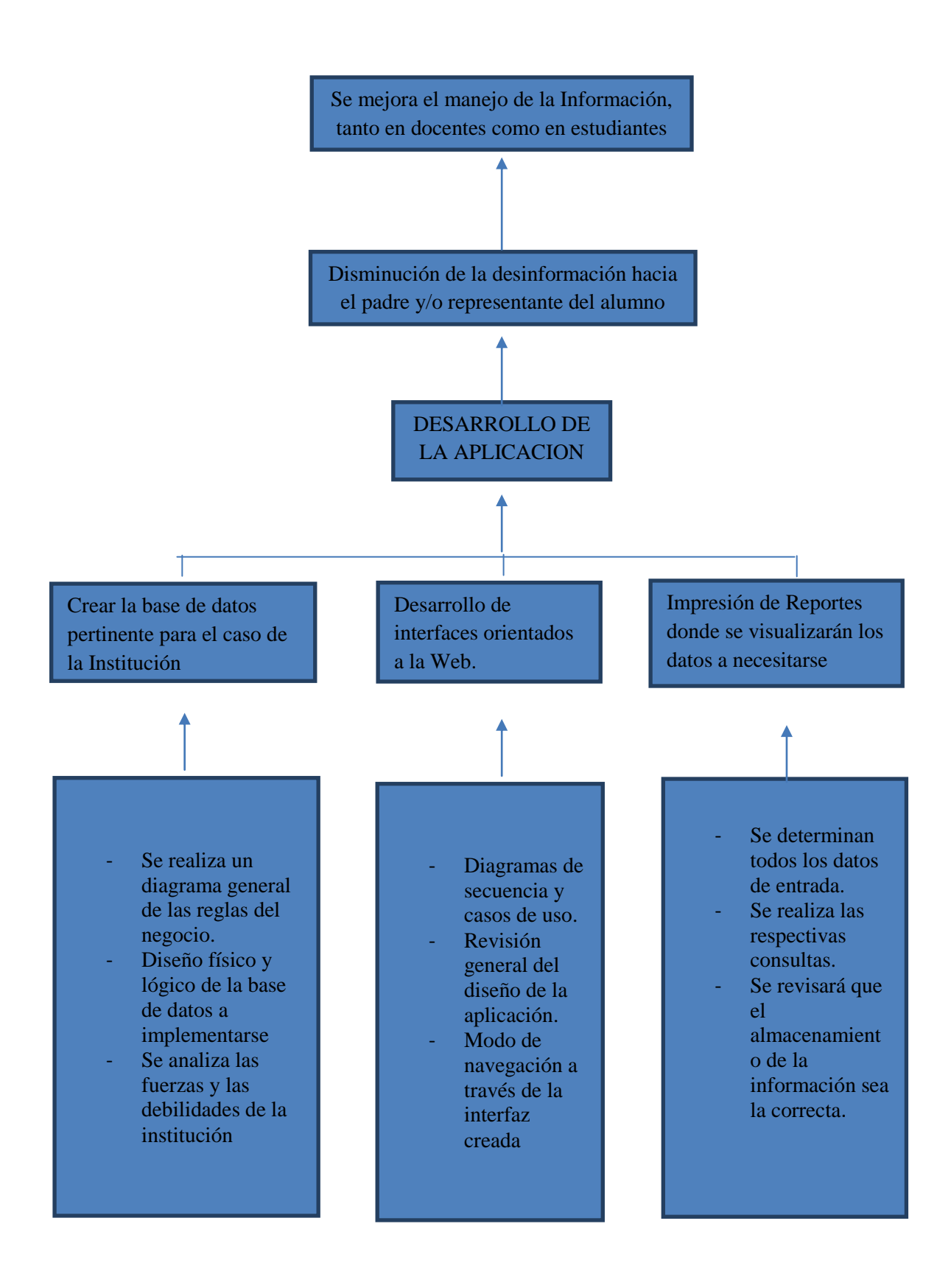

*AUTOMATIZACIÓN DEL PROCESO DE ADMINISTRACIÓN CURRICULAR, ESTUDIANTES E INGRESO DE NOTAS DE LA ESCUELA JUAN CARLOS PERALTA DE LA CIUDAD DE QUITO*

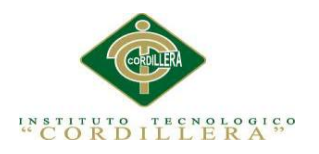

# **4.08 Matriz de Marco Lógico**

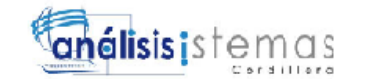

Tabla 32

#### *Matriz de Marco Lógico*

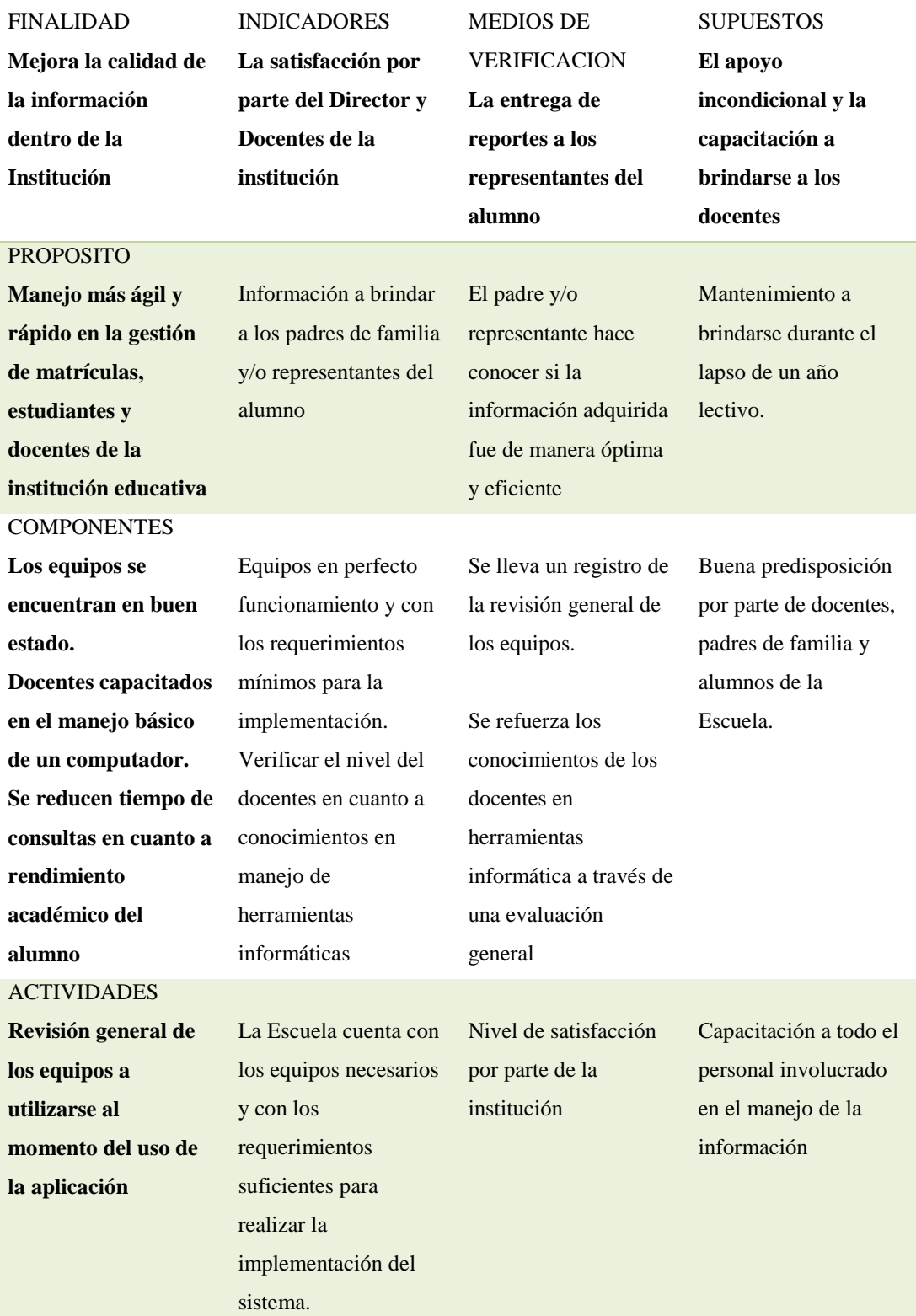

*AUTOMATIZACIÓN DEL PROCESO DE ADMINISTRACIÓN CURRICULAR, ESTUDIANTES E INGRESO DE NOTAS DE LA ESCUELA JUAN CARLOS PERALTA DE LA CIUDAD DE QUITO*

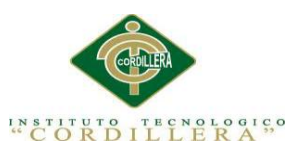

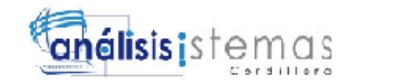

## **4.09 Vistas Arquitectónicas**

## **- Vista lógica**

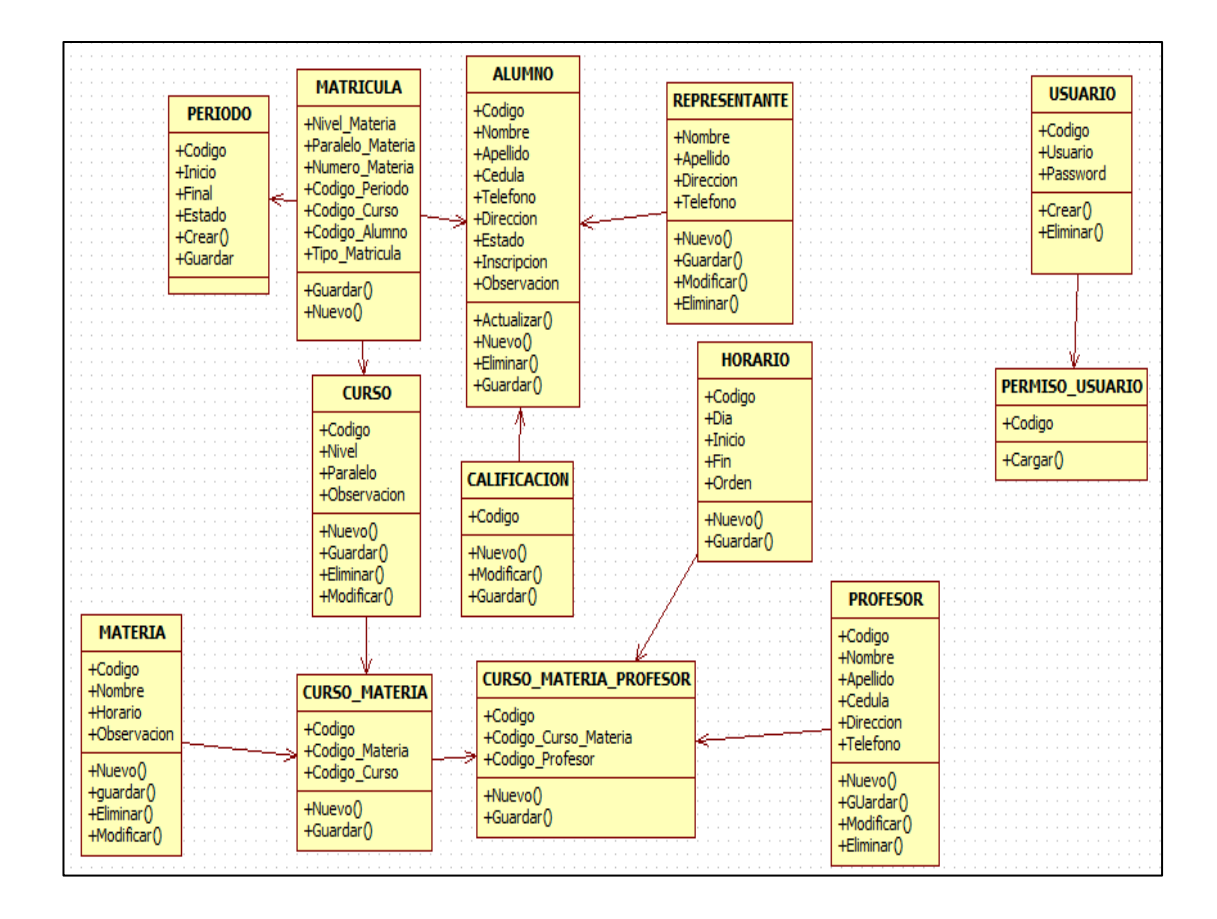

*Figura 19* Vista Lógica del sistema

Apoya a todos los requisitos funcionales, en lo que el sistema debe brindar en servicios hacia los usuarios.

El sistema se descompone en objetos y clases y en formas abstracciones primarias, apoya los conceptos de abstracción, encapsulación y herencia.

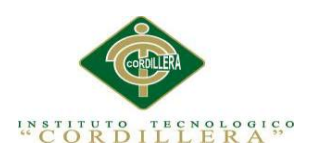

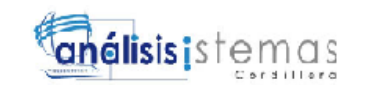

## **- Vista física**

## **- Vista desarrollo**

Se centra en la organización real de los módulos de software en el ambiente de desarrollo.

El software se empaqueta en partes pequeñas que pueden ser bibliotecas o subsistemas que son desarrollados por uno o un grupo de desarrolladores.

Los subsistemas se organizan en una jerarquía de capas, cada una brinda una interfaz estrecha y bien definida hacia las capas superiores.

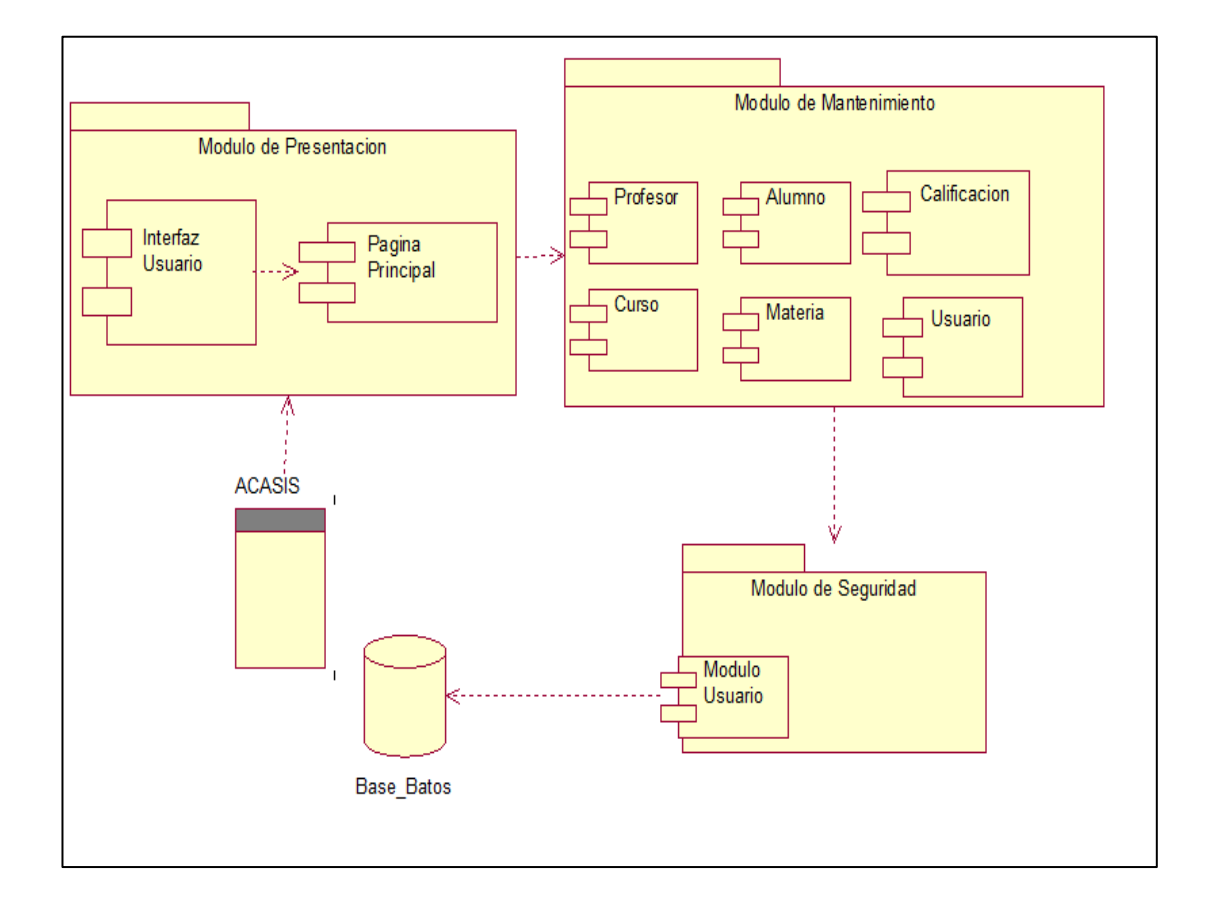

*Figura 20* Vista de Desarrollo (Diagrama de Componentes del sistema)

*AUTOMATIZACIÓN DEL PROCESO DE ADMINISTRACIÓN CURRICULAR, ESTUDIANTES E INGRESO DE NOTAS DE LA ESCUELA JUAN CARLOS PERALTA DE LA CIUDAD DE QUITO*

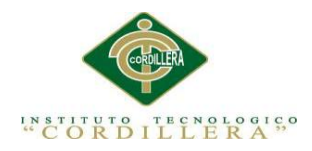

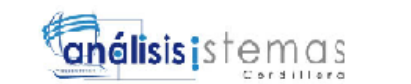

49

#### - **Vista de procesos**

Se tratan los aspectos de concurrencia y distribución, integridad del sistema, y tolerancia a fallos.

Se especifica en cuál hilo de control se ejecuta efectivamente una operación de una clase identificada en la vista lógica.

Puede ser descrita como un conjunto de redes lógicas de procesos que son ejecutados de forma independiente, y distribuidos a lo largo de varios recursos de hardware conectados mediante un bus o a una red de datos.

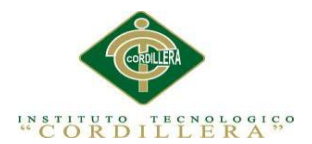

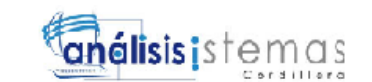

# **Capítulo V: Propuesta**

## **5.01. Especificación de estándares de programación**

Reglamentar la forma en que se implementará el código fuente del proyecto, pasando, por las variable, controles, ficheros, archivos y todo aquello que esté implicado en el código.

Mejorar y uniformizar a través de las reglas que se proponen, el estilo de programación que tiene cada programador.

- Los nombres de variables serán mnemotécnicos con lo que se podrá saber el tipo de dato de cada variable con sólo ver el nombre de la variable.
- Los nombres de variables serán sugestivos, de tal forma que se podrá saber el uso y finalidad de dicha variable o función fácilmente con solo ver el nombre de la variable.
- La decisión de poner un nombre a una variable o función será mecánica y automática, puesto que seguirá las reglas definidas por nuestro estándar.
- Permite el uso de herramientas automáticas de verificación de nomenclaturas.

Define la estructura y la organización del código fuente de un programa. Además el seguir un estándar de programación, facilita al momento de su modificación del código y también, ayuda al programador para realizar una modificación de código aunque no esté trabajando en su propio equipo.

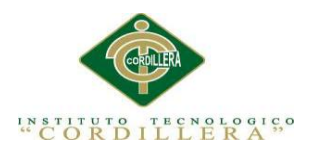

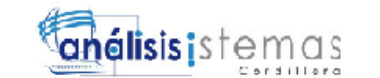

A continuación se realizará la representación de los estándares para los controles:

# Tabla 33

### *Estándares para los controles de programación*

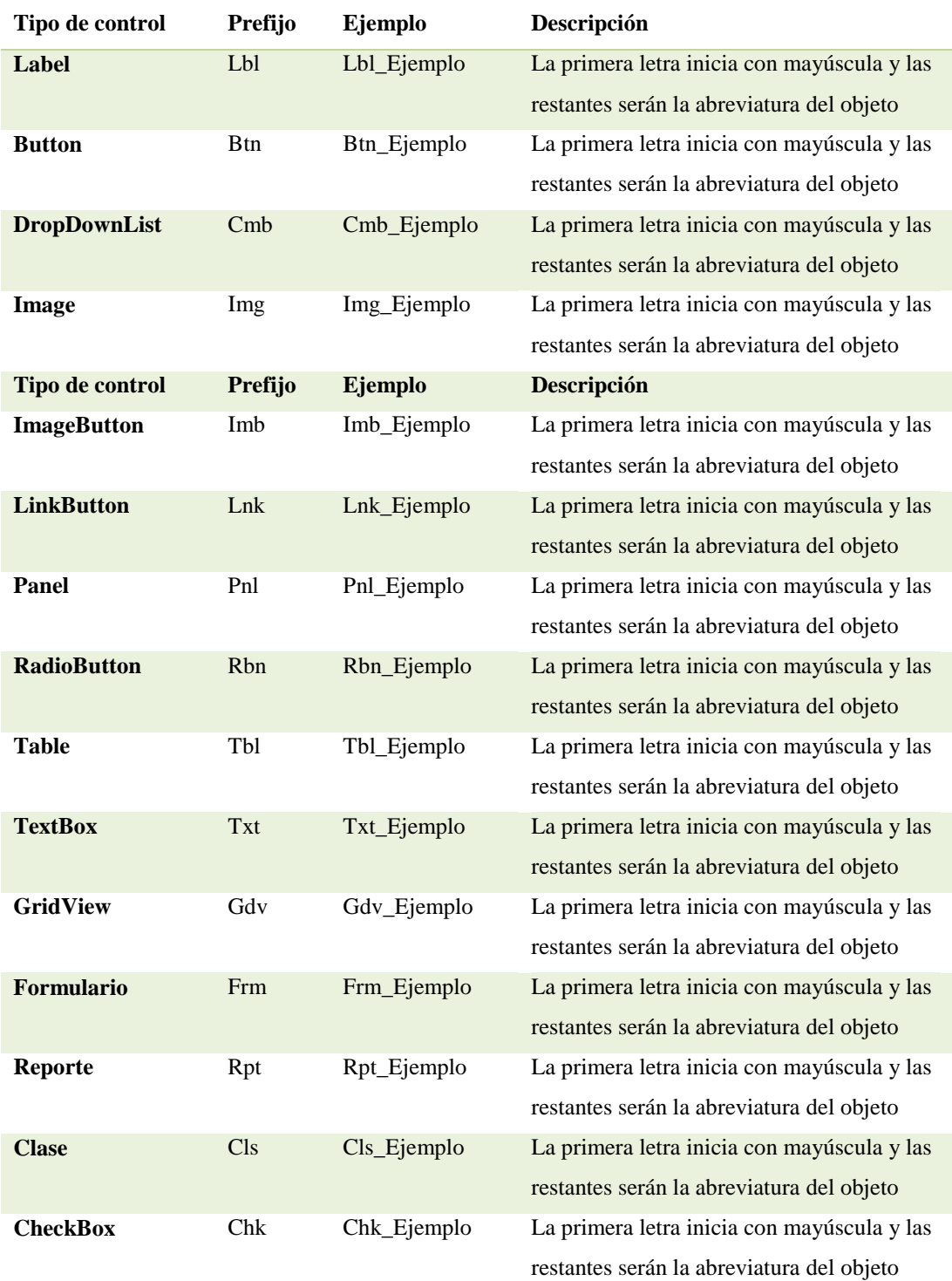

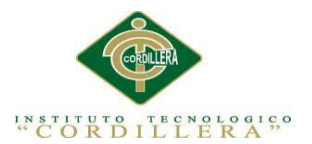

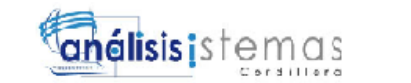

### **5.02 Diseño de interfaces de usuario**

Ingreso al sistema

Tabla 34

*Representación del Ingreso al sistema*

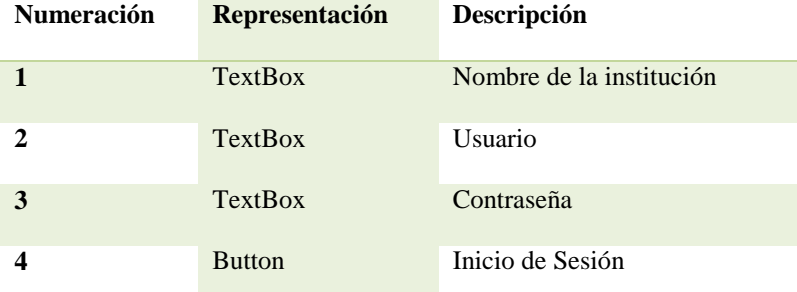

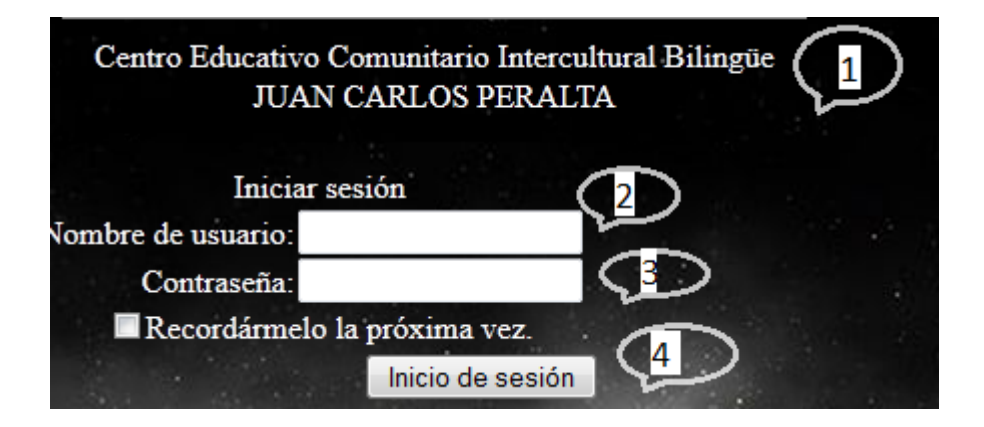

*Figura 21* Ingreso al sistema

**Tabla 35**

### *Pantalla de Bienvenida*

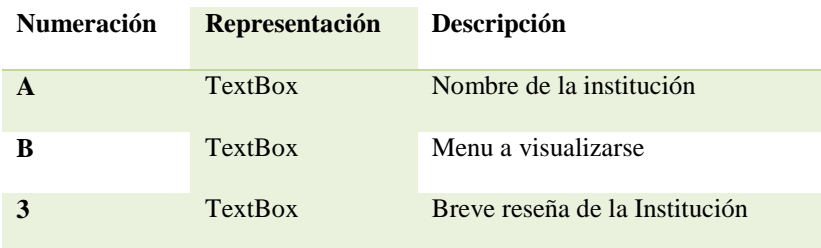

*AUTOMATIZACIÓN DEL PROCESO DE ADMINISTRACIÓN CURRICULAR, ESTUDIANTES E INGRESO DE NOTAS DE LA ESCUELA JUAN CARLOS PERALTA DE LA CIUDAD DE QUITO*

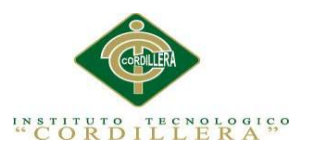

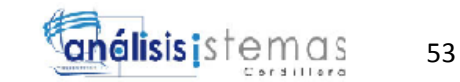

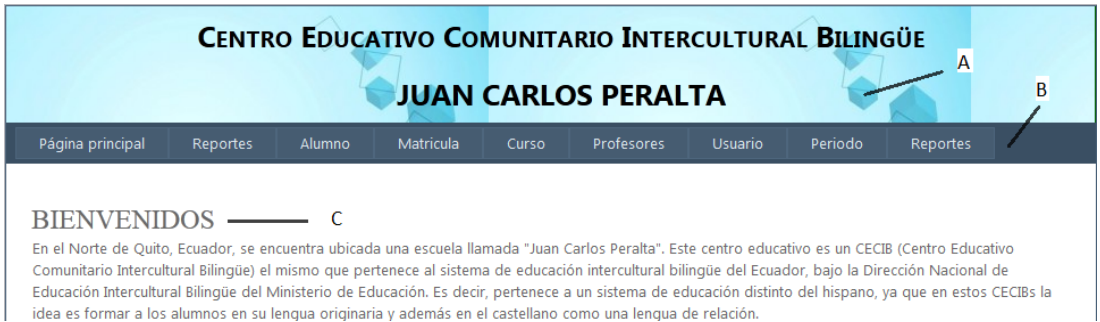

#### *Figura 22* Pantalla de Bienvenida

#### Tabla 36

### *Inscripción del Alumno. Ver Anexo A.04*

PADRE DE FAMILIA 个 」 DATOS DEL ALUMNO  $\Rightarrow$ Nombre Apellido  $\Rightarrow$  A Codigo **⊏>M** Telefond ī. Direccion  $\Rightarrow$  B Nombre  $\Rightarrow$ <sup>o</sup> Ocupacion Nacionalidad  $\Rightarrow$  c **Apellido**  $\overline{\mathsf{N}}$  $\overline{P}$  $\Rightarrow$  D Cedula MADRE DE FAMILIA **介**  $\Rightarrow$  E Direccion  $\Rightarrow$ Nombre Apellido  $\Rightarrow$ **Telefono**  $\Rightarrow$ <sup>S</sup> Telefono<sub>R</sub> Direccion .<br>Fecha Nacimiento  $\lnot \rhd$  G  $\Rightarrow$ Ocupacion Nacionalidad  $\vee$  $\overline{\mathsf{x}}$ Ÿ Masculino - C H W .<br>Genero 仚 仚 仚 仚 ⊡⇒ ⊥ Nacionalidad Nuevo Alumno **Incribir Alumno** Cancelar Salir

*Figura 23* Inscripción del Alumno

*AUTOMATIZACIÓN DEL PROCESO DE ADMINISTRACIÓN CURRICULAR, ESTUDIANTES E INGRESO DE NOTAS DE LA ESCUELA JUAN CARLOS PERALTA DE LA CIUDAD DE QUITO*

**INSCRIPCION DEL ESTUDIANTE** 

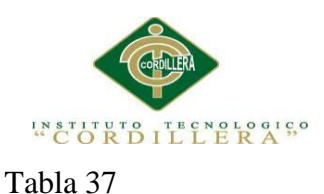

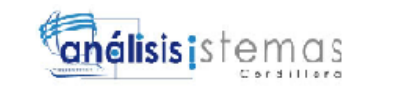

## *Matrícula del Alumno*

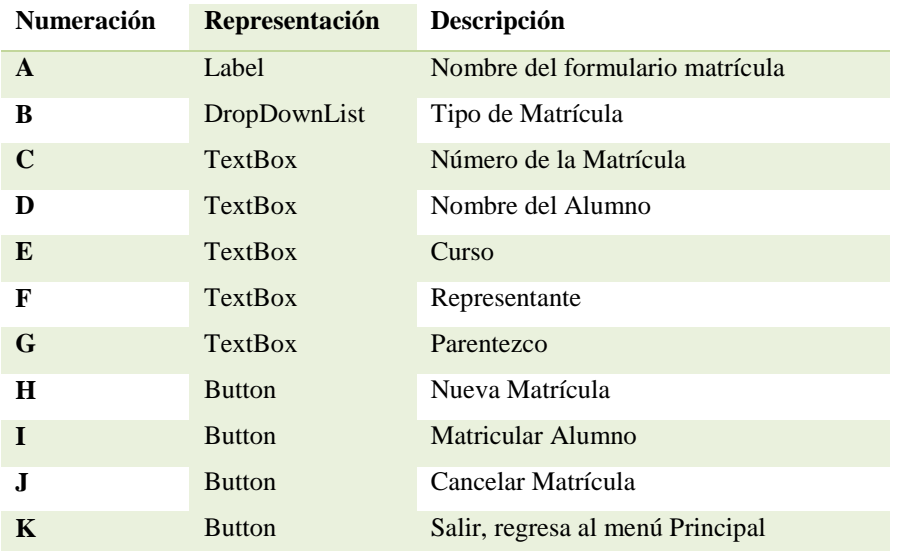

#### MATRICULACION A

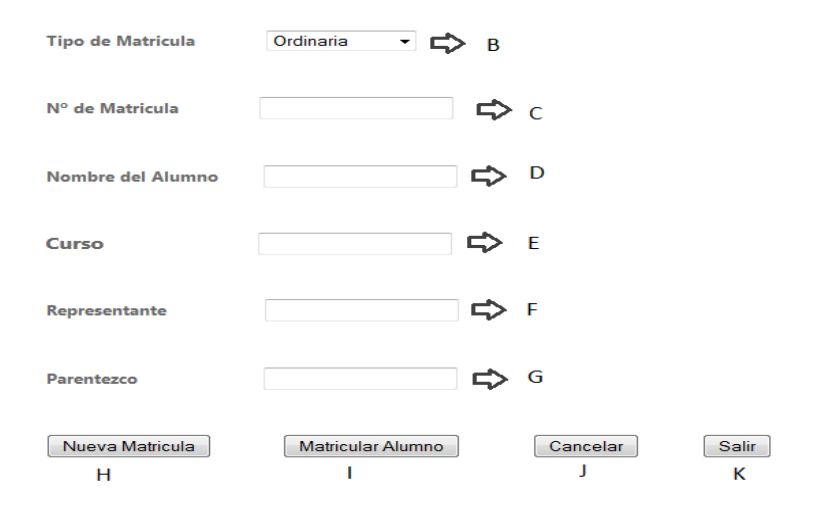

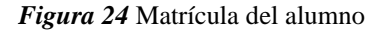

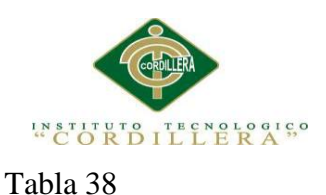

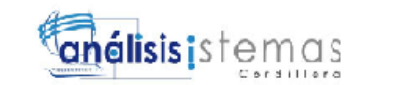

### *Registro Nuevo Docente*

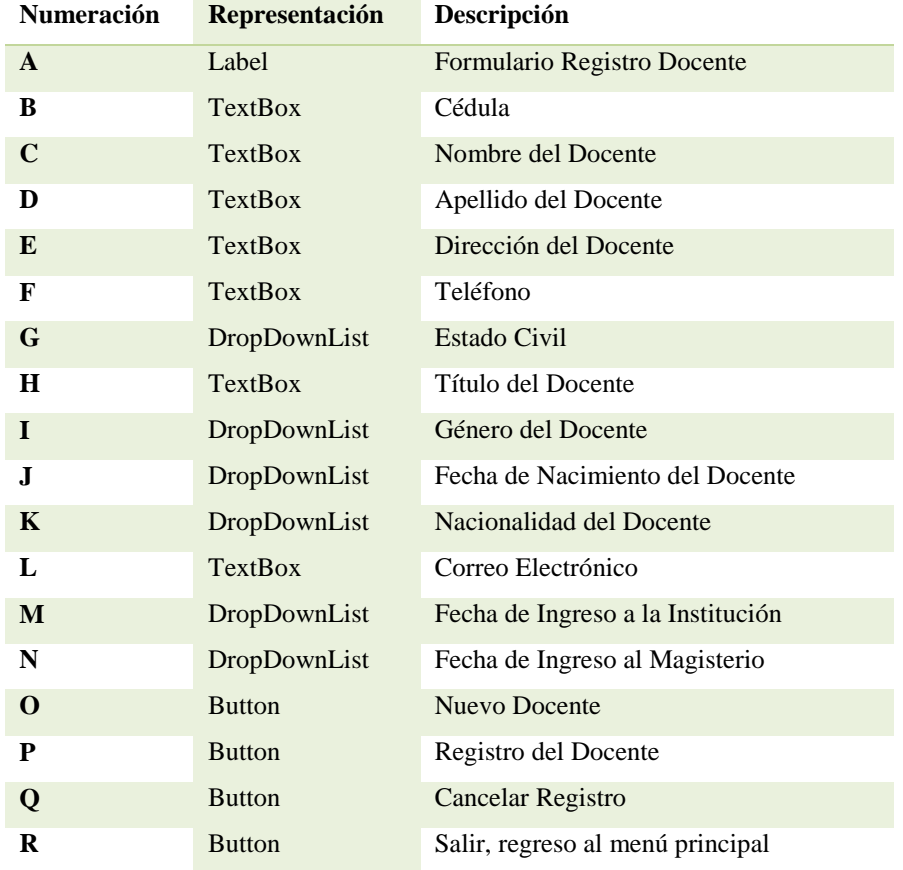

# REGISTRO DOCENTE A

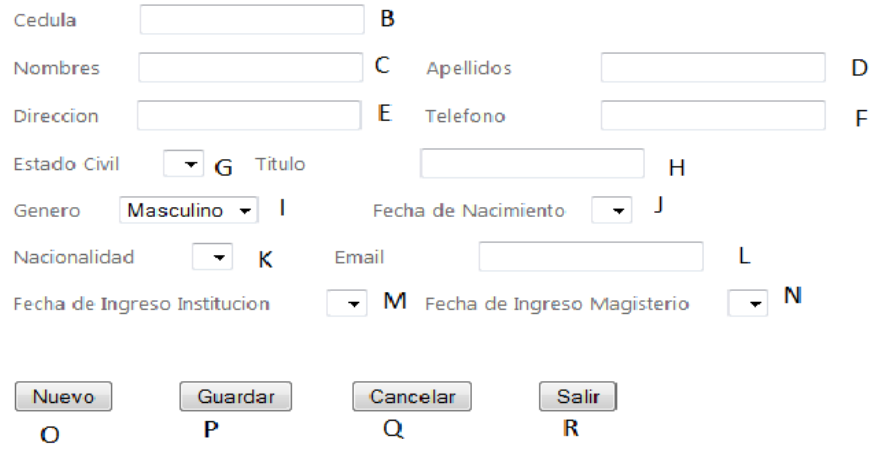

*Figura 25* Registro del Docente
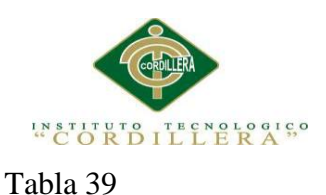

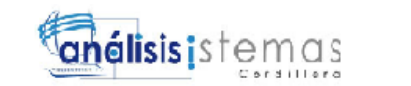

#### *Registro Año Lectivo*

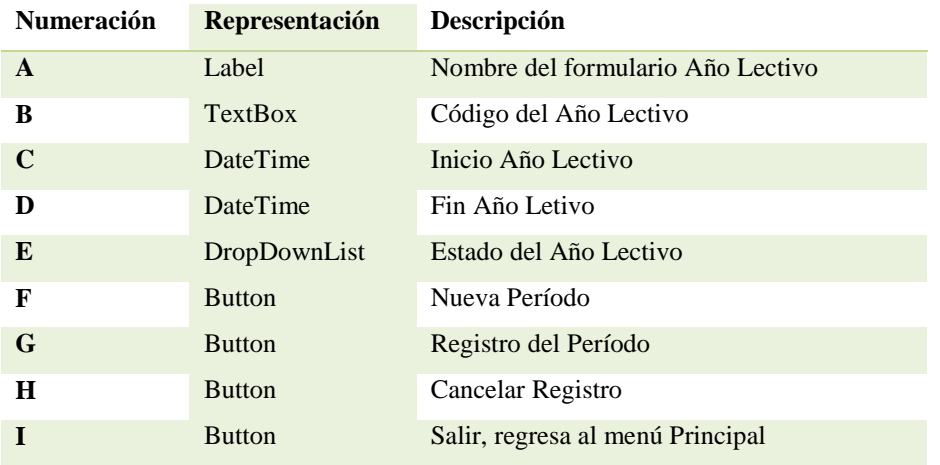

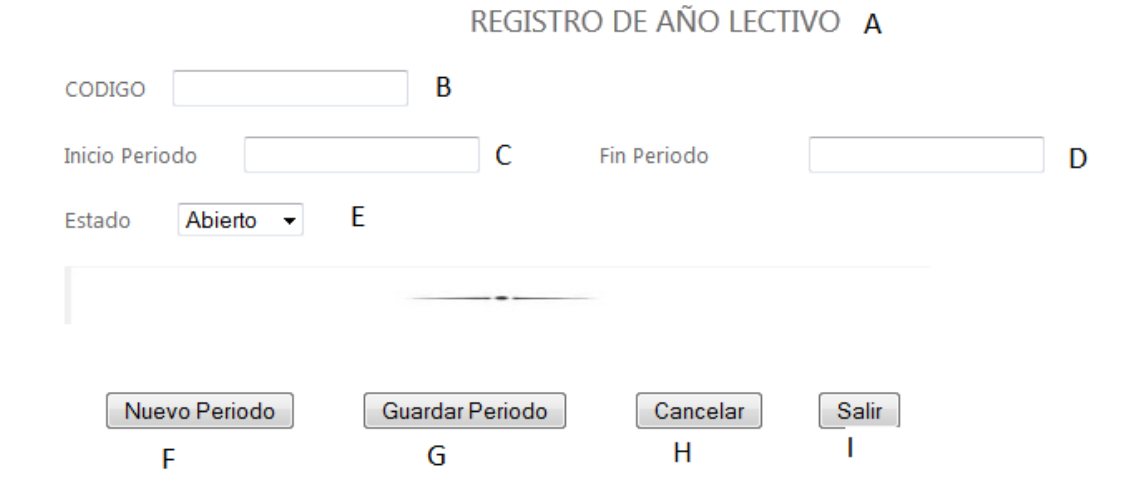

*Figura 25* Registro del Año Lectivo

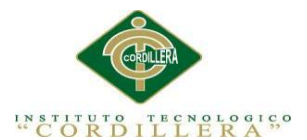

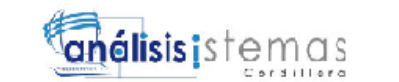

#### **5.03 Especificación de pruebas de unidad**

**5.03.01** *Especificación de pruebas de unidad. Ingreso al sistema*

Tabla 40

*Identificador de las pruebas de unidad, validación de Ingreso*

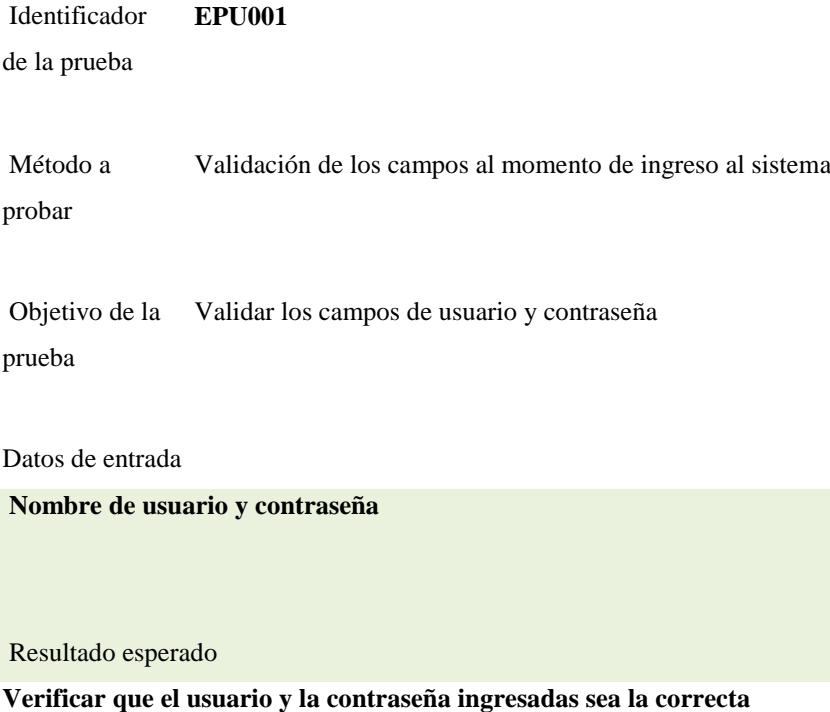

Comentarios

**El sistema advierte que el usuario debe llenar todos los campos obligatorios, y en caso de ingresar** 

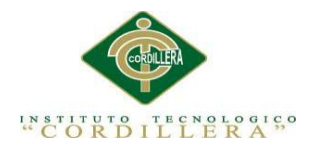

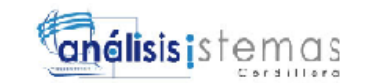

# *5.03.02 Especificación de pruebas de unidad, encriptación de contraseña*

Tabla 41

*Identificador de la prueba. Encriptación de la contraseña*

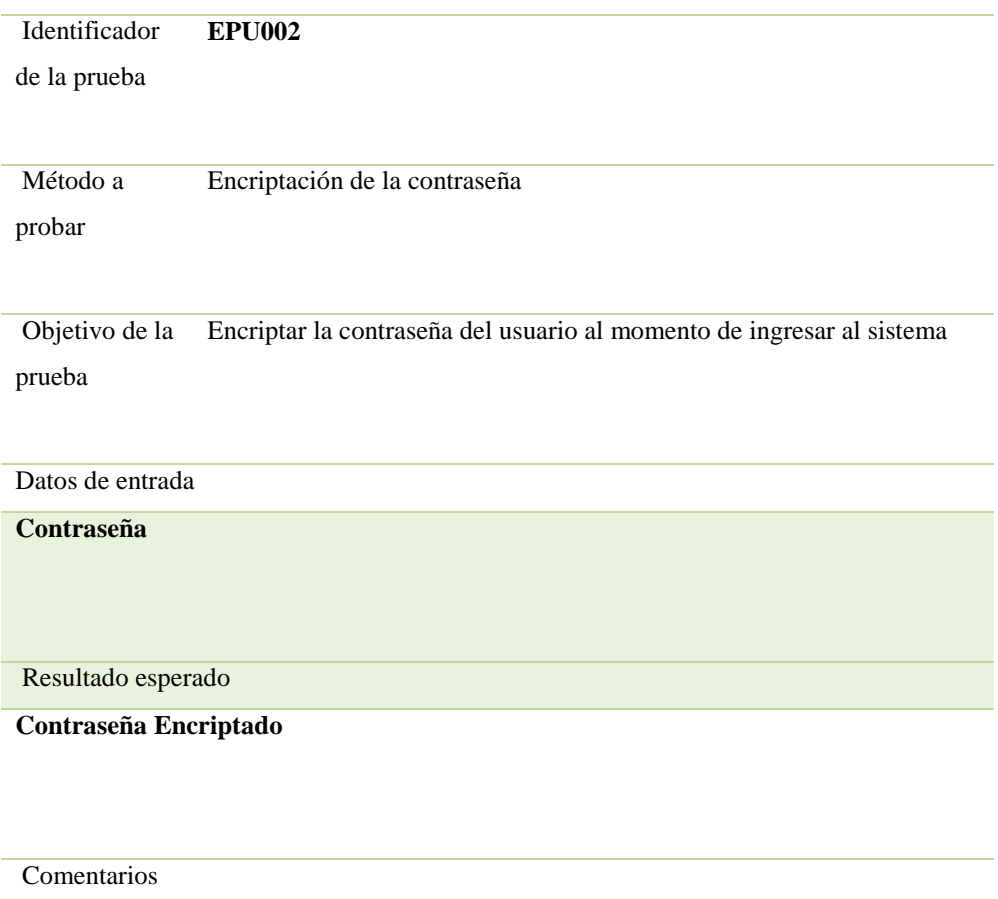

**Sin Comentarios**

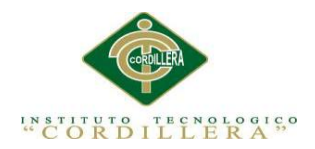

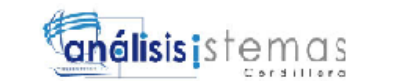

*5.03.03 Especificación de pruebas de unidad, Validación de la Cédula*

Tabla 42

*Identificador de la prueba. Validación de la cédula*

Identificador de la prueba **EPU003**

Método a probar Validación de la cédula

Objetivo de la Ingresar correctamente la cédula prueba

Datos de entrada

**Cédula**

Resultado esperado

**Verificar si la cédula ingresada es la correcta**

Comentarios

**Sin Comentarios**

*5.03.04 Especificación de pruebas de unidad, Validación del Teléfono*

*Ver Anexo A.05*

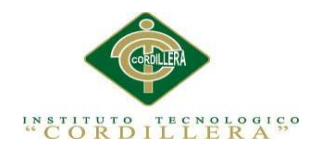

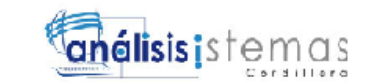

*5.03.05 Especificación de pruebas de unidad, Validación fecha de Nacimiento*

Tabla 43

*Identificador de la prueba. Validación fechas de nacimiento*

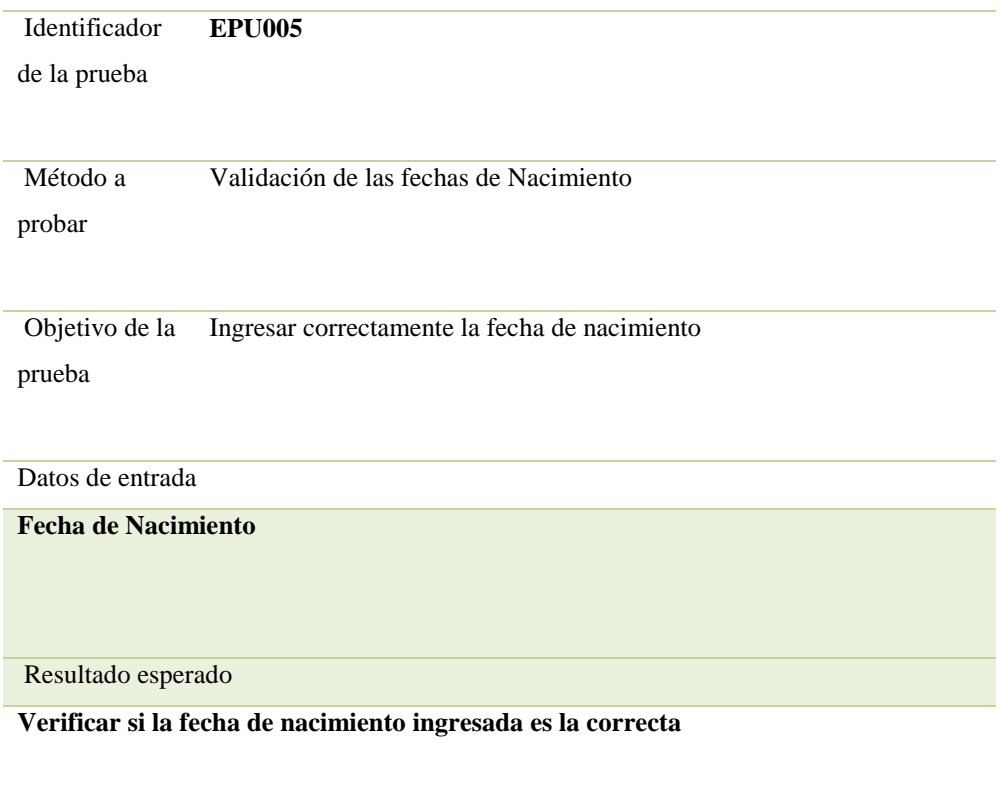

**Comentarios** 

**Sin Comentarios**

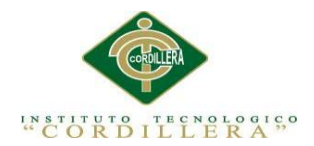

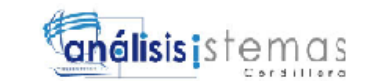

*5.03.06 Especificación de pruebas de unidad, Validación Inicio del Período*

Tabla 44

*Identificador de la prueba. Validación período lectivo*

Identificador de la prueba **EPU006**

Método a probar Validación de la fecha de Inicio de Período

Objetivo de la Ingresar fecha de inicio del período lectivo prueba

Datos de entrada

**Fecha de inicio del período**

Resultado esperado

**Verificación del inicio del año lectivo**

#### Comentarios

**No me guarda la fecha de inicio ingresada**

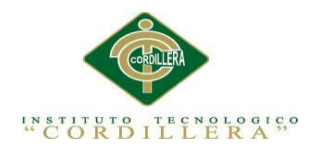

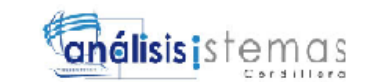

*5.03.07 Especificación de pruebas de unidad, Finalización del año lectivo*

Tabla 45

*Identificador de la prueba. Fecha de finalización del período escolar*

Identificador de la prueba **EPU007**

Método a probar Ingresar fecha de finalización del período escolar

Objetivo de la prueba Ingresar fecha de finalización

Datos de entrada

**Fecha de finalización del año lectivo**

Resultado esperado

**Verificación fecha de finalización**

Comentarios

**No guarda y no valida la fecha de finalización ingresada**

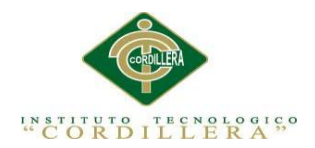

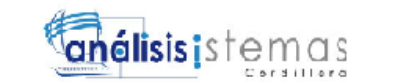

*5.03.08 Especificación de pruebas de unidad, generar el número de matrícula*

Tabla 46

*Identificador de la prueba. Número de la Matrícula*

Identificador de la prueba **EPU008**

Método a probar Crear el número de matrícula

Objetivo de la Generar el número de matrícula prueba

Datos de entrada

**Ninguno, se genera de manera automática**

Resultado esperado

**El número de la matrícula se genera de manera automática y secuencial**

Comentarios

**Sin Comentarios**

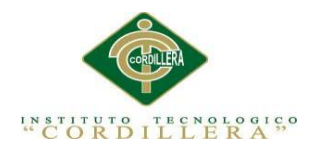

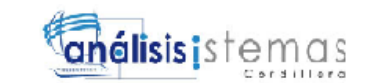

*5.03.09 Especificación de pruebas de unidad, ingreso correcto de notas*

Tabla 47

*Identificador de la prueba. Ingreso de notas*

Identificador de la prueba **EPU009**

Método a probar Ingreso de las calificaciones del Alumno

Objetivo de la prueba Verificar el ingres correcta de las calificaciones

Datos de entrada

**Calificaciones** 

Resultado esperado

**Las calificaciones se lo hace de acuerdo al formato**

Comentarios

**Sin Comentarios**

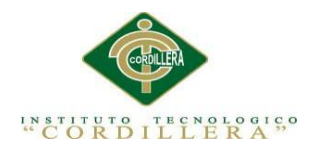

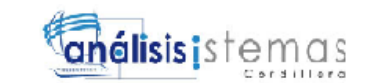

*5.03.10 Especificación de pruebas de unidad, validación de correo electrónico*

Tabla 48

*Identificador de la prueba. Verificación correo electrónico*

Identificador de la prueba **EPU010**

Método a probar Verificar correo electrónico

Objetivo de la Verificación del correo electrónico prueba

Datos de entrada

**Correo electrónico**

Resultado esperado

**Solo acepta el formato de correo electrónico**

Comentarios

**No verifica el modelo a seguir de un correo electrónico**

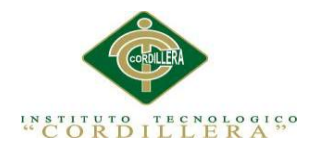

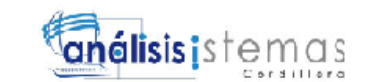

# *5.03.11 Especificación de pruebas de unidad, generar el número de matrícula*

Tabla 49

Identificador **EPU011**

de la prueba

Método a Crear el número de matrícula

probar

Objetivo de la Generar el número de matrícula prueba

Datos de entrada

**Ninguno, se genera de manera automática**

Resultado esperado

**El número de la matrícula se genera de manera automática y secuencial**

Comentarios

**Sin Comentarios**

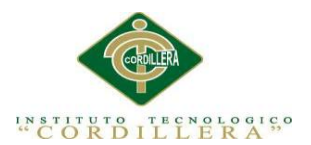

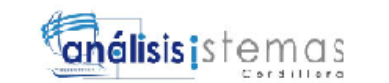

# **5.04 Especificaciones de pruebas de aceptación**

**5.04.01** *Especificación de pruebas de aceptación. Ingreso al sistema*

Tabla 50

*Registro de Usuarios*

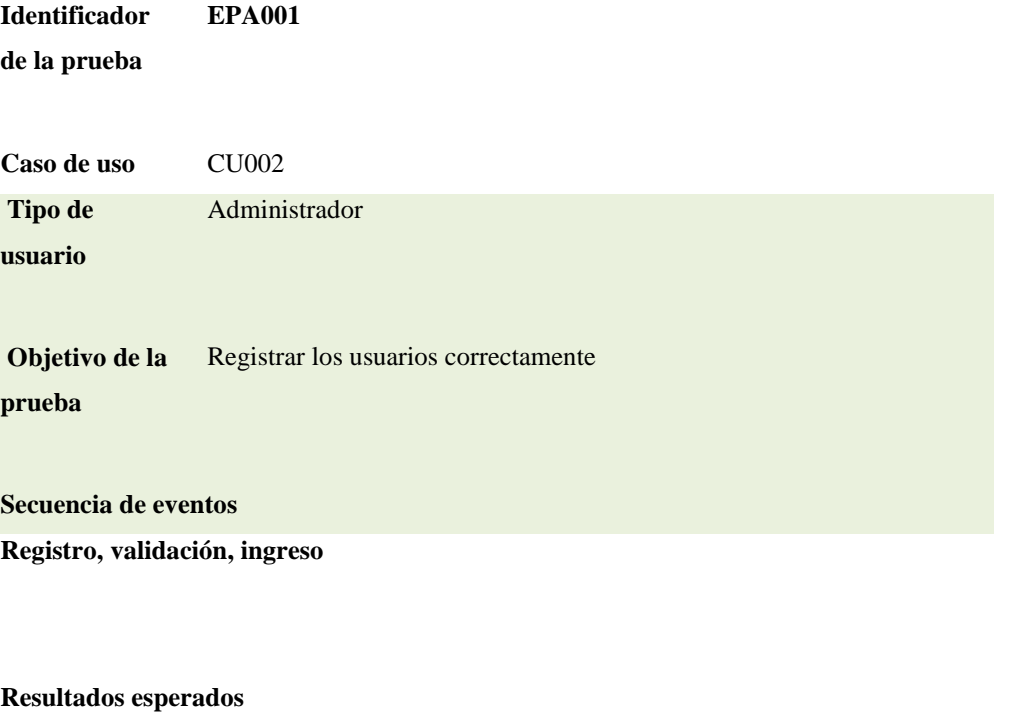

**Registro del usuario Comentarios Ninguno** 

**¡çEstado: Aceptado**

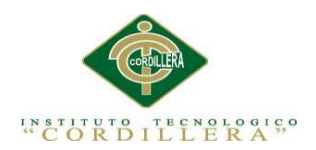

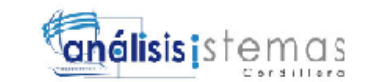

**5.04.02** *Especificación de pruebas de aceptación. Ingreso de calificaciones* 

Tabla 51

*Verificar ingreso de notas*

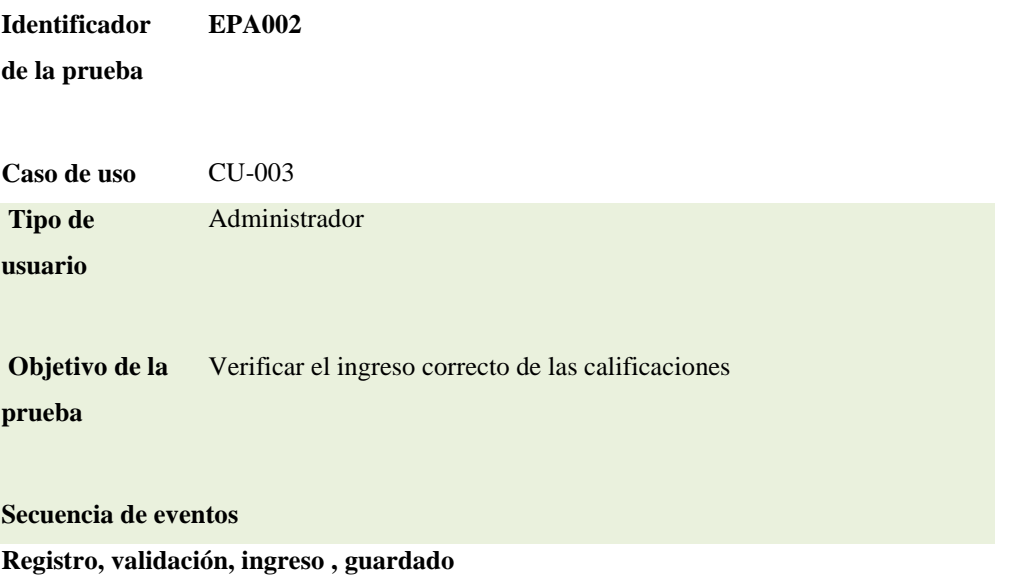

**Resultados esperados**

**Guardado de las calificaciones de los alumnos en el sistema**

**Comentarios**

**El sistema negará el ingreso si existe un mal ingreso de la calificación**

**Estado: En revisión del ingreso**

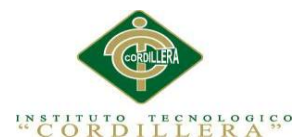

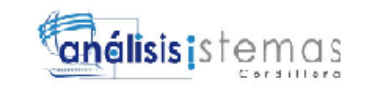

# **5.05** *Especificación de prueba de carga*

*5.05.01 Especificación de pruebas de carga*

Tabla 52

*Identificador de la prueba. Ingreso de Usuarios*

#### PRUEBAS DE CARGA

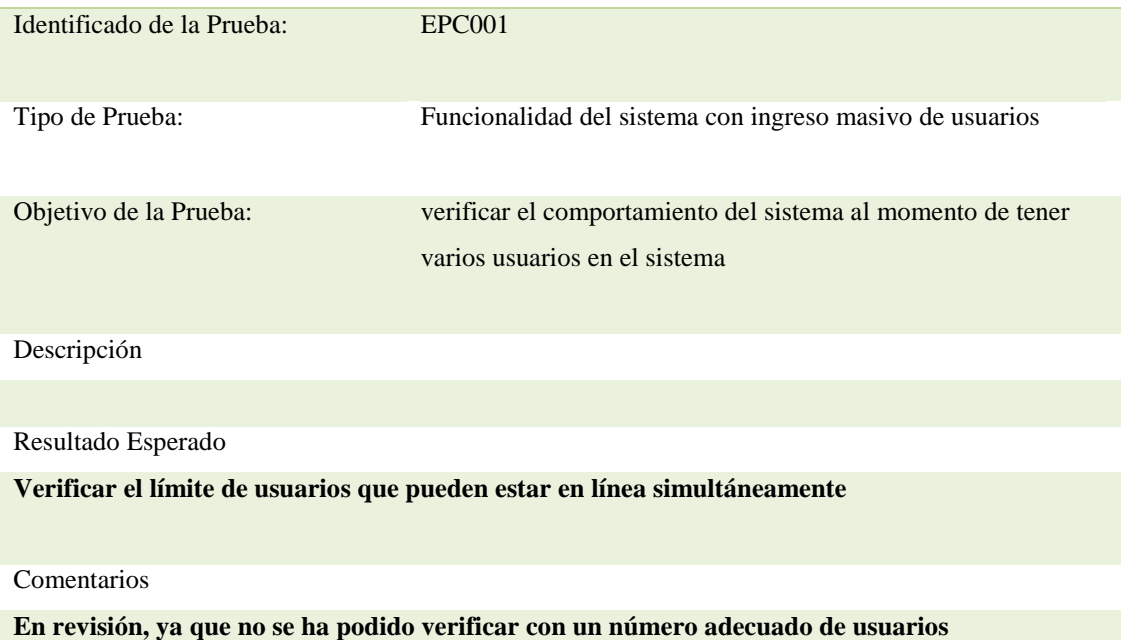

#### **5.06 Configuración del Ambiente mínima/ideal**

#### **Fuente: www.rc-sar.es/verPdf.php?articleId=35**

Todas las organizaciones son sistemas que actúan recíprocamente con su medio

ambiente recibiendo entradas y produciendo salidas. Los sistemas, que pueden estar

formados por otros sistemas más pequeños denominados subsistemas, funcionan

para alcanzar fines específicos.

En la actualidad para muchas organizaciones, los sistemas de información basados en software y equipos computarizados son parte fundamental en el desarrollo de las

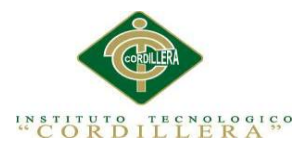

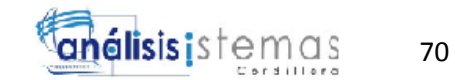

actividades cotidianas y son parte fundamental en la toma de decisiones dentro de la organización, sus sistemas de información son fundamentales a la hora de planificar el ingreso o no en nuevos mercados o cuando planean la respuesta que darán a la competencia.

Al estimar tomamos en cuenta no solo del procedimiento técnico a utilizar en el proyecto, sino que se toma en cuenta los recursos, costos y planificación. El Tamaño del proyecto es otro factor importante que puede afectar la precisión de las estimaciones.

#### *Análisis de sistemas de información*

En una organización o empresa, el análisis y diseño de sistemas es el proceso de estudiar su situación con la finalidad de observar cómo trabaja y decir si es necesario realizar una mejora; el encargado de realizar estas tareas es el analista de sistemas. Antes de comenzar el desarrollo de cualquier proyecto, se conoce un estudio de sistemas para detectar todos los detalles de la situación actual en la empresa. La información reunida con este estudio sirve como base para crear varias estrategias de diseño. Los administradores deciden qué estrategia seguir. Los gerentes, empleados y otros usuarios finales que se familiarizan cada vez más con el empleo de computadoras están teniendo un papel muy importante en el desarrollo de sistemas.

El análisis de un sistema de información se traduce en un conjunto de procedimientos o programas relacionados de manera que forman una sola unidad. Esto se lleva a cabo teniendo en cuenta ciertos principios:

- Debe presentarse y entenderse el dominio de la información de un problema.
- Defina las funciones que debe realizar el Software.

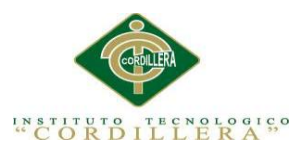

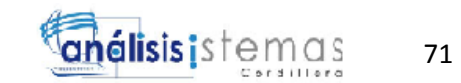

- Represente el comportamiento del software a consecuencias de acontecimientos externos.
- Divida en forma jerárquica los modelos que representan la información, funciones y comportamiento.

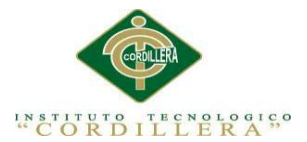

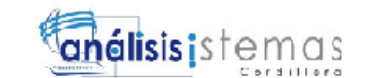

#### **Capítulo VI: Aspectos Administrativos**

#### **6.01. Recursos**

Para la realización de todo sistema de información, se requiere de una serie de recursos, que aplicándolos de la manera correcta, obtendremos resultados óptimos y favorables en el desarrollo de cualquier sistema de información. Los recursos necesarios para el desarrollo del proyecto generalmente se clasifican en cuatro tipos:

#### **6.01.1 Recursos humanos:**

Para poner en marcha cualquier proyecto planificado con anterioridad, se debe disponer de personas adecuadas y capacitadas para realizar las actividades y tareas previstas. Cuando los proyectos tienen como propósito contribuir al desarrollo comunitario, partimos de que hay dos partes identificadas, una compuesta por los miembros de las comunidades relacionadas y otra por el grupo de apoyo o de agentes de desarrollo. Para que la participación y el compromiso de cada una de las partes sean efectivas, es indispensable que ambas estén en capacidad de hacerlo. Siempre hay que dejar en claro el papel de cada uno de los miembros del grupo y el hecho de que asumir tareas diferentes no quiere decir necesariamente que se establezca en vertical o dominante de una parte sobre la otra.

#### **6.01.2 Recursos Físicos:**

Los recursos físicos tradicionalmente, comprenden varios ítems como terrenos, edificios, maquinaria, equipos, infraestructura, bibliografía, documentación, medios de transporte, etc. Sin embargo, este tipo de recursos no siempre deben ser adquiridos, pero sí puede ser cubiertos o suplidos con lo que se tiene. Cuando hay convencimiento y suficiente motivación para emprender una misión, es importante fomentar la movilización de recursos en donde todos ponen lo que puedan.

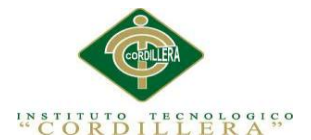

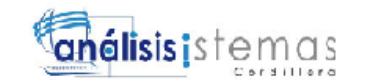

#### **6.01.3 Recursos Técnicos:**

En caso de que el proyecto contemple este tipo de componente, es necesario establecer las alternativas técnicas elegidas y las tecnologías a utilizar. Cuando un proyecto contempla la adopción de innovaciones tecnológicas, es bueno tener presente, que muy probablemente, la adopción de la innovación no se va a producir en un su totalidad. El proceso de transferencia de tecnología es de doble vía, es decir, la propuesta generalmente presentada por el grupo de agentes de desarrollo, al encontrarse con la tecnología tradicionalmente implementada en las comunidades, entra en un procesos de diálogo en donde ambas se transforman para evolucionar a una tercera propuesta producto de su conjunción.

#### **6.01.4 Recursos Financieros:**

Los recursos financieros hacen referencia al presupuesto necesario para la operación del proyecto. Sabemos que cualquier acción tiene un costo que es asumido por todas las partes comprometidas en su puesta en marcha. Los recursos no necesariamente tienen que provenir de entidades especializadas en financiar proyectos. Aunque dependiendo de las especificidades, estos recursos externos pueden ser indispensables, los aportes principales provienen de los grupos de apoyo de influencia local y de las mismas comunidades participantes. El costo de oportunidad del tiempo de los productores que asisten a las reuniones y talleres, el costo de movilización de los promotores de desarrollo hacia las veredas, el tiempo dedicado a las labores específicas del proyecto por los mismos promotores locales, el uso del sitio en donde se hacen las reuniones, el costo de uso de la tierra en las fincas de los productores para el montaje de parcelas demostrativas, son algunos ejemplo de los recursos financieros aportados por los dueños del proyecto.

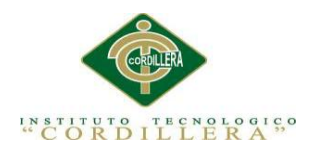

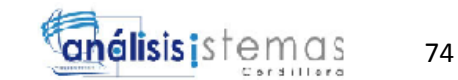

## **6.02. Presupuesto**

#### **6.02.1 Costo del sistema Actual**

# *- Gastos Materiales Directos (MD)*

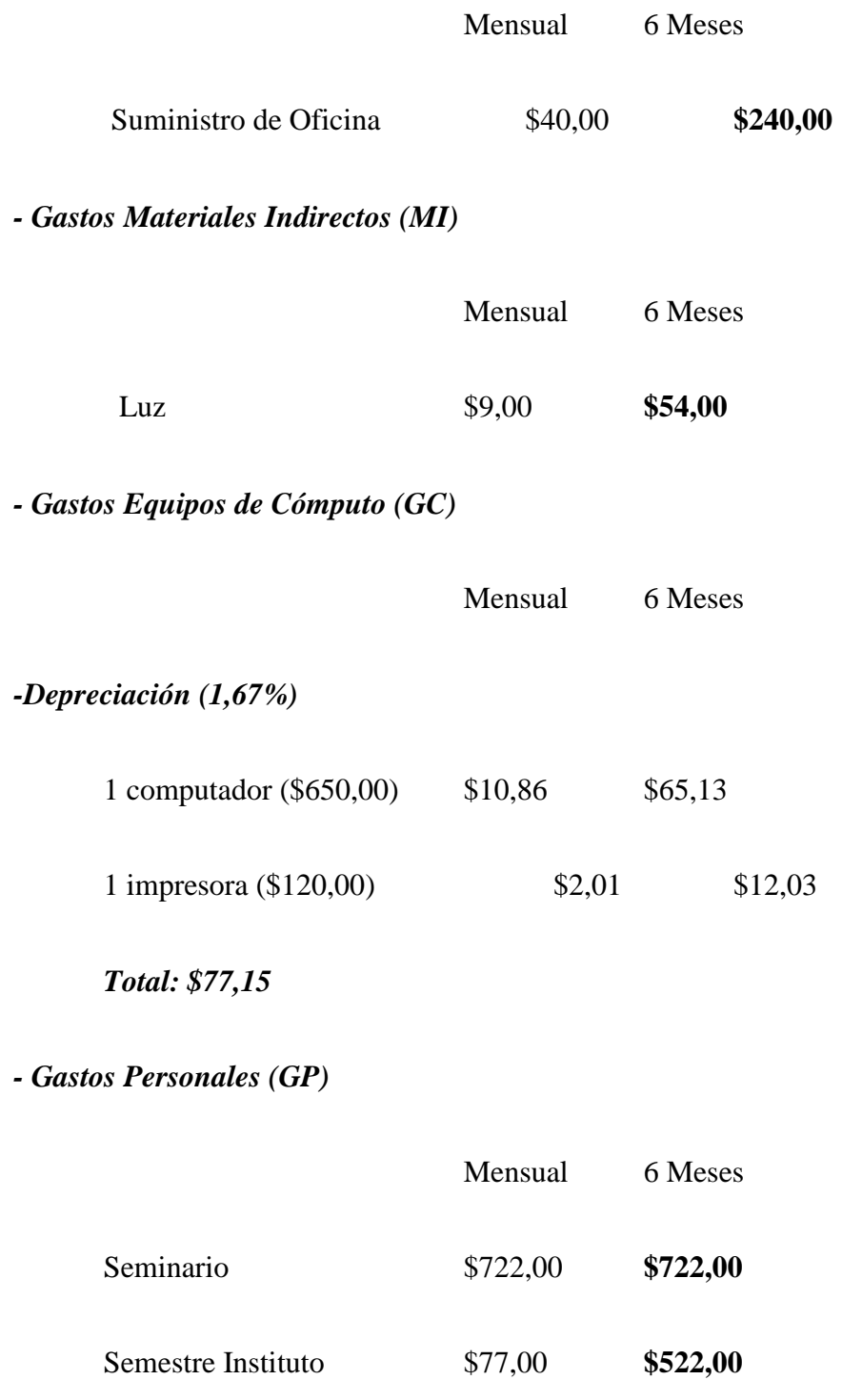

*AUTOMATIZACIÓN DEL PROCESO DE ADMINISTRACIÓN CURRICULAR, ESTUDIANTES E INGRESO DE NOTAS DE LA ESCUELA JUAN CARLOS PERALTA DE LA CIUDAD DE QUITO*

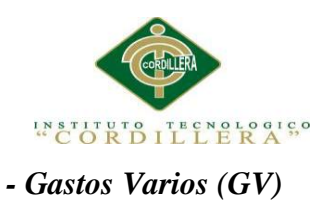

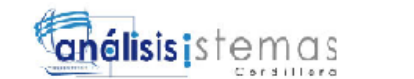

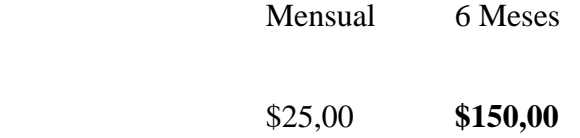

*- Gastos Directos (GD)*

 $V<sub>arios</sub>$ 

*GD= MD+MI+GC+GP+GV*

*GD=\$240,00 + \$54,00 + \$77,15 + \$1244,00 + 150,00*

*GD=\$ 1765,15*

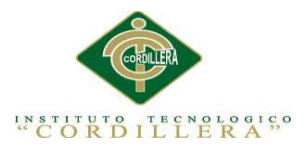

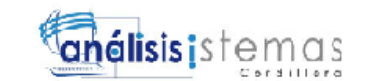

## **Capítulo VII: Conclusiones y Recomendaciones**

## **7.01. Conclusiones**

- Es factible la implantación del Sistema Académico, ya que a futuro permitirá automatizar toda el área administrativa del Centro Educativo, contribuyendo así al crecimiento tecnológico de la Institución.
- Los procesos automatizados han sustituido a todos los procesos utilizados manualmente, lo cual ha dado como resultados el ahorro de tiempo en un gran porcentaje, facilitando con exactitud reportes de toda índole, provocando una gran satisfacción a las personas que manejan el sistema; y en un futuro a los padres de familia.
- El Centro Educativo Intercultural Bilingüe Juan Carlos Peralta y el director del mismo centro, ha brindado la información necesaria, la misma que ha servido de gran utilidad para la culminación del presente proyecto

#### **7.02 Recomendaciones**

- Realizar respaldos de la Base de Datos para que en un futuro no se tenga inconvenientes y pérdida de información.
- Seguir paso a paso el manual de instalación, en caso de algún problema en el sistema.
- El Centro Educativo, debe continuar con el éxito hasta hoy alcanzado, fomentando el desarrollo tanto de nuestra ciudad como del país.

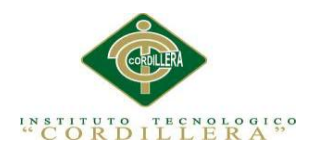

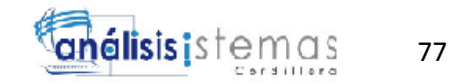

# **ANEXOS**

*AUTOMATIZACIÓN DEL PROCESO DE ADMINISTRACIÓN CURRICULAR, ESTUDIANTES E INGRESO DE NOTAS DE LA ESCUELA JUAN CARLOS PERALTA DE LA CIUDAD DE QUITO*

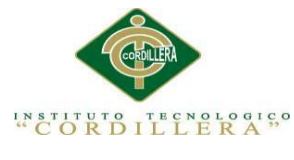

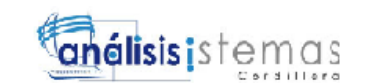

Anexo A.01

**Atributo**

#### **Nombre Concepto**

- **Base de datos** Conjunto relacionado entre si y que está estructurado de forma que tal que puede accederse a ellos automáticamente e independientemente de los programas que los gestionan
- **Tablas** Es un conjunto de información del mismo tipo. Por ejemplo, en un local de ventas de vehículos, la tabla tendrá información relativa a todos los autos que disponga en el local, en otra tabla contendrá la información de los compradores y proveedores.
- **Clase** Una **clase** es una plantilla para la creación de objetos de datos según un modelo predefinido. Las clases se utilizan para representar entidades o conceptos, como los sustantivos en el lenguaje. Cada clase es un modelo que define un conjunto de variables -el estado- y métodos apropiados para operar con dichos datos -el comportamiento. Cada objeto creado a partir de la clase se denomina instancia de la clase
- **Registro** Se denomina registro a la unidad elemental de información de una tabla. En el ejemplo anterior, un registro viene hacer la información del vehículo, con su placa, año, marca,etc.

Un atributo es una característica de una entidad. El valor especifico de un atributo, conocido como *elemento de datos*, se puede encontrar con los campos de registro que describe una entidad. Como ya se planteó, un conjunto de campos de un objeto específico representa un registro. Una clave es un campo o grupo de campos en un registro que se utiliza para identificar a este.

- **Clave Principal** Una clave principal es un campo (o conjunto de campos) que presenta valores únicos en una tabla. Estos valores se pueden usar para hacer referencia a registros enteros, ya que cada registro tiene un valor distinto para la clave. *Una tabla solo puede tener una clave principal.*
- **Clave Foránea** Una **clave foránea** o **clave ajena** (o Foreign Key FK) es una limitación referencial entre dos tablas. La clave foránea identifica una columna o grupo de columnas en una tabla (tabla hija o referendo) que se refiere a una columna o grupo de columnas en otra tabla (tabla maestra o referenciada). Las columnas en la tabla referendo deben ser la clave primaria u otra clave candidata en la tabla referenciada.

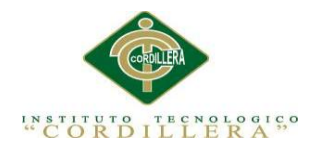

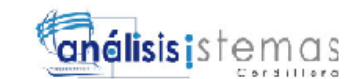

**Método** Un **método** es una subrutina cuyo código es definido en una clase y puede pertenecer tanto a una clase, como es el caso de los **métodos de clase o estáticos**, como a un objeto, como es el caso de los **métodos de instancia**. Análogamente a los procedimientos en los lenguajes imperativos, un método consiste generalmente de una serie de sentencias para llevar a cabo una acción, un juego de parámetros de entrada que regularán dicha acción o, posiblemente, un valor de salida (o valor de retorno) de algún tipo.

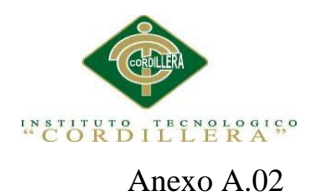

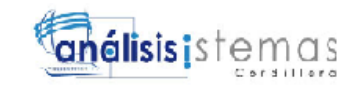

# IDENTIFICADOR DEL PROBLEMA: **MANEJO INADECUADO DE LA INFORMACIÓN**

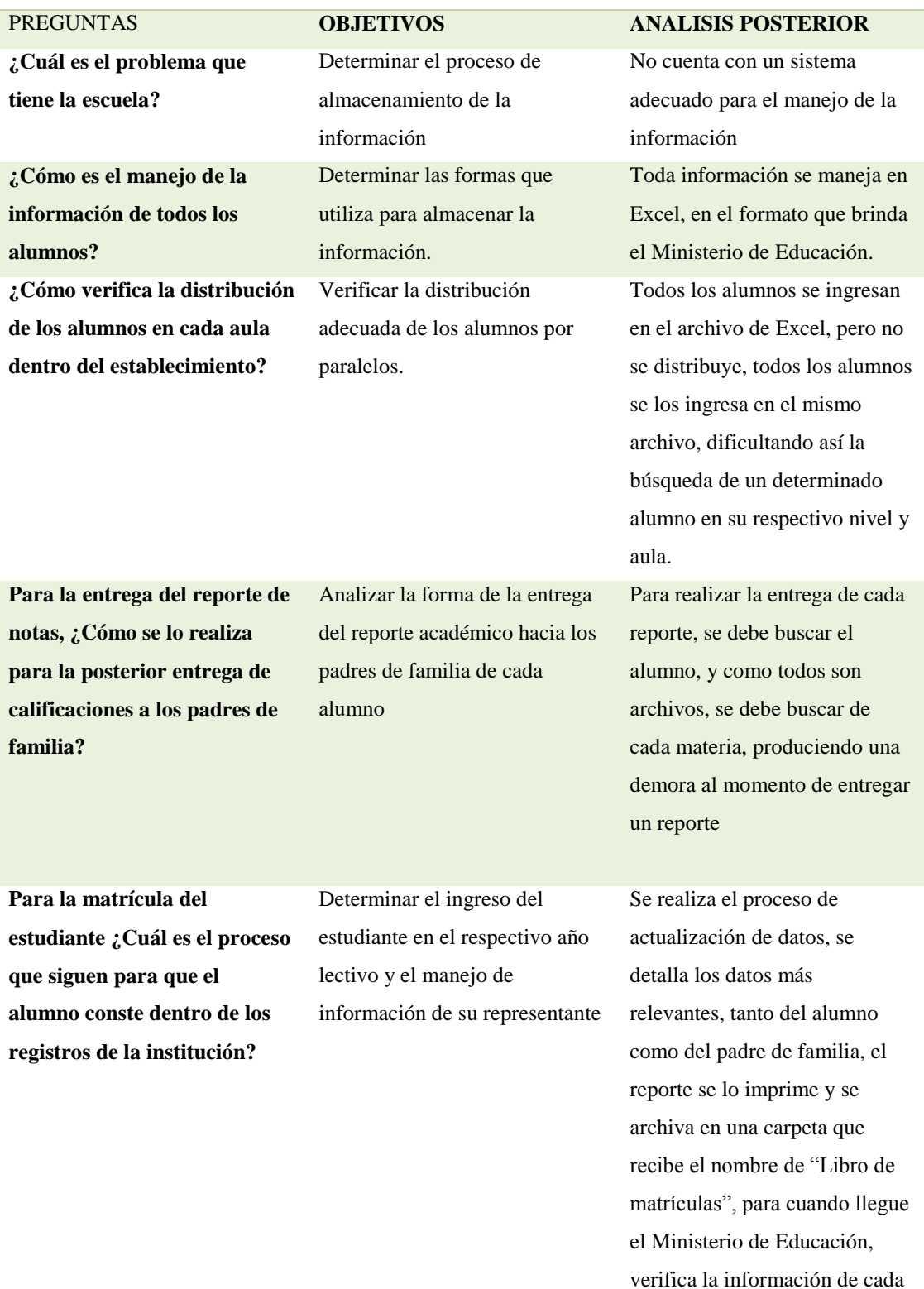

*AUTOMATIZACIÓN DEL PROCESO DE ADMINISTRACIÓN CURRICULAR, ESTUDIANTES E INGRESO DE* 

estudiante

*NOTAS DE LA ESCUELA JUAN CARLOS PERALTA DE LA CIUDAD DE QUITO*

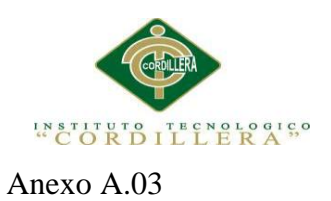

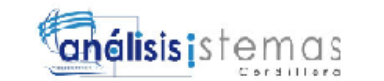

# *Tabla*

*CALIFICACION*

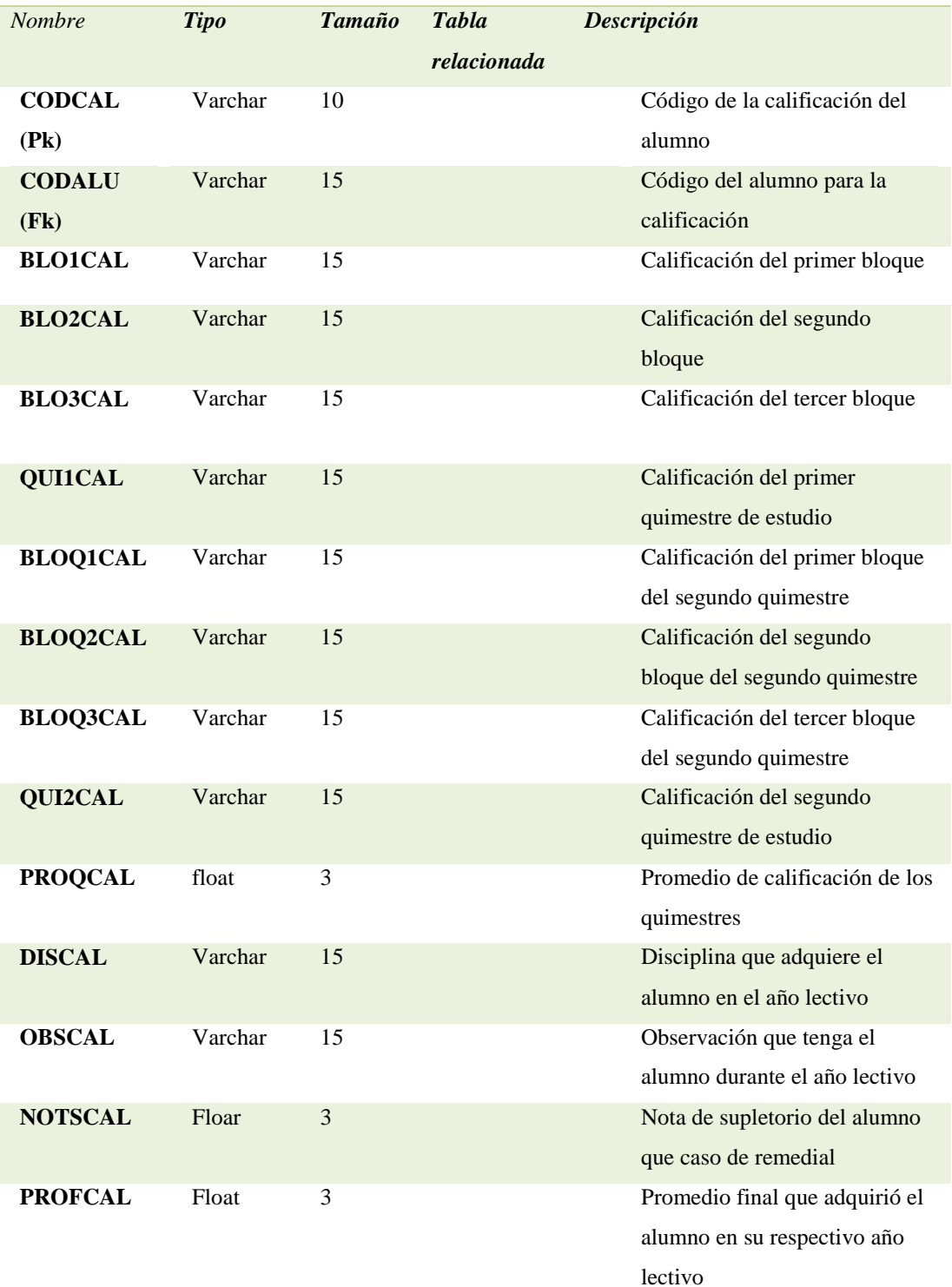

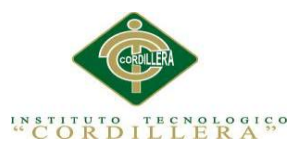

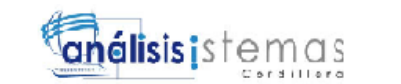

#### Anexo A.04

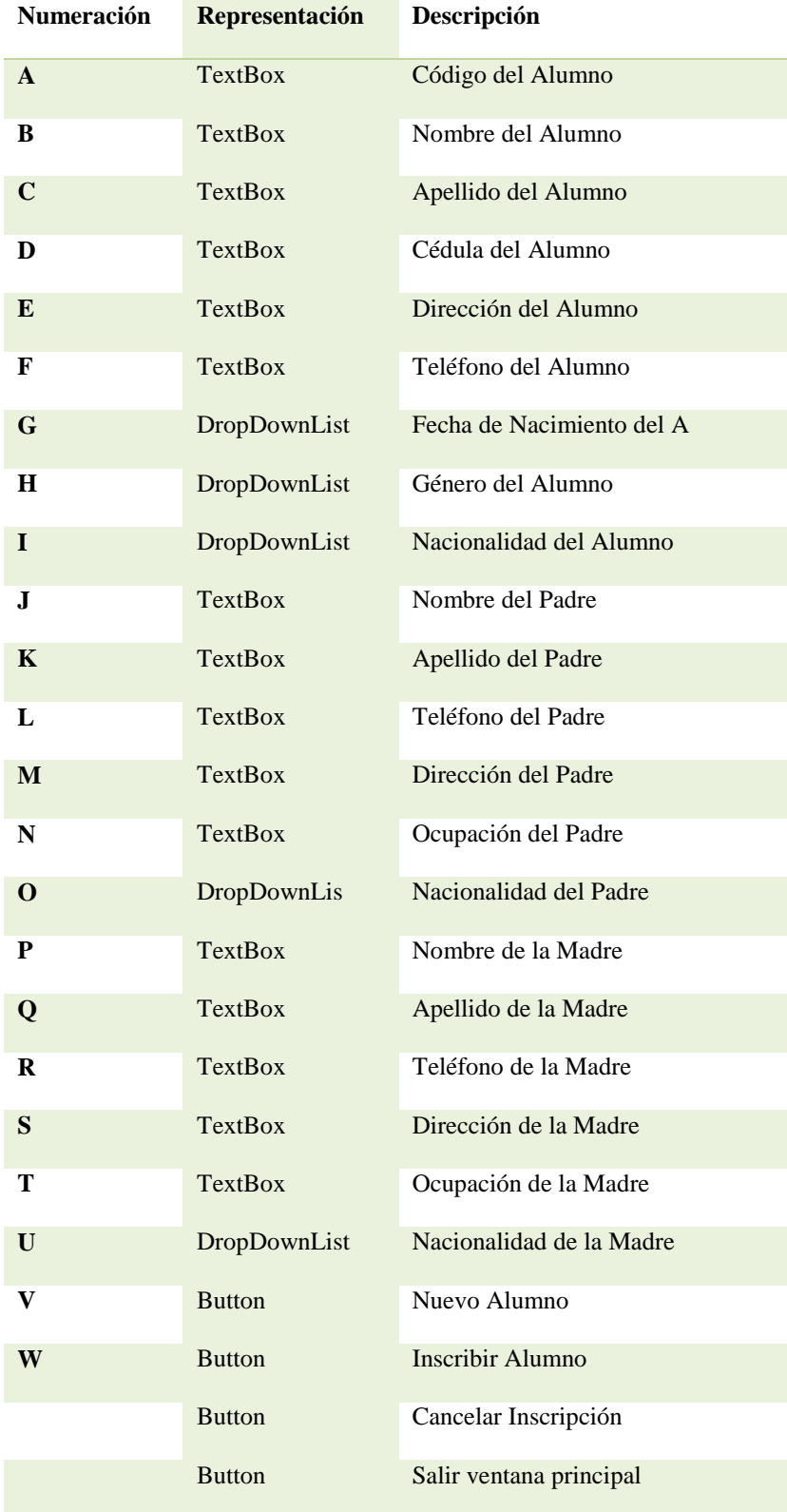

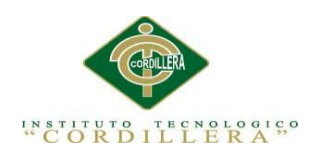

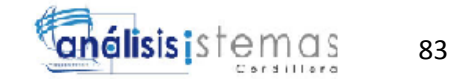

Anexo A.05

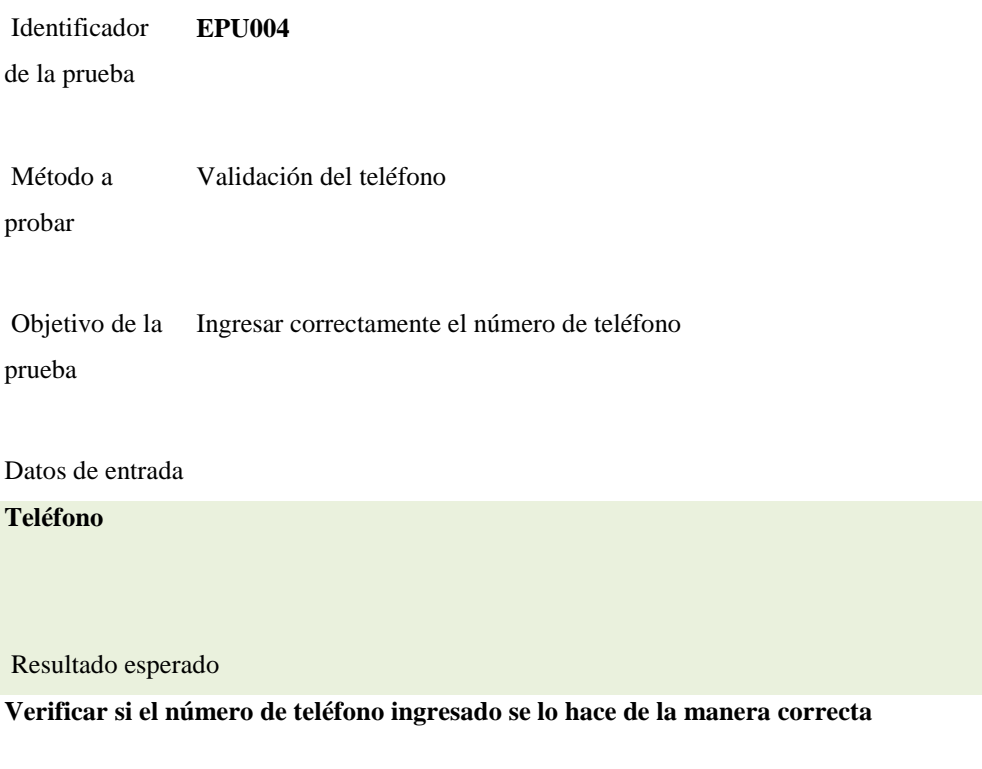

Comentarios

**Sin Comentarios**

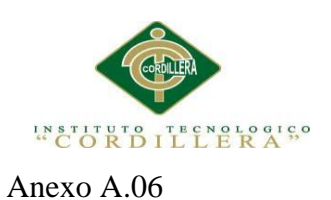

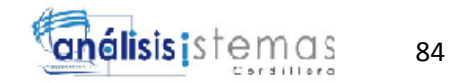

# **CENTRO EDUCATIVO INTERCULTURAL BILINGÜE**

# **"JUAN CARLOS PERALTA"**

# **LISTA DE ASISTENTES**

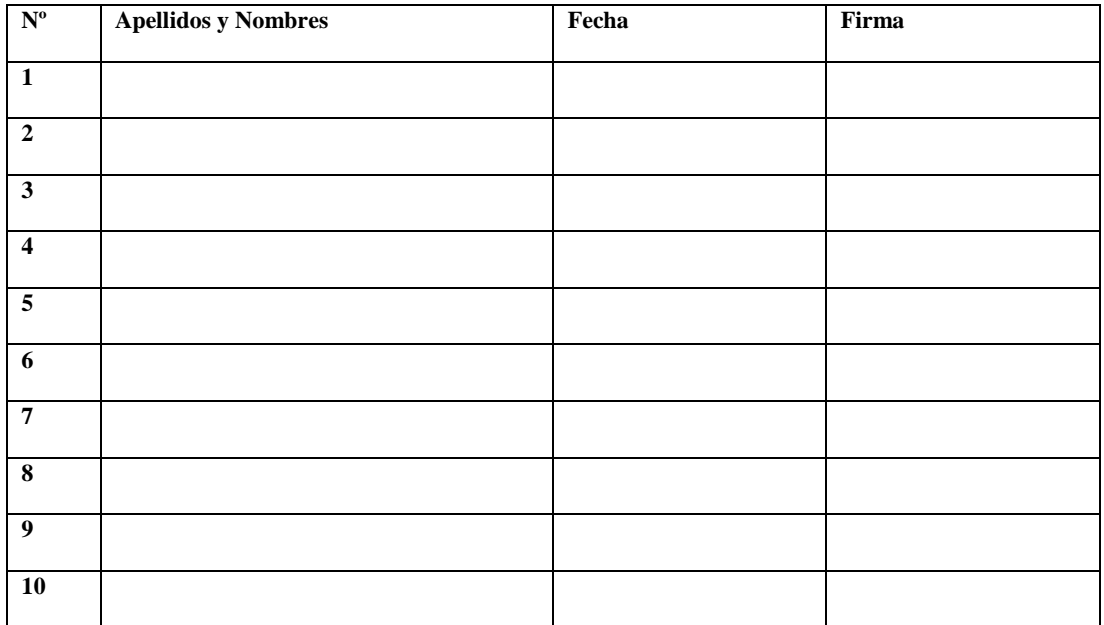

 **Capacitador Director de la Escuela**

# **Luis Chiluisa Yánez**

El esquema que se presenta, es el formato a seguir de la capacitación a realizarse en

**\_\_\_\_\_\_\_\_\_\_\_\_\_\_\_\_\_\_\_\_\_\_\_ \_\_\_\_\_\_\_\_\_\_\_\_\_\_\_\_\_\_\_\_\_\_\_**

la escuela, una vez implementado el sistema

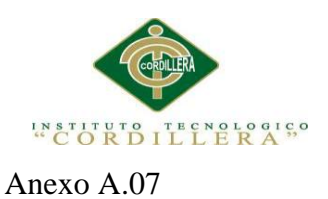

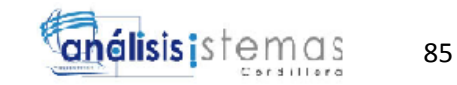

# **INSUMOS PARA CAPACITACIÓN AL PERSONAL DEL CENTRO EDUCATIVO JUAN CARLOS PERALTA**

- 1. Lugar apropiado donde realizar la capacitación
- 2. Tomas corriente
- 3. Infocus
- 4. 1 Pizarrón
- 5. 2 marcadores negros
- 6. 2 marcadores azules
- 7. 2 marcadores rojos
- 8. 1 borrador
- 9. 1 computador portátil
- 10. 4 cuadernos pequeños

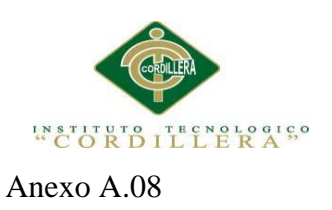

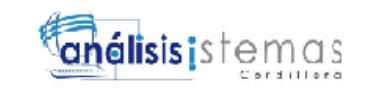

#### **Manual de Instalación**

#### **Instalación de Visual Studio 2010**

**1.** Procedemos a ingresar al siguiente link:

[http://www.microsoft.com/downloads/es-](http://www.microsoft.com/downloads/es-es/details.aspx?FamilyID=06A32B1C-80E9-41DF-BA0C-79D56CB823F7)

[es/details.aspx?FamilyID=06A32B1C-80E9-41DF-BA0C-79D56CB823F7,](http://www.microsoft.com/downloads/es-es/details.aspx?FamilyID=06A32B1C-80E9-41DF-BA0C-79D56CB823F7)

en el encontraremos los archivos necesarios para la instalación del programa

**2.** Una vez finalizada la descarga, procedemos a descomprimir los archivos en una carpeta llamada VISUAL STUDIO.

· VS2010UltimTrialESN\_4PartsTotal.part1.exe (720MB). · VS2010UltimTrialESN\_4PartsTotal.part2.rar (720MB).

- 
- VS20100kimmaleSN\_4PartsTotal.part3.rar (120MB).<br>- VS2010UltimTrialESN\_4PartsTotal.part3.rar (120MB).<br>- VS2010UltimTrialESN\_4PartsTotal.part4.rar (366MB).

*Figura 1* Archivos de descargar del instalador visual

3. Ahora, realizamos click derecho en el archivo setup.exe y a continuación

seleccionamos ejecutar como administrador.

| Edición<br>Archivo<br>Ver | Herramientas Ayuda      |               |                       |               |   |                                         |  |  |  |
|---------------------------|-------------------------|---------------|-----------------------|---------------|---|-----------------------------------------|--|--|--|
| Abrir v<br>Organizar v    | Grabar<br>Nueva carpeta |               |                       |               |   | $\boldsymbol{a}$<br>第 ·<br>围            |  |  |  |
| Favoritos                 | ProductDocumentation    | cab19.cab     | cab44.cab             | htmllite.dll  |   |                                         |  |  |  |
| <b>Descargas</b>          | <b>Remote Debugger</b>  | cab20.cab     | cab45.cab             | a locdata.ini |   |                                         |  |  |  |
| Escritorio                | Setup                   | cab21.cab     | cab <sub>46.cab</sub> | readme.htm    |   |                                         |  |  |  |
| R<br>Sitios recientes     | Standalone Profiler     | cab22.cab     | cab47.cab             | v setup.exe   |   |                                         |  |  |  |
| R<br>Dropbox              | WCU                     | cab23.cab     | cab48.cab             | setup.ir      |   | Abrir                                   |  |  |  |
| TV grabada                | # autorun.exe           | cab24.cab     | cab49.cab             | is vs_setu    |   | Ejecutar como administrador             |  |  |  |
|                           | a autorun.inf           | cab25.cab     | cab50.cab             |               |   | Mostrar metadatos                       |  |  |  |
| <b>Bibliotecas</b>        | cab Lcab                | cab26.cab     | cab5Lcab              |               |   | Ohtener Hash                            |  |  |  |
|                           | cab2.cab                | cab27.cab     | cab52.cab             |               |   | Solucionar problemas de compatibilidad  |  |  |  |
| Grupo en el hogar         | cab3.cab                | cab28.cab     | cab53.cab             |               | ⊙ | Analizar setup.exe                      |  |  |  |
|                           | cab4.cab                | cab29.cab     | cab54.cab             |               |   | Edit with Notepad ++                    |  |  |  |
| Equipo                    | cab5.cab                | cab30.cab     | cab55.cab             |               |   | Añadir al archivo                       |  |  |  |
| Disco local (C:)          | cab6.cab                | cab31.cab     | cab56.cab             |               | 售 | Añadir a "setup.rar"                    |  |  |  |
| $C$ Otro (D:)             | cab7.cab                | cab32.cab     | cab57.cab             |               | 磨 | Añadir y enviar por email               |  |  |  |
| Fundamental (E:)          | cab8.cab                | cab33.cab     | cab58.cab             |               |   | Añadir a "setup.rar" y enviar por email |  |  |  |
| Unidad de DVD RV          | cab9.cab                | cab34.cab     | cab59.cab             |               |   | <b>Restaurar versiones anteriores</b>   |  |  |  |
| Disco local (H:)          | cab <sub>10.cab</sub>   | cab35.cab     | cab60.cab             |               | 톱 | Adobe Drive CS4                         |  |  |  |
| (B) P2P (E)               | cab11.cab               | cab36.cab     | cabóLcab              |               |   | Fnyiar a                                |  |  |  |
| $\Box$ UNTITLED $(1)$     | cab <sub>12.cab</sub>   | cab37.cab     | cab62.cab             |               |   |                                         |  |  |  |
|                           | cab <sub>13.cab</sub>   | cab38.cab     | cab63.cab             |               |   | Cortar                                  |  |  |  |
| <b>EN</b> Red             | cab <sub>14.cab</sub>   | cab39.cab     | cab64.cab             |               |   | Copiar                                  |  |  |  |
|                           | des 21 des 1            | $A \sim 0.46$ | $dec$ $2ndes$         |               |   |                                         |  |  |  |

*Figura 2* Archivos de descargar del instalador visual

*AUTOMATIZACIÓN DEL PROCESO DE ADMINISTRACIÓN CURRICULAR, ESTUDIANTES E INGRESO DE NOTAS DE LA ESCUELA JUAN CARLOS PERALTA DE LA CIUDAD DE QUITO*

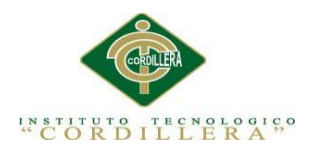

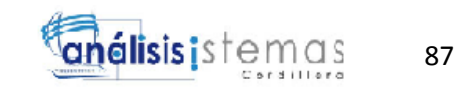

4. Se iniciará nuestro asistente de instalación, click en la primera opción:

*instalar Microsoft Visual Studio 2010*

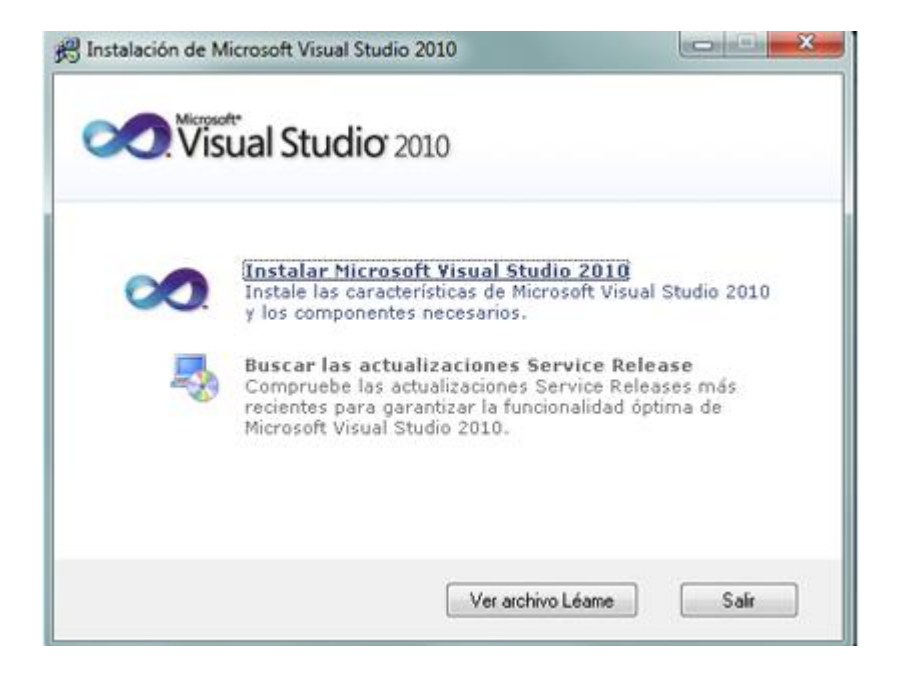

*Figura 3* Primer paso de Instalación

5. Si nosotros deseamos habilitamos la opción de enviar a Microsoft

información de la instalación, click en siguiente

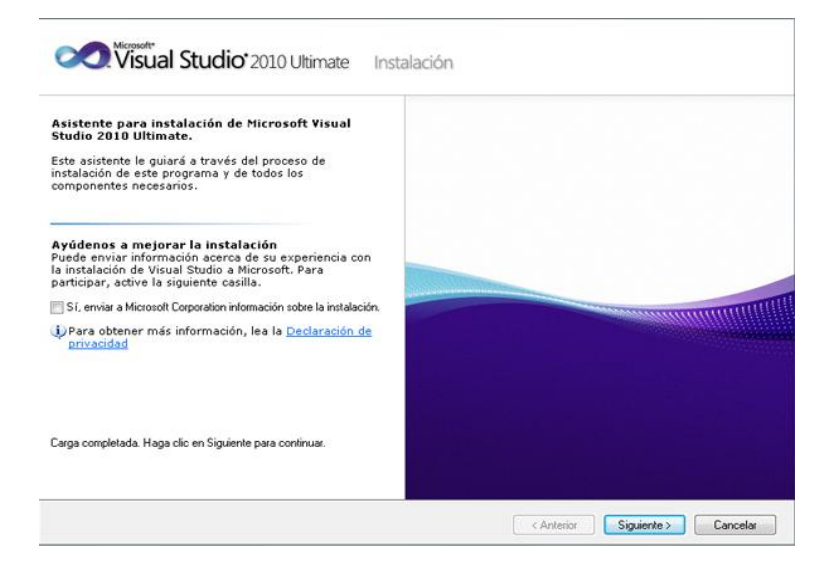

*Figura 4* Segundo paso de Instalación

*AUTOMATIZACIÓN DEL PROCESO DE ADMINISTRACIÓN CURRICULAR, ESTUDIANTES E INGRESO DE NOTAS DE LA ESCUELA JUAN CARLOS PERALTA DE LA CIUDAD DE QUITO*

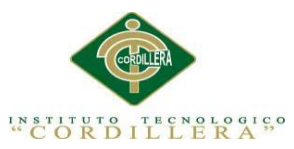

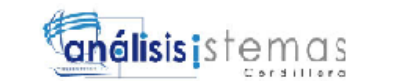

6. Nos desplegará una ventana, donde nos indica los términos y condiciones de

uso y de instalación del programa, leemos los derechos planteados, click en aceptar los términos de contrato y presionamos Enter para ir al siguiente paso

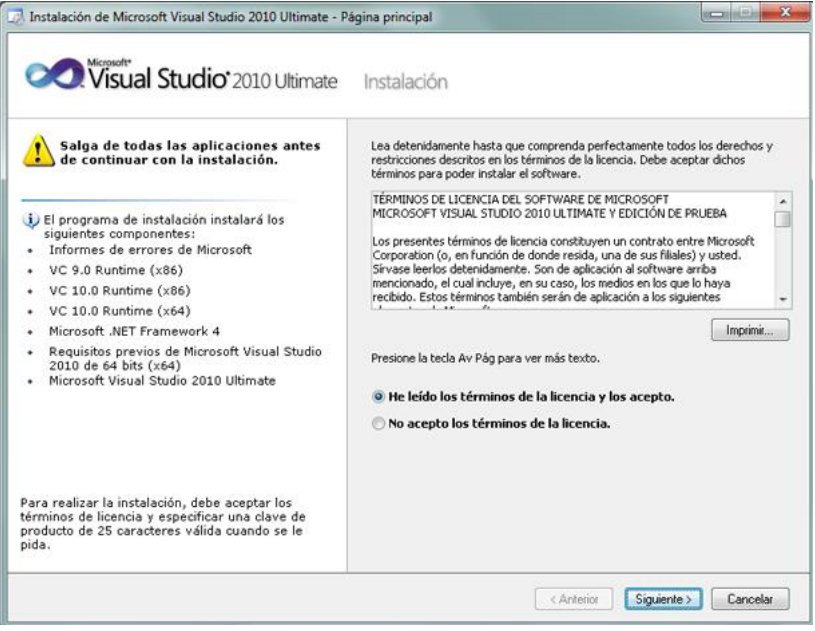

*Figura 5* Términos y Condiciones

7. A continuación, seleccionaremos la opción personalizar, para elegir las

herramientas acordes a nuestro uso

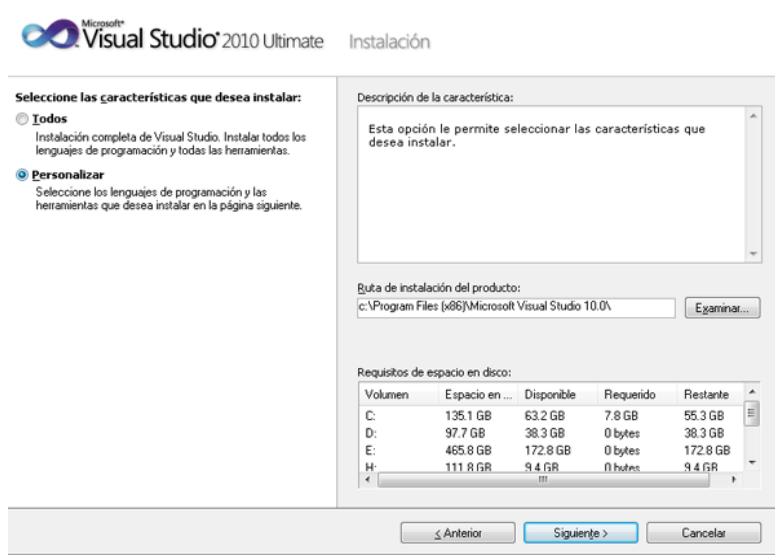

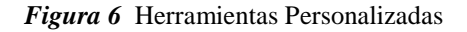

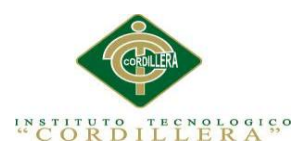

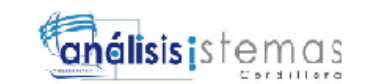

- 8. Seleccionamos las herramientas a utilizar, para nuestro caso serán:
- Visual Basic
- Visual C#
- Visual C++ y click en siguiente

| Visual Studio 2010 Ultimate                                                                                                    | Instalación                                                                                                    |                                               |                               |                                           |                                                        |   |  |  |  |
|----------------------------------------------------------------------------------------------------|----------------------------------------------------------------------------------------------------|-----------------------------------------------|-------------------------------|-------------------------------------------|--------------------------------------------------------|---|--|--|--|
| Seleccione las características que desea instalar:                                                                                                    | Descripción de la característica:                                                                                                    |                                               |                               |                                           |                                                        |   |  |  |  |
| Microsoft Visual Studio 2010 Ultimate<br>Visual Basic<br><b>NY Visual C++</b><br>X Visual C#<br>X Visual F#<br>Visual Web Developer<br>Biblioteca gráfica<br>Microsoft Office Developer Tools (x64)<br>Paquete de idioma de Microsoft Office Dev<br>☑<br>Dolfuscator Software Services - Community<br>X Microsoft SQL Server 2008 Express Service<br>Microsoft SharePoint Developer Tools | Visual Basic<br>Visual Basic proporciona un lenguaje de programación<br>orientado a objetos moderno, fácil de comprender y ya<br>familiar diseñado para desarrollar aplicaciones para .NET<br>Framework. También proporciona un entorno de desarrollo<br>integrado (IDE) con una colección de herramientas de<br>desarrollo, depuradores y diseñadores visuales. Visual Basic<br>2010 mejora la lectura del código, simplifica la programación<br>y el desarrollo con API de Microsoft Office, permite una<br>interoperabilidad más fácil con lenguajes dinámicos y<br>aumente la competibilidad con el decarrollo controlado nor.<br>Ruta de instalación de características:<br>c.\Program Files [x86]\Microsoft Visual Studio 10.0\VB<br>Examinar. |                                               |                               |                                           |                                                        |   |  |  |  |
|                                                                                                    | Volumen                                                                                                    | Requisitos de espacio en disco:<br>Espacio en | Disponible                    | Requerido                                 | Restante                                               |   |  |  |  |
|                                                                                                    | D<br>D:<br>E:                                                                                                    | 1351 GB<br>97.7 GB<br>465.8 GB                | 632.GB<br>38.3 GB<br>172.8 GB | $45$ <sub>B</sub> R<br>0 bytes<br>0 bytes | 58.7 GB<br>38.3 GB<br>1728 GB                          | 日 |  |  |  |
| ¥.<br>m.                                                                                                    | н<br>٠                                                                                                    | 111.8.GR                                      | 94.6R<br>132.                 | <b>Ohubec</b>                             | Muestra el espacio en dis<br>de instalar Visual Studio |   |  |  |  |

*Figura 7* Seleccionamos el lenguaje a Utilizar

9. Se inicia la instalación, nos despliega un cuadro en donde nos indica todas las

herramientas que se instalan

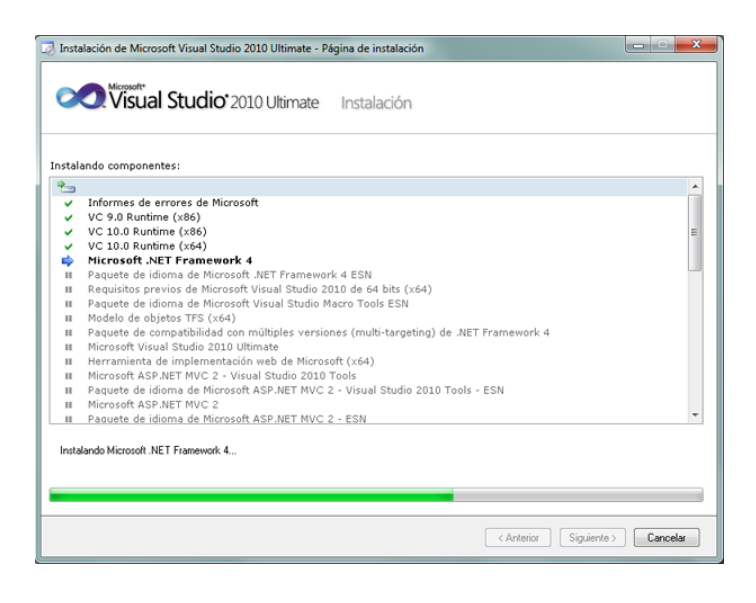

*Figura 8* Instalación de Complementos

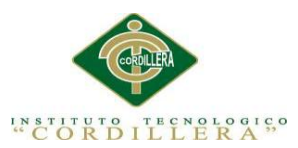

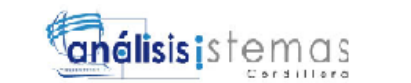

10. Una vez instalados todos los paquetes click en siguiente para continuar con la

instalación, si la instalación se hizo de manera correcta, nos despliega un

cuadro final indicando la finalización de la instalación y click en finalizar

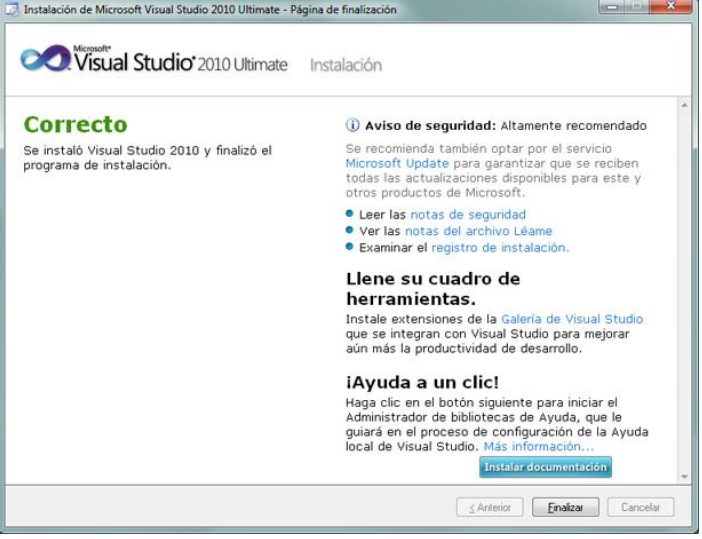

*Figura 9* Finalización de Instalación del Visual Studio 2010

11. Procedemos a reiniciar el equipo, para que toda la instalación sea la correcta.

Una vez reiniciado el computador observamos la instalación correcta del

programa y comenzamos con la utilización del mismo.

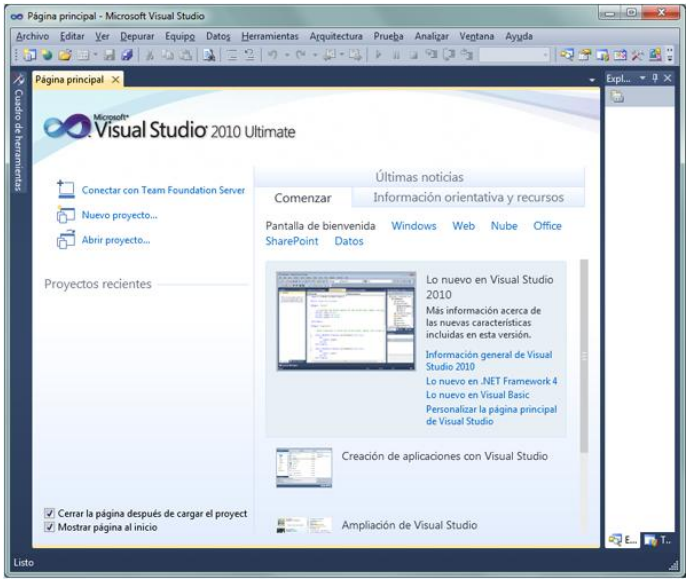

*Figura 10* Ventana del Inicio del Sistema

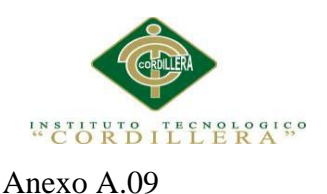

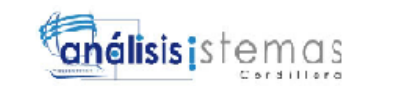

# **Instalación de Crystal Report para Visual Studio 2010**

Comenzaremos instalando un complemento de Visual Studio, esta herramienta la

utilizaremos para la generación de reportes.

1. Descargar el archivo de la siguiente url:

[http://www.sap.com/solution/sme/software/analytics/crystal-visual-](http://www.sap.com/solution/sme/software/analytics/crystal-visual-studio/index.html)

[studio/index.html](http://www.sap.com/solution/sme/software/analytics/crystal-visual-studio/index.html)

- 2. Al igual que la instalación anterior, descomprimimos el archivo y click en el setup.exe de la aplicación.
- 3. Al iniciar la instalación, nos aparece una ventana, que nos indica el comienzo de la instalación del programa, click en siguiente.

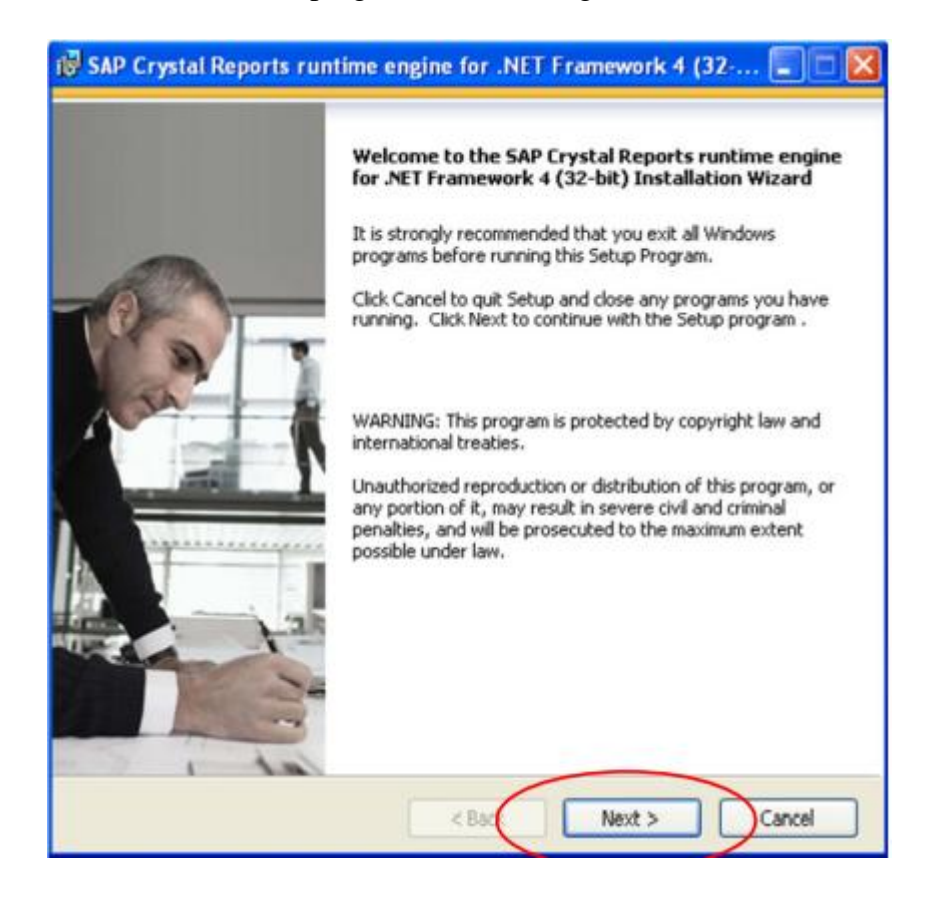

*Figura 11* Primer paso de Instalación Crystal Report

*AUTOMATIZACIÓN DEL PROCESO DE ADMINISTRACIÓN CURRICULAR, ESTUDIANTES E INGRESO DE NOTAS DE LA ESCUELA JUAN CARLOS PERALTA DE LA CIUDAD DE QUITO*
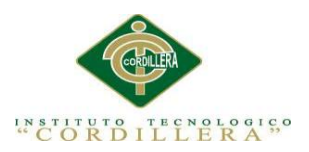

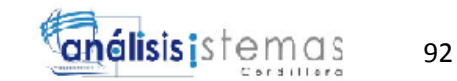

4. Nos despliega las condiciones de uso y de instalación, aceptamos y click en

siguiente.

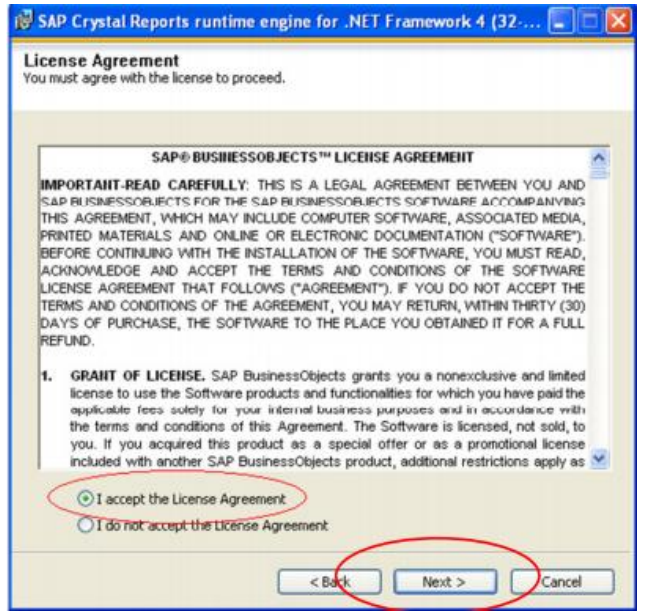

*Figura 12* Términos y Condiciones de Uso

5. Nos despliega una ventana, en donde nos indica el comienzo de la instalación

del programa, click en siguiente y observaremos la instalación del

complemento de visual.

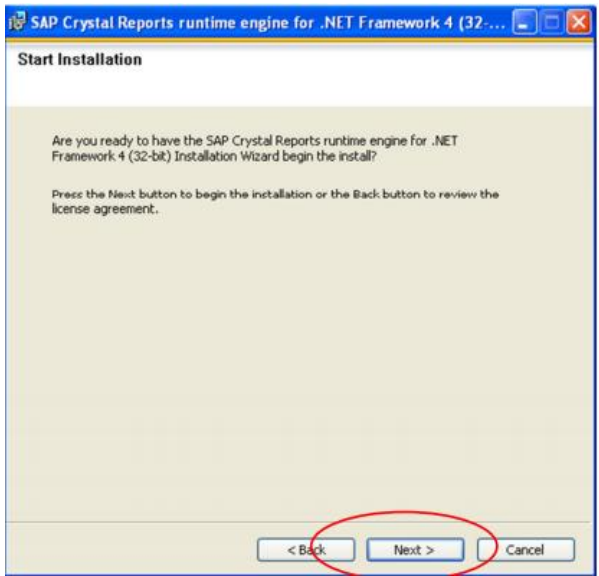

*Figura 13* Inicio de Instalación de Crystal report

*AUTOMATIZACIÓN DEL PROCESO DE ADMINISTRACIÓN CURRICULAR, ESTUDIANTES E INGRESO DE NOTAS DE LA ESCUELA JUAN CARLOS PERALTA DE LA CIUDAD DE QUITO*

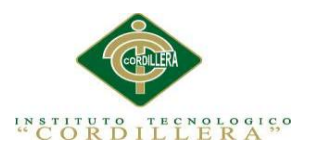

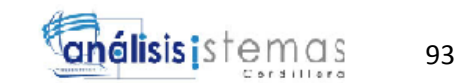

6. Una vez culminada la instalación, click en finalizar y hemos terminado la

instalación del complemento de visual studio 2010

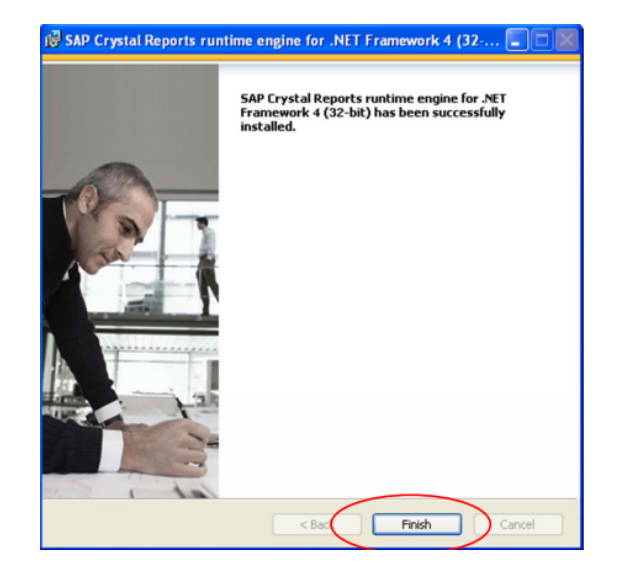

*Figura 14* Fin de Instalación

7. El complemento lo observaremos dentro del visual studio 2010, en el cuadro

de herramientas de la siguiente manera.

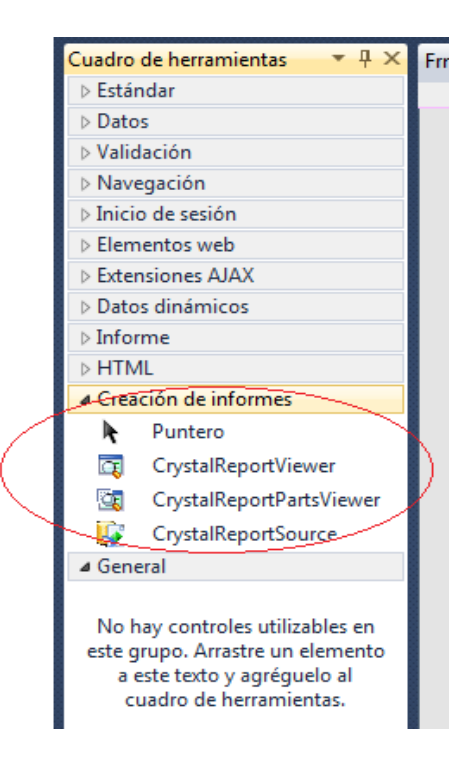

*Figura 15* Comprobación de Instalación paso de Instalación

*AUTOMATIZACIÓN DEL PROCESO DE ADMINISTRACIÓN CURRICULAR, ESTUDIANTES E INGRESO DE NOTAS DE LA ESCUELA JUAN CARLOS PERALTA DE LA CIUDAD DE QUITO*

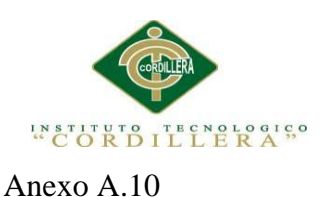

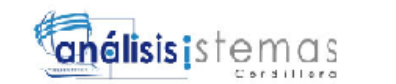

#### **Instalación de Nuestro Gestor de Base de Datos**

Para nuestro fin y por su facilidad de conexión con Visual Studio 2010,

trabajaremos como gestor de nuestra base de datos con SQL SERVER 2008

#### R2

1. Descargamos el setup.exe del siguiente url:

http://technet.microsoft.com/en-us/bb851664.aspx

- 2. Click derecho en ejecutar como administrador
- 3. Nos desplegará una ventana indicando el inicio de la instalación de

nuestro gestor de base de datos sql server 2008 R2

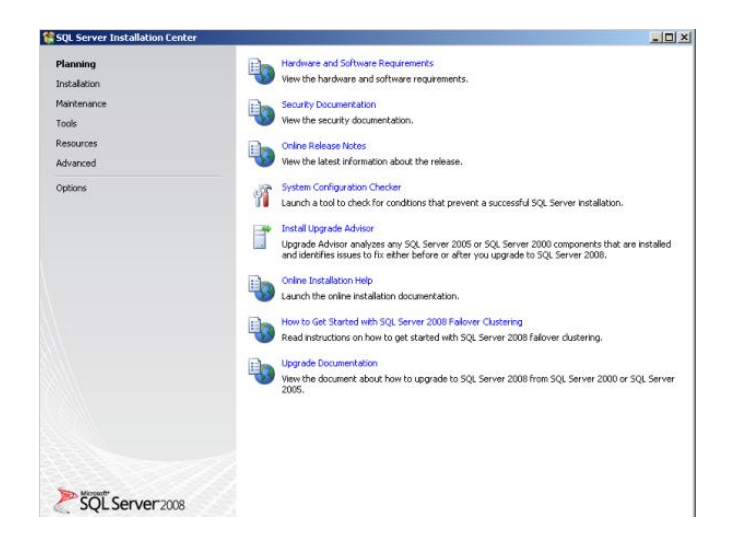

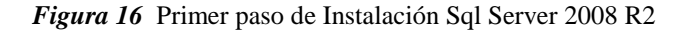

Podemos revisar los requerimientos mínimos necesarios para la

instalación

4. Click en la opción **Installation,** y seleccionamos New Sql Sever,

click en siguiente.

94

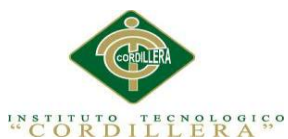

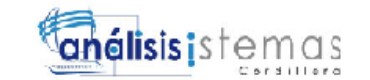

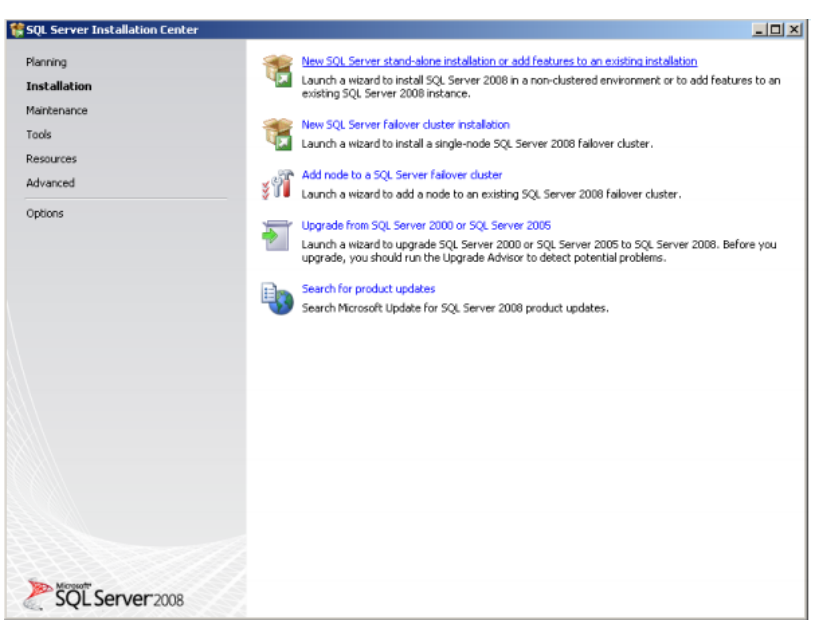

#### *Figura 17* Elección de la Base de Datos

4. En el recuadro, realizamos click en siguiente para continuar con el proceso de

instalación.

| <b>Setup Support Rules</b> | Operation completed, Passed: 5. Falled 0. Warning 0. Skipped 0. |        |
|----------------------------|-----------------------------------------------------------------|--------|
|                            | Hide details <<<br>View detailed report                         | Re-run |
|                            | Rule                                                            | Status |
|                            | Minimum operating system version                                | Passed |
|                            | Setup administrator                                             | Passed |
|                            | Restart computer                                                | Passed |
|                            | Windows Management Instrumentation (WMI) service                | Passed |
|                            | O<br>Consistency validation for SQL Server registry keys        | Passed |
|                            |                                                                 |        |

*Figura 18* Instalación de Complementos

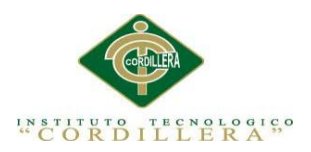

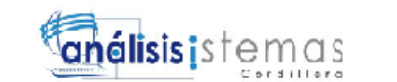

5. Aceptamos los términos y condiciones que nos indican a continuación y click

en siguiente

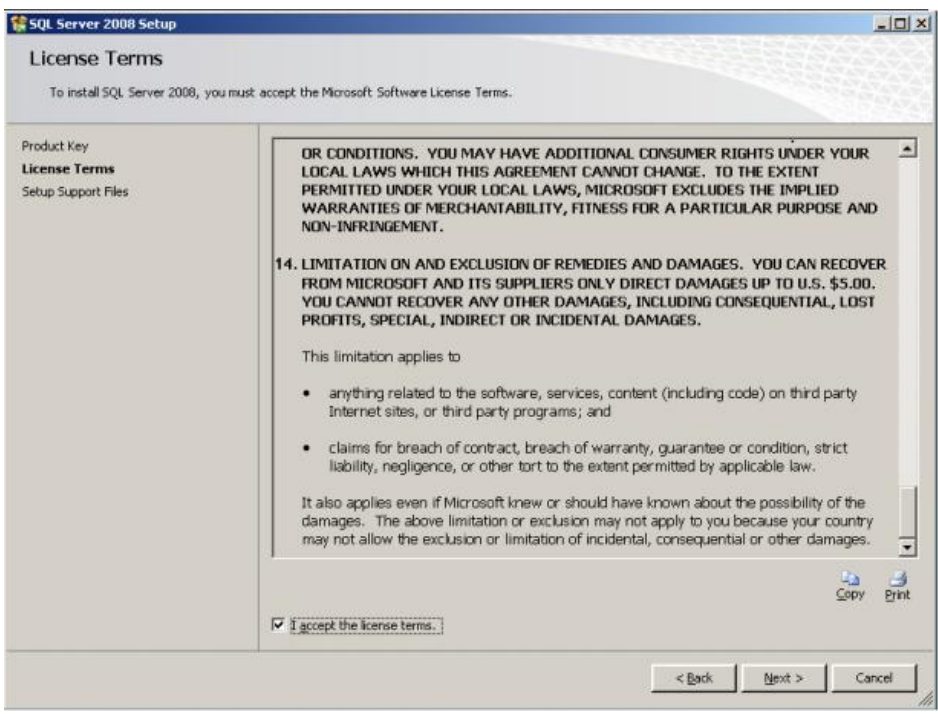

*Figura 19* Términos y Condiciones de Uso

6. Click en Install para cargar las herramientas necesarias.

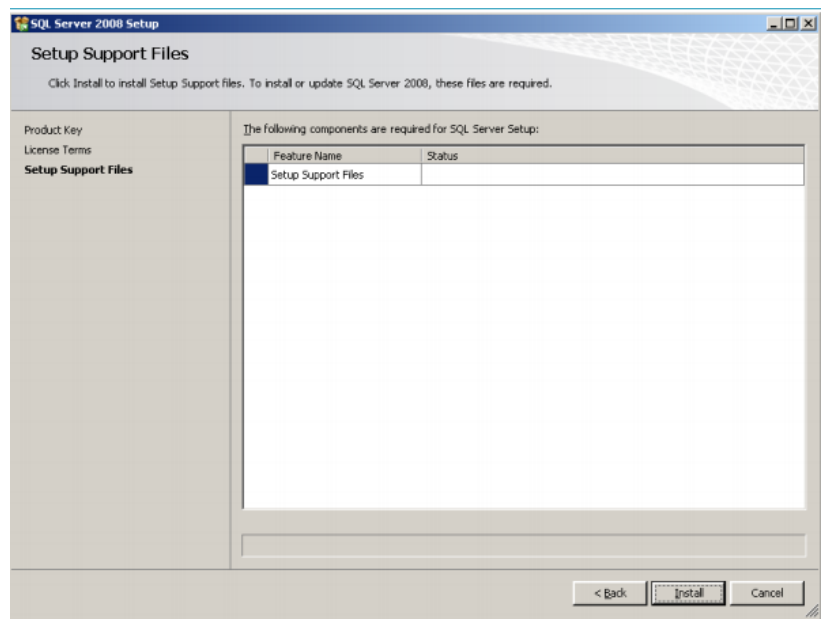

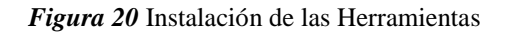

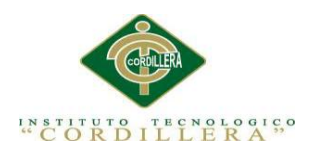

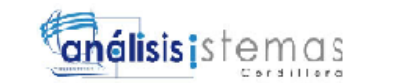

7. Ahora seleccionamos las características que vamos a utilizar en nuestro

gestor.

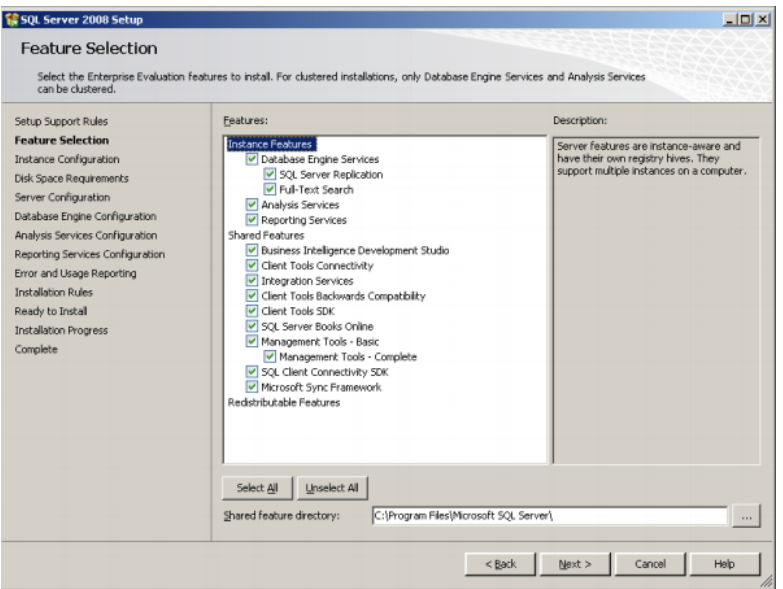

*Figura 21* Selección de Complementos a Instalar

8. Realizamos click en las ventanas siguientes hasta llegar a la ventana que indica si el usuario desea ingresar una contraseña propia o usar la de autentificación de windows, la decisión la tiene el usuario, nosotros usaremos la autentificación de Windows.

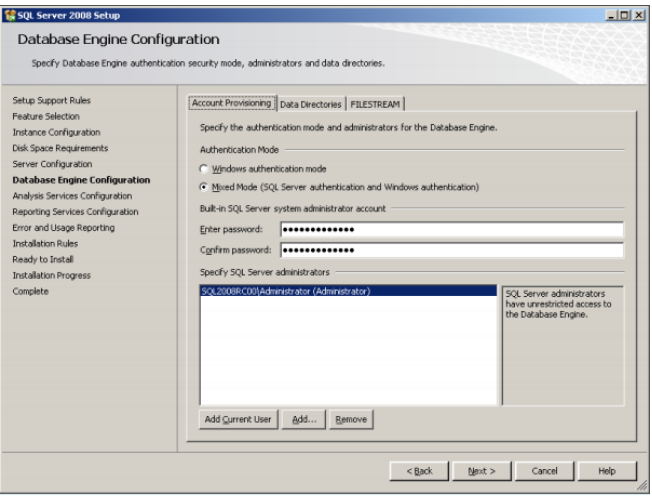

*Figura 22* Usuario y Contraseña del Servidor

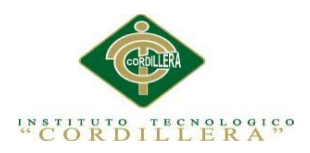

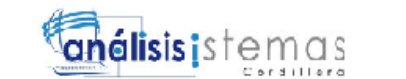

98

9. Click en siguiente en las demás ventanas, hasta llegar al siguiente recuadro.

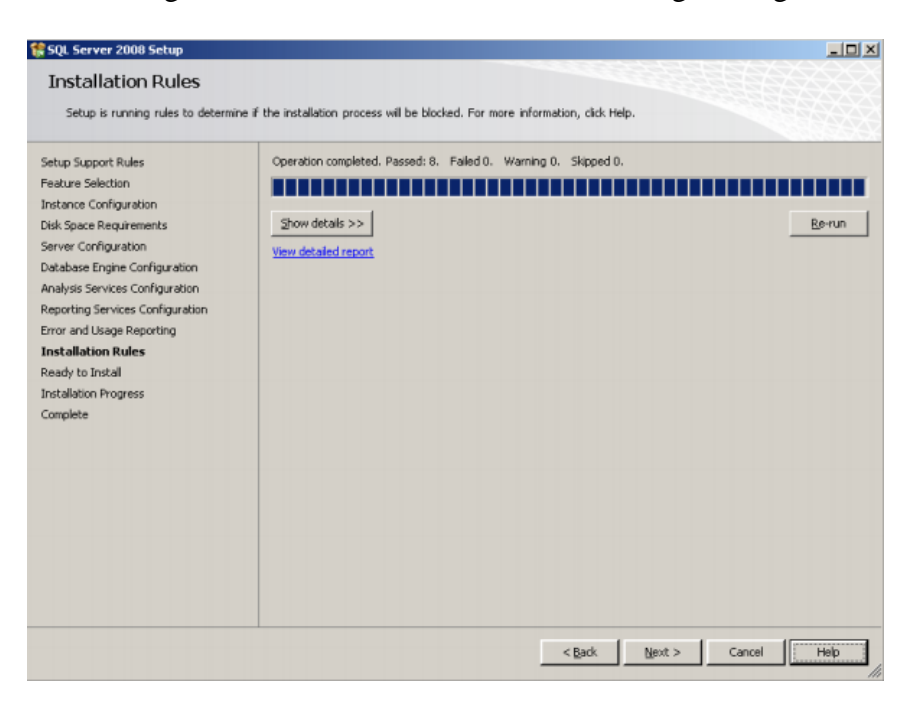

*Figura 13* Instalación de las Reglas del Servidor

10. Click en Next hasta culminar la instalación, al final veremos un recuadro que

nos indicará la finalización del a instalación y click en Close.

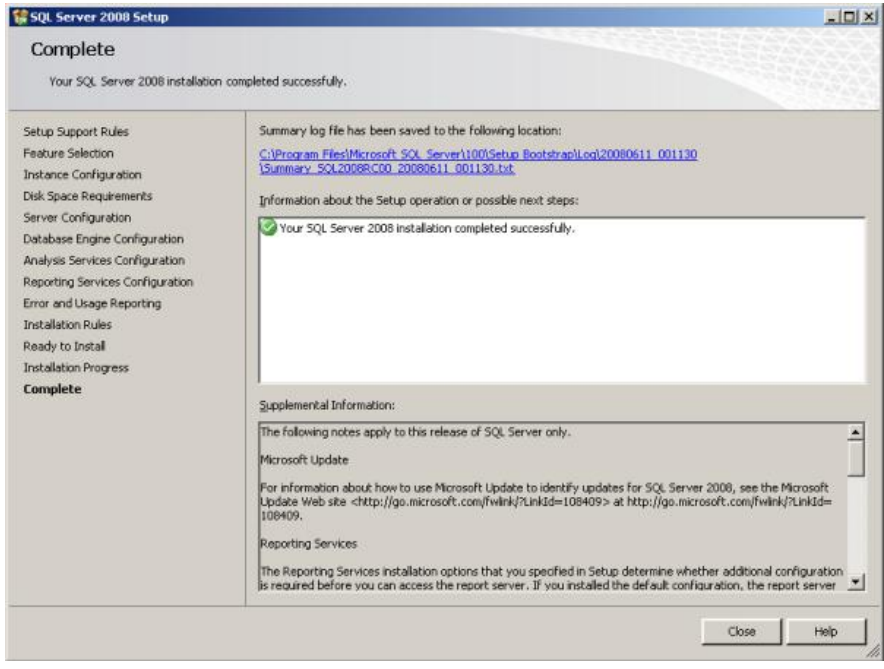

*Figura 24* Finalización de la Instalación del Gestor de Base de Datos

*AUTOMATIZACIÓN DEL PROCESO DE ADMINISTRACIÓN CURRICULAR, ESTUDIANTES E INGRESO DE NOTAS DE LA ESCUELA JUAN CARLOS PERALTA DE LA CIUDAD DE QUITO*

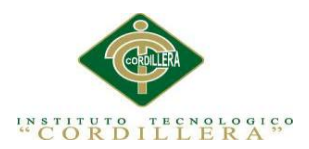

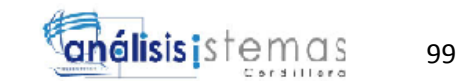

11. Para ver su correcta instalación, en nuestra barra de herramientas, buscamos

Sql Server Management, lo ejecutamos y visualizaremos la siguiente

pantalla.

|                       |                                                                                                    | Microsoft SQL Server Management Studio |                                                                    |  |  |
|-----------------------|----------------------------------------------------------------------------------------------------|----------------------------------------|--------------------------------------------------------------------|--|--|
|                       |                                                                                                    |                                        | Archivo Editar Ver Depurar Herramientas Ventana Comunidad Ayuda    |  |  |
|                       |                                                                                                    |                                        | <b>LE Nueva consulta</b>   <b>D</b>   D   B   日 日   图 <sub>5</sub> |  |  |
| Explorador de objetos |                                                                                                    |                                        | $-4x$                                                              |  |  |
|                       |                                                                                                    | Conectar 粤县 T 回 S                      |                                                                    |  |  |
|                       | <b>E</b> Bases de datos<br><b>ED</b> Seguridad<br>Die Objetos de servidor<br><b>E</b> Replicación<br><b>E</b> Administración |                                        | DIG LUISAO-PC\SQLEXPRESS (SQL Server 10.50.16)                     |  |  |
|                       |                                                                                                    |                                        |                                                                    |  |  |

*Figura 25* Inicio de Nuestro Servidor

Hemos finalizado la instalación con éxito, ahora ya podemos crear nuestro

modela de base de datos dentro de nuestro Gestor.

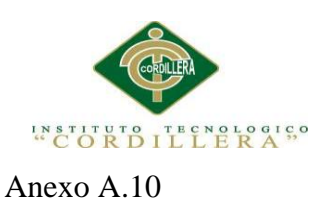

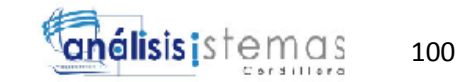

# **Manual Técnico**

A continuación detallaremos los códigos principales realizados para el desarrollo del sistema.

- **Código para encriptar la contraseña**

USE [ESCOLASTICO]

GO

/\*\*\*\*\*\* Object: UserDefinedFunction [dbo].[ENCRIPTAR] Script Date:

10/13/2014 23:59:17 \*\*\*\*\*\*/

SET ANSI\_NULLS ON

GO

SET QUOTED\_IDENTIFIER ON

GO

ALTER FUNCTION [dbo].[ENCRIPTAR]

(

@clave NVARCHAR(500)

)

RETURNS VARBINARY(500)

AS

**BEGIN** 

declare @pass as varbinary(500)

set @pass =encryptbypassphrase('clave',@clave)

return @pass

END

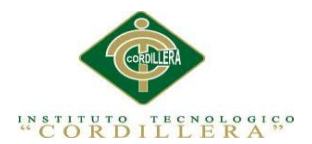

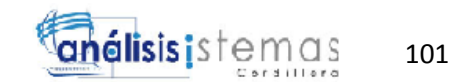

## - **Código para la Des encriptar la Contraseña**

USE [ESCOLASTICO]

GO

/\*\*\*\*\*\* Object: UserDefinedFunction [dbo].[DESENCRIPTAR] Script Date:

10/13/2014 23:59:14 \*\*\*\*\*\*/

SET ANSI\_NULLS ON

GO

SET QUOTED\_IDENTIFIER ON

GO

ALTER FUNCTION [dbo].[DESENCRIPTAR]

(

@clave VARBINARY(500)

)

RETURNS NVARCHAR(500)

AS

BEGIN

declare @pass as NVARCHAR(500)

set @pass =decryptbypassphrase('clave',@clave)

return @pass

END

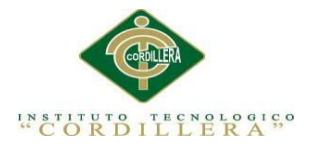

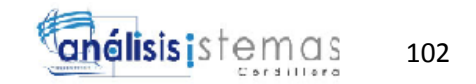

# **Procedimiento almacenado para el usuario, aquí utilizamos la función de encriptar la contraseña mediante el siguiente código.**

USE [ESCOLASTICO]

GO

/\*\*\*\*\*\* Object: StoredProcedure [dbo].[SPSB\_USUARIO] Script Date:

10/14/2014 00:01:41 \*\*\*\*\*\*/

SET ANSI\_NULLS ON

GO

SET OUOTED IDENTIFIER ON

GO

ALTER PROCEDURE [dbo].[SPSB\_USUARIO]

@OP NVARCHAR(1),

@DATO NVARCHAR(50)

AS

BEGIN

IF  $(\text{\omega OP}=1)$ 

BEGIN

SELECT CODUSU,

(SELECT APEPER + ' '+ NOMPER FROM TBL\_PERSONA

WHERE CODPER = U.CODPER) AS PERSONA,

CODPER,

(SELECT NOMINS FROM TBL\_INSTITUCION WHERE

CODINS = U.CODINS) AS INSTITUCION,

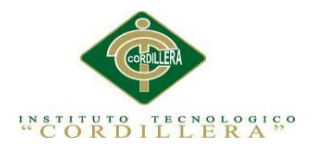

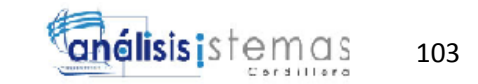

## CODINS, NOMUSU, dbo.DESENCRIPTAR(CLAUSU) AS

## CLAVE,CLAUSU, FALUSU, FBAUSU FROM TBL\_USUARIO U

END

IF  $(QOP=2)$ 

BEGIN

SELECT CODUSU,

(SELECT APEPER + ' '+ NOMPER FROM TBL\_PERSONA

WHERE CODPER = U.CODPER) AS PERSONA,

CODPER,

(SELECT NOMINS FROM TBL\_INSTITUCION WHERE

CODINS = U.CODINS) AS INSTITUCION,

CODINS, NOMUSU, DBO.DESENCRIPTAR(CLAUSU) AS

CLAVE, CLAUSU, FALUSU, FBAUSU FROM TBL\_USUARIO U

WHERE CODUSU LIKE '%' + @DATO + '%' OR NOMUSU

LIKE '%' + @DATO + '%'

END

END

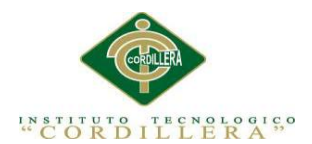

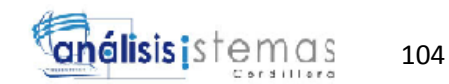

#### **Bibliografía**

- Cecilia, A. (s.f.). *UTPL*. Obtenido de UTPL: http://dspace.utpl.edu.ec/bitstream/123456789/3288/1/Avila%20Gallegos%2 0Cecilia%20Elizabeth.pdf
- *Microsoft*. (s.f.). Obtenido de Microsoft access: http://office.microsoft.com/es-mx/access-help/agregar-o-cambiar-la-claveprincipal-de-una-tabla-HA102749633.aspx
- *tec-digital*. (18 de 08 de 2013). Obtenido de Instalacion Visual Studio: http://www.tec-digital.itcr.ac.cr/file/2770348/ instalación de visual studio 2010
- VALDERRA. (s.f.). *UNESCO*. Obtenido de (http://www.unesco.org/education/pdf/VALDERRA.PDF)
- *wikipedia*. (s.f.). Obtenido de http://es.wikipedia.org/wiki/M%C3%A9todo...